Quick Start Démarrage rapide Installationsanleitung Avvio rapido Snelstartgids Início rápido Inicio rápido

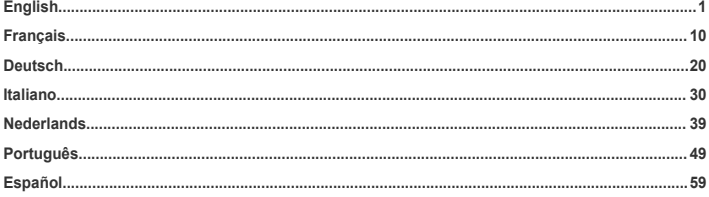

<span id="page-2-0"></span>**English Product overview**

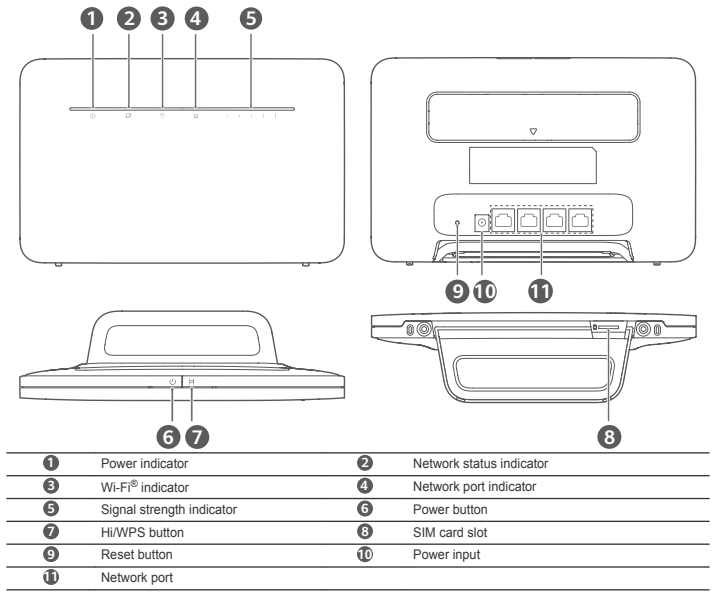

# **Setup**

Attach the socket to the router.

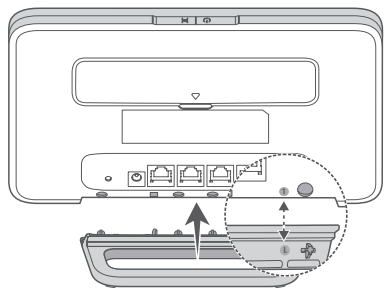

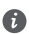

The socket can help keep the router upright to improve its Wi-Fi signal reception.

**2** Make sure you use the correct SIM card.

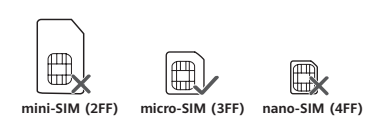

**3** Insert the SIM card gently into the SIM card slot in the direction shown in the figure below until it clicks.

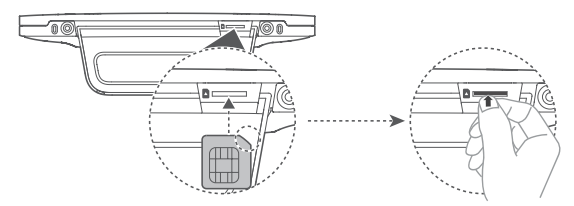

- To remove the SIM card, gently press the SIM card in until it clicks. The card will automatically pop out.<br>• Do not insert or remove a SIM card when the router is nunning as this may affect performance or dama
	- Do not insert or remove a SIM card when the router is running, as this may affect performance or damage the SIM card.
- **4** Connect the power adapter to the router.

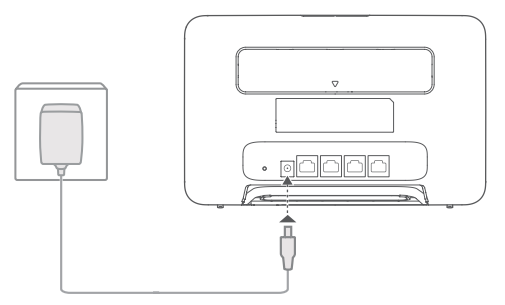

The indicators will turn on when the router has successfully connected to a network.

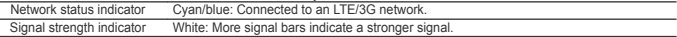

If the network status indicator is red, it indicates there is no network connection. Please refer to the FAQs in this guide.

# **Connecting to your router's Wi-Fi network**

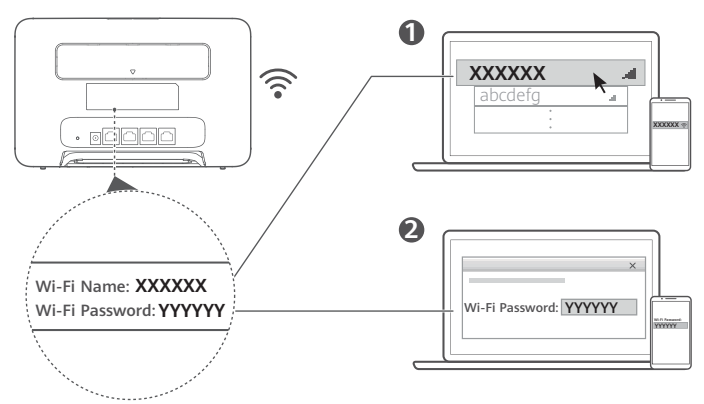

Once the router has connected to a mobile data network, you can connect your computer or mobile phone to the router's Wi-Fi network to access the Internet. Please refer to the label on the back of the router for the default Wi-Fi network name (**Wi-Fi Name**) and password (**Wi-Fi Password**).

- When the Wi-Fi indicator is steady on, Wi-Fi is enabled. To enable or disable Wi-Fi, refer to the router's web-based management page.
	- Ensure that you promptly change the Wi-Fi network name and password on the web-based management page to prevent unauthorized access to your Wi-Fi network. Once you have changed the password, you will need to reconnect to the router's Wi-Fi network.

# **Managing your router**

You can manage the router using the web-based management page. Please refer to the label on the back of the router for the default IP address, password and so on.

More information can be found in the web-based management page.

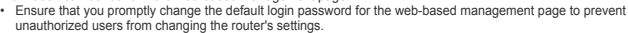

• You can also manage your router using the HUAWEI SmartHome app. Scan the QR code below to download.

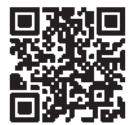

# **Optional configurations**

The features described in this section are for reference purposes only. Your router may not support all of these features.

#### **Connecting computer**

You can connect a computer to the router to access the Internet.

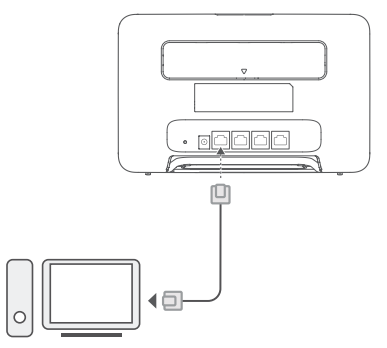

#### **Accessing the Internet through an Ethernet port**

You can connect the router to a wall-mounted Ethernet port using an Ethernet cable to connect to the Internet. Configure the relevant settings on the web-based management page before connecting to the Internet through an Ethernet port. For details, please contact your carrier.

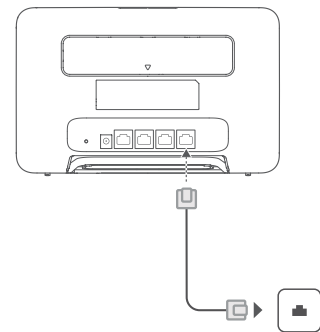

The Ethernet cable is an optional accessory. To buy an Ethernet cable, please contact an authorized retailer.

#### **Installing external antennas**

In addition to the build-in antenna designed to satisfy your basic needs, you can also install external antenna to the router to improve signal reception. Please contact your carrier to purchase the antenna. If you only require one antenna, plug it into the

socket.

G

- Turn off the router and unplug the power adapter before installing any external antennas.
- External antennas are only suitable for indoor use. Do not use external antennas during thunderstorms.
- Only use external antennas provided by your carrier.

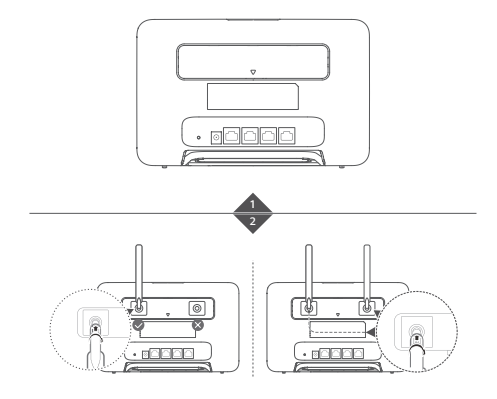

# **FAQs**

# **How do I restore factory settings?**

When the router is turned on, press the Reset button for approximately 3 seconds using a pointed object until the power indicator starts to blink. Restoring factory settings will restore the settings to the default. You can reconfigure them after the router is restored.

#### **What should I do if I forgot the Wi-Fi password or the login password for the web-based management page?**

Restore the router to its factory settings and then use the default Wi-Fi password and login password to try again.

#### **What should I do if the network status indicator is red or an Internet connection cannot be established?**

- **1** Check if the SIM card is inserted. Refer to the Setup section for the right size of SIM card and the right way to insert it into the slot.
- **2** If the issue persists, restore the router to factory settings and try again.
- **3** Contact your carrier to check if your SIM card is out of service. If it's a new card, check if it has been activated.

#### **What should I do if the Internet speed is slow?**

- **1** Check the signal strength indicator on the router. If it shows weak signal, adjust the router's direction or move it close to a window to improve signal reception.
- **2** If your device is connected to the router over Wi-Fi, adjust your device's position to receive better signal.
- **3** Switch to Wi-Fi 5 GHz if it is supported by your device.
- **4** Restart the router and your device, and try again.
- **5** Check if you have reached your data traffic limit for the month. If so, your carrier may limit your Internet speed.

# **How can I connect to the router using WPS (Wi-Fi Protected Setup)?**

To connect a WPS-enabled device to your router using the Hi/WPS button:

- **1** Press and hold the Hi/WPS button on the router for at least 1 second and then release, the Wi-Fi indicator starts to blink.
- **2** Enable WPS on your device within 2 minutes to connect to the router's Wi-Fi network.

### **Why can't I access the router's web-based management page?**

- **1** Ensure that your computer is connected to the router through an Ethernet cable or Wi-Fi.
- **2** Ensure that your computer is set to obtain an IP address and DNS server address automatically.
- **3** Restart your browser, or try using another browser.
- **4** If the problem persists, restore the router to its factory settings.

# **Why is the content displayed on the web-based management page not up to date?**

Depending on your browser's cache, the content for your device on the web-based management page may not be up to date. Manually clear your browser's cache (for example, open your browser and choose **Internet Options** > **General** > **Browsing history** > **Delete**.) and re-launch the web-based management page.

# **Does my router support 5 GHz Wi-Fi? How do I connect to its 5 GHz Wi-Fi?**

**1** Yes. Your router supports 5 GHz Wi-Fi, which is faster and less sensitive to interference. However, it does not penetrate walls as well as 2.4 GHz Wi-Fi and can only be used on devices that support 5 GHz Wi-Fi.

**2** If you have enabled the feature that prioritizes 5 GHz on your router, the 2.4 GHz and 5 GHz networks will share the same network name and you will be automatically connected to the faster network. If this feature is disabled, two Wi-Fi network names will be displayed. Connect to the Wi-Fi network ending with " 5G". You can manage this feature in your router's web-based management page.

# **If you are experiencing any other issues with the router:**

- **1** Restart the router.
- **2** Restore the router to its factory settings.
- **3** Contact your carrier.

# **Legal Notice**

### **Copyright © Huawei 2021. All rights reserved.**

No part of this manual may be reproduced or transmitted in any form or by any means without prior written consent of Huawei Technologies Co., Ltd. and its affiliates ("Huawei").

The product described in this manual may include copyrighted software of Huawei and possible licensors. Customers shall not in any manner reproduce, distribute, modify, decompile, disassemble, decrypt, extract, reverse engineer, lease, assign, or sublicense the said software, unless such restrictions are prohibited by applicable laws or such actions are approved by respective copyright holders.

#### **Trademarks and Permissions**

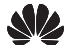

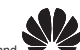

HUAWEI, HUAWEI, and  $\bullet$  are trademarks or registered trademarks of Huawei Technologies Co., Ltd.

LTE is a trademark of ETSI.

Wi-Fi®, the Wi-Fi CERTIFIED logo, and the Wi-Fi logo are trademarks of Wi-Fi Alliance.

Other trademarks, product, service and company names mentioned may be the property of their respective owners. **Notice**

Some features of the product and its accessories described herein rely on the software installed, capacities and settings of local network, and therefore may not be activated or may be limited by local network operators or network service providers. Thus, the descriptions herein may not exactly match the product or its accessories which you purchase.

Huawei reserves the right to change or modify any information or specifications contained in this manual without prior notice and without any liability.

#### **DISCLAIMER**

ALL CONTENTS OF THIS MANUAL ARE PROVIDED "AS IS". EXCEPT AS REQUIRED BY APPLICABLE LAWS, NO WARRANTIES OF ANY KIND, EITHER EXPRESS OR IMPLIED, INCLUDING BUT NOT LIMITED TO, THE IMPLIED WARRANTIES OF MERCHANTABILITY AND FITNESS FOR A PARTICULAR PURPOSE, ARE MADE IN RELATION TO THE ACCURACY, RELIABILITY OR CONTENTS OF THIS MANUAL.

TO THE MAXIMUM EXTENT PERMITTED BY APPLICABLE LAW, IN NO EVENT SHALL HUAWEI BE LIABLE FOR ANY SPECIAL, INCIDENTAL, INDIRECT, OR CONSEQUENTIAL DAMAGES, OR LOSS OF PROFITS, BUSINESS, REVENUE, DATA, GOODWILL SAVINGS OR ANTICIPATED SAVINGS REGARDLESS OF WHETHER SUCH LOSSES ARE FORSEEABLE OR NOT.

THE MAXIMUM LIABILITY (THIS LIMITATION SHALL NOT APPLY TO LIABILITY FOR PERSONAL INJURY TO THE EXTENT APPLICABLE LAW PROHIBITS SUCH A LIMITATION) OF HUAWEI ARISING FROM THE USE OF THE PRODUCT DESCRIBED IN THIS MANUAL SHALL BE LIMITED TO THE AMOUNT PAID BY CUSTOMERS FOR THE PURCHASE OF THIS PRODUCT.

#### **Import and Export Regulations**

Customers shall comply with all applicable export or import laws and regulations and be responsible to obtain all necessary governmental permits and licenses in order to export, re-export or import the product mentioned in this manual including the software and technical data therein.

#### **Privacy Policy**

To better understand how we use and protect your personal information, please read the Privacy Policy at https:// consumer.huawei.com/privacy-policy.

#### **Software Update**

By continuing to use this device, you indicate that you have read and agree to the following content:

In order to provide better service, this device will automatically obtain software update information from Huawei or your carrier after connecting to the Internet. This process will use mobile data, and require access to your device's unique identifier (IMEI/SN) and the service provider network ID (PLMN) to check whether your device needs to be updated.

In addition, this device supports the automatic downloading and installation of important updates from Huawei or your carrier in cases of emergency. This function is enabled by default. To disable this function, please log in to the product management website and make the corresponding changes in the settings menu.

# **Safety information**

This section contains important information about the operation of your device. It also contains information about how to use the device safely. Read this information carefully before using your device.

# **Electronic device**

Do not use your device if using the device is prohibited. Do not use the device if doing so causes danger or interference with other electronic devices.

#### **Interference with medical equipment**

- Follow rules and regulations set forth by hospitals and health care facilities. Do not use your device where prohibited.
- Some wireless devices may affect the performance of hearing aids or pacemakers. Consult your service provider for more information.
- Pacemaker manufacturers recommend that a minimum distance of 20 cm be maintained between a device and a pacemaker to prevent potential interference with the pacemaker. If using a pacemaker, hold the device on the side opposite the pacemaker and do not carry the device in your front pocket.

#### **Areas with flammables and explosives**

- Do not use the device where flammables or explosives are stored (in a gas station, oil depot, or chemical plant, for example). Using your device in these environments increases the risk of explosion or fire. In addition, follow the instructions indicated in text or symbols.
- Do not store or transport the device in containers with flammable liquids, gases, or explosives.

#### **Operating environment**

- Avoid dusty, damp, or dirty environments. Avoid magnetic fields. Using the device in these environments may result in circuit malfunctions.
- Before connecting and disconnecting cables, stop using the device and disconnect it from the power supply. Ensure that your hands are dry during operation.
- Place the device on a stable surface.
- Keep the device away from electronic appliances that generate strong magnetic or electric fields, such as a microwave oven or refrigerator.
- During thunderstorms, power off your device and remove all cables connected to it to protect against lightning strikes.
- Do not use your device during thunderstorms to protect your device against any danger caused by lightning.
- Ideal operating temperatures are 0 °C to 40 °C. Ideal storage temperatures are -20 °C to +70 °C. Extreme heat or cold may damage your device or accessories.
- Keep the device and accessories in a well-ventilated and cool area away from direct sunlight. Do not enclose or cover your device with towels or other objects. Do not place the device in a container with poor heat dissipation, such as a box or bag.
- To protect your device or accessories from fire or electrical shock hazards, avoid rain and moisture.
- Keep the device away from sources of heat and fire, such as a heater, microwave oven, stove, water heater, radiator, or candle.
- Do not place any object, such as a candle or a water container, on the device. If any foreign object or liquid enters the device, immediately stop using it, power it off, and remove all cables connected to it. Then, contact a Huawei authorized service center.
- Do not block device openings. Reserve a minimum of 10 cm around the device to dissipate heat.
- Stop using your device or applications for a while if the device is overheated. If skin is exposed to an overheated device for an extended period, low temperature burn symptoms, such as red spots and darker pigmentation, may occur.
- Do not touch the device's antenna. Otherwise, communication quality may be reduced.
- Do not allow children or pets to bite or suck the device or accessories. Doing so may result in damage or explosion.
- Observe local laws and regulations, and respect the privacy and legal rights of others.
- The device should be installed and operated with a minimum distance of 20 cm between the radiator and your body.
- Keep the device in a place with good reception. The distance between the device and other metal materials (such as metal brackets or metal doors and windows) should be greater than 25 cm and the distance between the device should be greater than 30 cm.

#### **Child's safety**

- Comply with all precautions with regard to child's safety. Letting children play with the device or its accessories may be dangerous. The device includes detachable parts that may present a choking hazard. Keep away from children.
- The device and its accessories are not intended for use by children. Children should only use the device with adult supervision.

#### **Accessories**

- Using an unapproved or incompatible power adapter, charger or battery may cause fire, explosion or other hazards.
- Choose only accessories approved for use with this model by the device manufacturer. The use of any other types of accessories may void the warranty, may violate local regulations and laws, and may be dangerous. Please contact your retailer for information about the availability of approved accessories in your area.

#### **Power adapter safety**

- The power plug is intended to serve as a disconnect device.
- For pluggable devices, the socket-outlet shall be installed near the devices and shall be easily accessible.
- Unplug the power adapter from electrical outlets and the device when not in use.
- Do not drop or cause an impact to the power adapter. If it is damaged, take it to a Huawei authorized service center for inspection.
- If the power cable is damaged (for example, the cord is exposed or broken), or the plug loosens, stop using it at once. Continued use may lead to electric shocks, short circuits, or fire.
- Do not touch the power cord with wet hands or pull the power cord to disconnect the power adapter.
- Do not touch the device or the power adapter with wet hands. Doing so may lead to short circuits, malfunctions, or electric shocks.
- If your power adapter has been exposed to water, other liquids, or excessive moisture, take it to a Huawei authorized service center for inspection.
- Ensure that the power adapter meets the requirements of Clause 2.5 in IEC60950-1/EN60950-1/UL60950-1 and has been tested and approved according to national or local standards.

#### **Cleaning and maintenance**

- During storage, transportation, and operation of the device, keep it dry and protect it from collision.
- Keep the device and accessories dry. Do not attempt to dry it with an external heat source, such as a microwave oven or hair dryer.
- Do not expose your device or accessories to extreme heat or cold. These environments may interfere with proper function and may lead to fire or explosion.
- Avoid collision, which may lead to device malfunctions, overheating, fire, or explosion.
- If the device is not going to be used for an extended period of time, power it off, and remove all cables connected to it.
- If anything unusual occurs (for example, if the device emits smoke or any unusual sound or smell), immediately stop using it, power it off, remove all cables connected to it, and contact a Huawei authorized service center.
- Do not trample, pull, or excessively bend any cable. Doing so may damage the cable, causing the device to malfunction.
- Before you clean or maintain the device, stop using it, stop all applications, and disconnect all cables connected to it.
- Do not use any chemical detergent, powder, or other chemical agents (such as alcohol and benzene) to clean the device or accessories. These substances may cause damage to parts or present a fire hazard. Use a clean, soft, and dry cloth to clean the device and accessories.
- Do not place magnetic stripe cards, such as credit cards and phone cards, near the device for extended periods of time. Otherwise the magnetic stripe cards may be damaged.
- Do not dismantle or remanufacture the device and its accessories. This voids the warranty and releases the manufacturer from liability for damage. In case of damage, contact a Huawei authorized service center for assistance or repair.

#### **Blasting Caps and Areas**

Turn off your device or wireless device when in a blasting area or in areas posted turn off "two-way radios" or "electronic devices" to avoid interfering with blasting operations.

#### **Medical devices**

Please consult your doctor and the device manufacturer to determine if operation of your device may interfere with the operation of your medical device.

#### **Hospitals**

Switch off your wireless device when requested to do so in hospitals, clinics or health care facilities. These requests are designed to prevent possible interference with sensitive medical equipment.

#### **Aircraft**

Switch off your wireless device whenever you are instructed to do so by airport or airline staff. Consult the airline staff about the use of wireless devices on board the aircraft, if your device offers a 'flight mode' this must be enabled prior to boarding an aircraft.

#### **Disposal and recycling information**

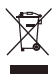

The crossed-out wheeled-bin symbol on your product, battery, literature or packaging reminds you that all electronic products and batteries must be taken to separate waste collection points at the end of their working lives; they must not be disposed of in the normal waste stream with household garbage. It is the responsibility of the user to dispose of the equipment using a designated collection point or service for separate recycling of waste electrical and electronic equipment (WEEE) and batteries according to local laws.

Proper collection and recycling of your equipment helps ensure electrical and electronic equipment (EEE) waste is recycled in a manner that conserves valuable materials and protects human health and the environment, improper handling, accidental breakage, damage, and/or improper recycling at the end of its life may be harmful for health and environment. For more information about where and how to drop off your EEE waste, please contact your local authorities, retailer or household waste disposal service or visit the website https://consumer.huawei.com/en/.

#### **Reduction of hazardous substances**

This device and its electrical accessories are compliant with local applicable rules on the restriction of the use of certain hazardous substances in electrical and electronic equipment, such as EU REACH, RoHS and Batteries (where included) regulations. For declarations of conformity about REACH and RoHS, please visit our web site https://consumer.huawei.com/ certification.

# **EU regulatory conformance**

#### **Statement**

Hereby, Huawei Technologies Co., Ltd. declares that this device B535-232 is in compliance with the essential requirements and other relevant provisions of Directive 2014/53/EU.

The most recent and valid version of the DoC (Declaration of Conformity) can be viewed at https://consumer.huawei.com/ certification.

This device may be operated in all member states of the EU.

Observe national and local regulations where the device is used.

This device may be restricted for use, depending on the local network.

#### **Restrictions in the 5 GHz band:**

The 5150 to 5350 MHz frequency range is restricted to indoor use in: AT, BE, BG, CH, CY, CZ, DE, DK, EE, EL, ES, FI, FR, HR, HU, IE, IS, IT, LI, LT, LU, LV, MT, NL, NO, PL, PT, RO, SE, SI, SK, TR, UK(NI).

In accordance with the relevant statutory requirements in the UK, the 5150 to 5350 MHz frequency range is restricted to indoor use in the United Kingdom.

#### **ErP Product Information**

Huawei Technologies Co., Ltd. hereby declares that its products conform to the Energy-related Products Directive (ErP) 2009/125/EC. For detailed ErP information and the user manuals required by Commission Regulation, please visit: https:// consumer.huawei.com/en/certification.

#### **Frequency Bands and Power**

(a) Frequency bands in which the radio equipment operates: Some bands may not be available in all countries or all areas. Please contact the local carrier for more details.

(b) Maximum radio-frequency power transmitted in the frequency bands in which the radio equipment operates: The maximum power for all bands is less than the highest limit value specified in the related Harmonized Standard. The frequency bands and transmitting power (radiated and/or conducted) nominal limits applicable to this radio equipment are as follows: WCDMA 900/2100: 25.7 dBm, LTE Band 1/3/7/8/20/28/32/38: 25.7 dBm, Wi-Fi 2.4G: 20 dBm, Wi-Fi 5G: 5150-5350 MHz: 23 dBm, 5470-5725 MHz: 30 dBm.

#### **Accessories and Software Information**

Some accessories are optional in certain countries or regions. Optional accessories can be purchased from a licensed vendor as required. The following accessories are recommended:

Adapters: HW-120100X01 (X represents the different plug types used, which can be either C, U, J, E, B, A, I, R, Z or K, depending on your region)

The product software version is 10.0.1.1(H191SP4C00). Software updates will be released by the manufacturer to fix bugs or enhance functions after the product has been released. All software versions released by the manufacturer have been verified and are still compliant with the related rules.

All RF parameters (for example, frequency range and output power) are not accessible to the user, and cannot be changed by the user.

For the most recent information about accessories and software, please see the DoC (Declaration of Conformity) at https:// consumer.huawei.com/certification.

Please visit https://consumer.huawei.com/en/support/hotline for recently updated hotline and email address in your country or region.

<span id="page-11-0"></span>**Français Présentation du produit**

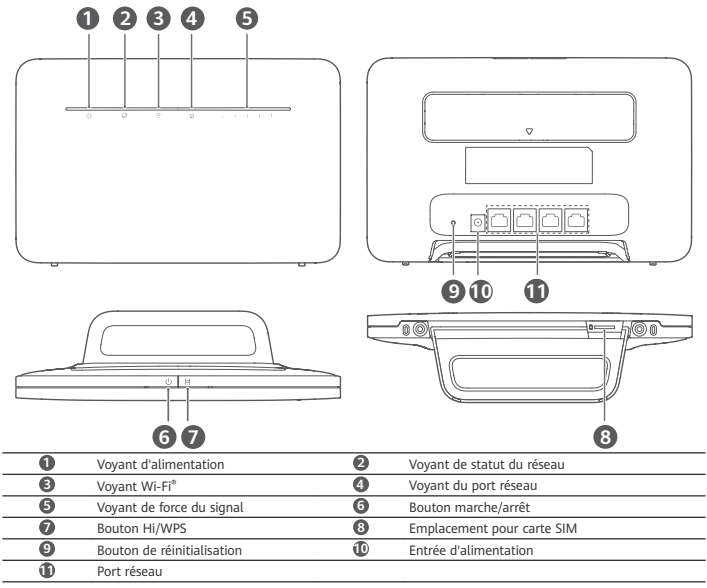

# **Configuration**

**1** Fixez le support au routeur.

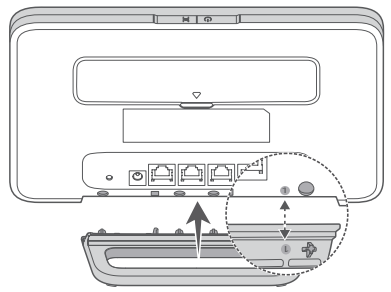

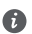

Le support aide le routeur à rester bien droit afin d'améliorer sa réception du signal Wi-Fi.

**2** Assurez-vous d'utiliser une carte SIM appropriée.

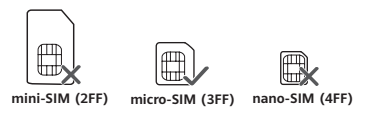

**3** Insérez délicatement la carte SIM dans son emplacement, en respectant l'orientation indiquée sur le schéma cidessous, jusqu'à sentir un clic.

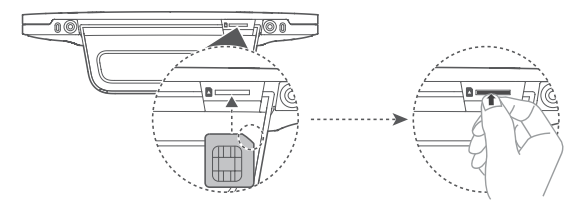

- Pour retirer la carte SIM, exercez une légère pression sur la carte SIM jusqu'à sentir un clic. La carte sortira m alors automatiquement.
	- Veuillez ne pas insérer ou retirer de carte SIM pendant le fonctionnement du routeur, car cela pourrait nuire aux performances ou endommager la carte SIM.
- **4** Branchez l'adaptateur secteur au routeur.

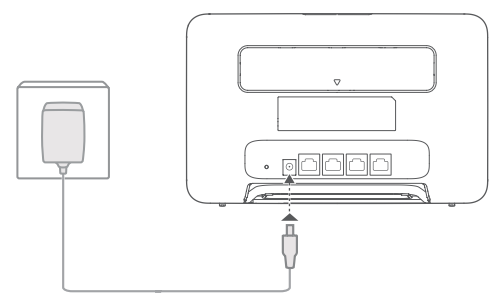

Les voyants s'allument lorsque le routeur est connecté à un réseau.

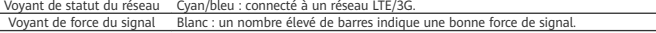

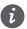

Si le voyant de statut du réseau est rouge, cela indique qu'il n'y a pas de connexion réseau. Veuillez consulter la FAQ de ce guide.

# **Connexion au réseau Wi-Fi de votre routeur**

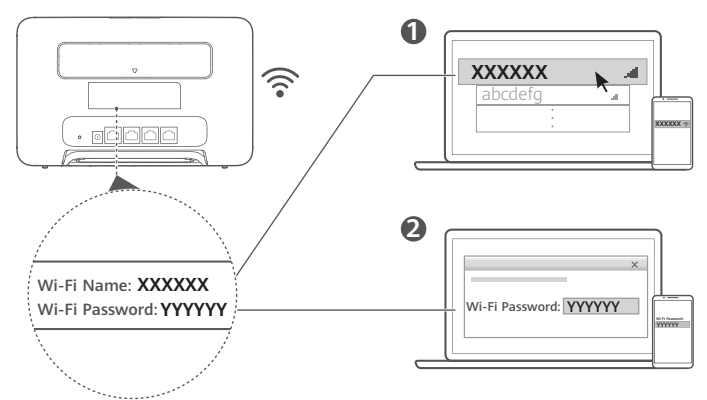

Une fois le routeur connecté à un réseau de données mobiles, vous pouvez connecter votre ordinateur ou téléphone portable au réseau Wi-Fi du routeur pour accéder à Internet. Veuillez vous reporter à l'étiquette située à l'arrière du routeur pour connaître le nom du réseau Wi-Fi (**Wi-Fi Name**) et le mot de passe (**Wi-Fi Password**) par défaut.

• Le Wi-Fi est activé lorsque le voyant Wi-Fi est allumé de manière continue. Pour activer ou désactiver le Wi-Fi, veuillez vous référer à l'interface Web de gestion du routeur.

• Il est recommandé de modifier rapidement le nom du réseau Wi-Fi et le mot de passe sur l'interface Web de gestion du routeur fin d'empêcher tout accès non autorisé à votre réseau Wi-Fi. Une fois le mot de passe modifié, vous devrez vous reconnecter au réseau Wi-Fi du routeur.

# **Gestion de votre routeur**

Vous pouvez gérer le routeur à partir de son interface Web de gestion. Veuillez vous reporter à l'étiquette située à l'arrière du routeur pour connaître l'adresse IP et le mot de passe par défaut, ainsi que d'autres informations. Des informations complémentaires sont disponibles sur l'interface Web de gestion.

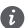

Veillez à modifier rapidement le mot de passe par défaut de connexion à l'interface Web de gestion afin d'empêcher que des utilisateurs non autorisés ne puissent modifier les paramètres du routeur.

• Le routeur peut également être géré via l'application HUAWEI SmartHome. Scannez le QR code ci-dessous pour la télécharger.

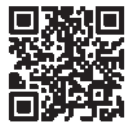

# **Configurations optionnelles**

Les fonctionnalités décrites dans cette section sont uniquement à titre de référence. Il est possible que votre routeur ne prenne pas en charge toutes ces fonctionnalités.

# **Connexion d'un ordinateur**

Vous pouvez connecter un ordinateur au routeur pour accéder à Internet.

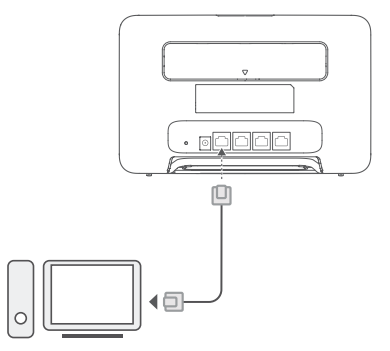

#### **Accès à Internet via un port Ethernet**

Vous pouvez brancher le routeur à un port Ethernet mural au moyen d'un câble Ethernet pour vous connecter à Internet. Configurez les paramètres nécessaires sur l'interface Web de gestion avant de vous connecter à Internet via le port Ethernet. Pour plus de détails, veuillez contacter votre opérateur.

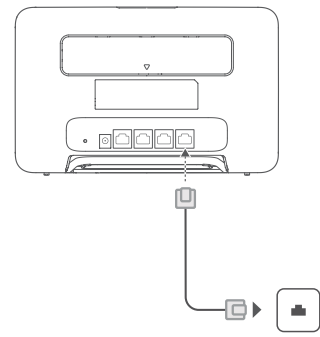

Le câble Ethernet est un accessoire en option. Pour en acheter un, veuillez prendre contact avec un point de vente agréé.

#### **Installation d'antennes externes**

En plus de l'antenne intégrée prévue pour répondre à vos besoins de base, vous pouvez également installer des antennes externes sur votre routeur pour améliorer la réception du signal. Veuillez contacter votre opérateur pour ajouter des

antennes. Si vous avez besoin d'une seule antenne, branchez-la dans la prise

- Éteignez le routeur et débranchez l'adaptateur secteur avant d'installer des antennes externes.
- Les antennes externes sont uniquement adaptées à une utilisation en intérieur. N'utilisez pas d'antennes externes pendant les orages.
- Veuillez utiliser uniquement des antennes externes fournies par votre opérateur.

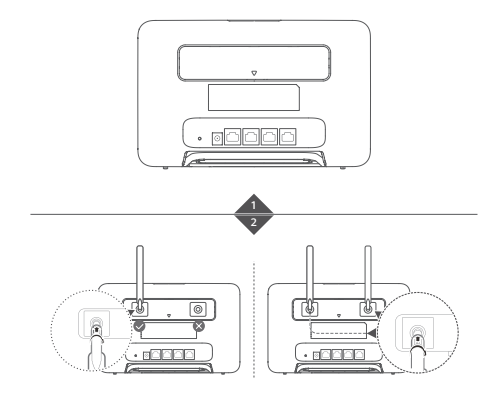

# **FAQ**

# **Comment restaurer les paramètres d'usine ?**

Lorsque le routeur est allumé, appuyez sur le bouton de réinitialisation pendant environ 3 secondes à l'aide d'un objet pointu jusqu'à ce que le voyant d'alimentation commence à clignoter. Restaurer les paramètres d'usine rétablira les paramètres par défaut. Vous pourrez les configurer à nouveau une fois le routeur réinitialisé.

#### **Que faire en cas d'oubli du mot de passe Wi-Fi ou du mot de passe de connexion à l'interface Web de gestion ?**

Restaurez les paramètres d'usine du routeur, puis utilisez le mot de passe Wi-Fi et le mot de passe de connexion par défaut pour réessayer.

#### **Que faire si le voyant de statut du réseau est rouge ou si aucune connexion Internet ne peut être établie ?**

- 1 Vérifiez que la carte SIM soit insérée. Consultez la section Configuration pour connaître la taille de carte SIM requise et la manière de l'insérer correctement dans l'emplacement prévu.
- **2** Si le problème persiste, restaurez les paramètres d'usine du routeur, puis réessayez.
- **3** Contactez votre opérateur pour vérifier que votre carte SIM ne soit pas hors-service. S'il s'agit d'une nouvelle carte, vérifiez qu'elle ait bien été activée.

#### **Que faire si la connexion Internet est lente ?**

- **1** Vérifiez le voyant de force du signal sur le routeur. S'ils indiquent que le signal est faible, modifiez l'orientation du routeur ou rapprochez-le d'une fenêtre pour améliorer la réception du signal.
- **2** Si votre appareil est connecté au routeur via Wi-Fi, ajustez la position de votre appareil pour obtenir un meilleur signal.
- **3** Passez en Wi-Fi 5 GHz si cela est pris en charge par votre appareil.
- **4** Redémarrez le routeur et votre appareil, puis réessayez.
- 5 Vérifiez que vous n'ayez pas déjà consommé toutes vos données pour le mois. Le cas échéant, votre opérateur pourrait limiter la vitesse de votre connexion Internet.

#### Comment se connecter au routeur en utilisant la configuration Wi-Fi sécurisée (WPS) ?

- Pour connecter un appareil WPS à votre routeur en utilisant le bouton Hi/WPS :
- **1** Appuyez et maintenez le bouton Hi/WPS du routeur pendant au moins 1 seconde, puis relâchez-le. Le voyant Wi-Fi commence alors à clignoter.
- **2** Activez le WPS sur votre appareil dans les 2 minutes qui suivent pour vous connecter au réseau Wi-Fi du routeur.

#### **Pourquoi l'interface Web de gestion du routeur n'est-elle pas accessible ?**

- **1** Assurez-vous que votre ordinateur soit connecté au routeur via un câble Ethernet ou via Wi-Fi.
- 2 Assurez-vous que votre ordinateur soit configuré pour obtenir automatiquement une adresse IP et une adresse de serveur DNS.
- **3** Redémarrez votre navigateur, ou essayez d'en utiliser un autre.
- **4** Si le problème persiste, restaurez les paramètres d'usine du routeur.

#### **Pourquoi le contenu présenté sur l'interface Web de gestion n'est-il pas à jour ?**

En fonction de la mémoire cache de votre navigateur, le contenu de votre appareil présenté sur l'interface Web de gestion pourrait ne pas être à jour. Effacez manuellement la mémoire cache de votre navigateur (par exemple, ouvrez ce dernier et choisissez **Options Internet (Internet Options)** > **Général (General)** > **Historique de navigation (Browsing history)** > **Supprimer (Delete)**), puis redémarrez l'interface Web de gestion.

### **Le routeur prend-il en charge le Wi-Fi 5 GHz ? Comment se connecter à son réseau Wi-Fi 5 GHz ?**

- **1** Oui, le routeur prend en charge le Wi-Fi 5 GHz, qui est plus rapide et moins sensible aux interférences. Toutefois, son signal ne traverse pas aussi bien les murs que le Wi-Fi 2,4 GHz, et seuls les appareils prenant en charge le Wi-Fi 5 GHz peuvent s'y connecter.
- **2** Si vous avez activé la fonctionnalité qui donne priorité à la fréquence 5 GHz sur votre routeur, les réseaux 2,4 GHz et 5 GHz auront un nom identique et vous serez automatiquement connecté au réseau le plus rapide. Si cette fonctionnalité est désactivée, deux noms de réseau Wi-Fi seront affichés. Connectez-vous au réseau Wi-Fi dont le nom se termine par "\_5G". Cette fonctionnalité peut être gérée depuis l'interface Web de gestion du routeur.

### **Si vous rencontrez d'autres problèmes avec le routeur :**

- **1** Redémarrez le routeur.
- **2** Restaurez les paramètres d'usine du routeur.
- **3** Contactez votre opérateur.

# **Mention légale**

### **Copyright © Huawei 2021. Tous droits réservés.**

Aucune partie de ce manuel ne peut être reproduite ou transmise dans toute forme ou par tout moyen que ce soit sans accord préalable par écrit de Huawei Technologies Co., Ltd. et de ses affiliés (« Huawei »).

Le produit décrit dans ce manuel peut inclure des logiciels sous licence de Huawei et d'éventuels concédants. Les clients ne peuvent en aucun cas reproduire, distribuer, modifier, décompiler, désassembler, décrypter, extraire, faire de l'ingénierie inversée, louer ou transférer ledit logiciel, ni en accorder des sous-licences d'utilisation, sauf si la législation en vigueur interdit ces restrictions ou si ces actions sont approuvées par les détenteurs des droits d'auteur concernés.

### **Marques de commerce et autorisations**

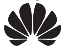

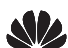

HUAWEI, HUAWEI et  $\blacktriangledown$  sont des marques de commerce ou des marques déposées de Huawei Technologies

Co., Ltd.

LTE est une marque de commerce de ETSI.

Wi-Fi® , le logo Wi-Fi CERTIFIED et le logo Wi-Fi sont des marques commerciales de la Wi-Fi Alliance.

Les autres marques de commerce, produits, services ou noms d'entreprise mentionnés appartiennent à leurs propriétaires respectifs.

#### **Avis**

Certaines caractéristiques du produit et certains accessoires décrits dans le présent manuel dépendent du logiciel installé, de ses capacités et des paramètres du réseau local. Par conséquent, ils peuvent ne pas être activés ou être limités par les opérateurs de réseaux locaux ou par les prestataires de services réseau.

De ce fait, les descriptions de ce manuel peuvent ne pas correspondre exactement au produit ou aux accessoires achetés. Huawei se réserve le droit de changer ou de modifier les informations ou spécifications de ce manuel sans préavis et sans obligation.

### **AVIS DE NON-RESPONSABILITÉ**

LES INFORMATIONS DE CE MANUEL SONT FOURNIES « TELLES QUELLES ». SAUF EXIGENCES DES LOIS EN VIGUEUR, AUCUNE GARANTIE, EXPRESSE OU IMPLICITE, N'EST FAITE EN CE QUI CONCERNE LA PRÉCISION, LA FIABILITÉ OU LE CONTENU DU PRÉSENT MANUEL, Y COMPRIS LES GARANTIES IMPLICITES DE QUALITÉ MARCHANDE ET D'ADÉQUATION À UNE FIN PARTICULIÈRE.

DANS LES LIMITES PRÉVUES PAR LA LOI EN VIGUEUR, HUAWEI NE POURRA EN AUCUN CAS ÊTRE TENU RESPONSABLE DE DOMMAGES SPÉCIFIQUES, CONNEXES, INDIRECTS OU CONSÉCUTIFS, OU DE PERTES DE PROFIT, DE REVENU DE L'ENTREPRISE, DE DONNÉES, DE CLIENTÈLE OU D'ÉCONOMIES ; QUE CES ÉLÉMENTS SOIENT PRÉVISIBLES OU NON. LA RESPONSABILITÉ MAXIMALE DE HUAWEI (CETTE LIMITATION NE S'APPLIQUE PAS À LA RESPONSABILITÉ DES DOMMAGES CORPORELS DANS LA MESURE OÙ LA LOI EN VIGUEUR AUTORISE CETTE LIMITATION), RÉSULTANT DE L'UTILISATION DU PRODUIT DÉCRIT DANS LE PRÉSENT DOCUMENT EST LIMITÉE AU MONTANT PAYÉ PAR LES CLIENTS À L'ACHAT DU PRODUIT.

### **Réglementations relatives à l'importation/exportation**

Les clients doivent se conformer aux lois et aux réglementations en vigueur relatives à l'exportation et à l'importation et il leur incombe d'obtenir toutes les autorisations et licences administratives nécessaires pour l'exportation, la réexportation ou l'importation du produit mentionné dans ce manuel, y compris le logiciel et les données techniques.

### Politique de confidentialité

Pour mieux comprendre comment nous utilisons et protégeons vos informations personnelles, veuillez lire notre politique de confidentialité sur https://consumer.huawei.com/privacy-policy.

### **Mise à jour du logiciel**

En continuant à utiliser cet appareil, vous reconnaissez avoir lu, compris et accepté le contenu suivant : fin de fournir un meilleur service, cet appareil obtiendra automatiquement les informations de mise à jour du logiciel provenant de Huawei ou de votre opérateur après sa connexion à Internet. Ce processus utilisera les données mobiles et nécessite un accès à Ãȋ²nì²finì unique (IMEI/numéro de série) de votre appareil, ainsi qu'à Ãȋ²nì²finì réseau du fournisseur du service (PLMN) pour vérifier si votre appareil a besoin d'être mis à jour.

De plus, cet appareil prend en charge le téléchargement automatique et l'installation des mises à jour importantes provenant de Huawei ou de votre opérateur en cas d'urgence. Cette fonction est activée par défaut. Pour désactiver cette fonction, veuillez vous connecter sur l'interface web de gestion du produit et faites les changements correspondants dans le menu paramètres.

# **Informations relatives à la sécurité**

Cette section contient des informations importantes relatives à l'utilisation de votre appareil. Elle contient également des informations sur la manière d'utiliser votre appareil en toute sécurité. Veuillez lire attentivement ces informations avant d'utiliser votre appareil.

### **Appareil électronique**

N'utilisez pas votre appareil quand cela est interdit. N'utilisez pas l'appareil si celui-ci peut provoquer un danger ou créer des interférences avec d'autres appareils électroniques.

#### **Interférences avec des équipements médicaux**

- Suivez les règles et règlementations établies par les hôpitaux et les centres de santé. N'utilisez pas votre appareil dans un endroit où cela est interdit.
- Certains appareils sans fil peuvent affecter les performances des appareils auditifs ou des stimulateurs cardiaques. Consultez votre fournisseur de services pour de plus amples informations.
- Les fabricants de stimulateurs cardiaques recommandent de laisser un écart minimum de 20 cm entre un appareil et un stimulateur cardiaque fin d'empêcher des interférences potentielles avec le stimulateur. Si vous utilisez un stimulateur cardiaque, tenez l'appareil du côté opposé au stimulateur cardiaque et ne portez pas l'appareil dans votre poche avant.

#### Zones contenant des matières inflammables et des explosifs

- N'utilisez pas l'appareil dans des endroits où sont stockés des matières inflammables ou des explosifs, par exemple une station-service, un dépôt pétrolier ou une usine chimique. L'utilisation de votre appareil dans ces environnements augmente les risques d'explosion ou d'incendie. Respectez également les instructions sous forme de texte et de symboles.
- Ne stockez pas et ne transportez pas l'appareil dans des récipients contenant des liquides inflammables, des gaz ou des explosifs.

# **Environnement d'exploitation**

- Évitez les environnements poussiéreux, humides ou sales. Évitez les champs magnétiques. L'utilisation de l'appareil dans ces environnements peut entraîner des dysfonctionnements des circuits.
- Arrêtez d'utiliser l'appareil et débranchez-le de sa source d'alimentation avant de brancher et de débrancher les câbles. Assurez-vous que vos mains sont sèches lorsque vous utilisez l'appareil.
- Posez l'appareil sur une surface stable.
- Maintenez-le à l'écart des appareils électroniques qui produisent de puissants champs magnétiques ou électriques, tels qu'un four à micro-ondes ou un réfrigérateur.
- En cas d'orage, éteignez votre appareil et débranchez tous les câbles qui y sont raccordés fin de le protéger contre la foudre.
- N'utilisez pas votre appareil en cas d'orage fin de le protéger contre tout danger causé par la foudre.
- Les températures d'utilisation idéales sont entre 0°C et 40°C. Les températures de stockage idéales sont entre -20°C et +70°C. Des températures extrêmement froides ou chaudes peuvent endommager votre appareil ou les accessoires.
- Conservez l'appareil et les accessoires dans un endroit bien aéré et frais, à l'écart des rayons directs du soleil. N'enveloppez pas et ne recouvrez pas votre appareil de serviettes ou d'autres objets. Ne placez pas l'appareil dans un récipient ayant une faible capacité de dissipation thermique, comme par exemple une boîte ou un sac.
- fin de protéger votre appareil ou ses accessoires des risques d'incendie ou d'électrocution, évitez de les exposer à la pluie et à l'humidité.
- Conservez l'appareil à l'écart des sources de chaleur et de flammes, telles qu'un radiateur, un four à micro-ondes, une cuisinière, une bouilloire ou une bougie.
- Ne placez pas d'objet (bougie ou récipient contenant de l'eau, par exemple) sur l'appareil. Si un corps étranger ou du liquide pénètrent dans l'appareil, cessez immédiatement d'utiliser celui-ci, éteignez-le et débranchez tous les câbles qui y sont connectés. Puis, contactez un centre technique agréé Huawei.
- Ne bloquez pas les ouvertures de l'appareil. Réservez un espace minimum de 10 cm autour de l'appareil afin d'assurer la dissipation thermique.
- Cessez d'utiliser l'appareil ou ses applications pendant un certain temps si l'appareil est en surchauffe. En cas d'exposition de la peau à un appareil en surchauffe pendant une période prolongée, des symptômes de brûlures légères, tels que des tâches rouges et des pigmentations plus foncées, peuvent se produire.
- Ne touchez pas l'antenne de l'appareil. Sinon, la qualité de la communication pourrait être réduite.
- Ne laissez pas les enfants ou les animaux de compagnie mordre ou sucer l'appareil ou les accessoires. Cela pourrait entraîner des dommages ou une explosion.
- Respectez les lois et règlementations locales et respectez la vie privée et les droits légaux d'autrui.
- Cet appareil doit être installé et manipulé à une distance minimum de 20 cm entre le radiateur et votre corps.
- Conservez l'appareil dans un endroit ayant une bonne réception. Maintenez une distance supérieure à 25 cm entre l'appareil et un autre élément métallique (supports métalliques, portes métallique, fenêtres, etc.) et supérieure à 30 cm entre deux appareils.

# **Sécurité des enfants**

- Respectez toutes les précautions en matière de sécurité des enfants. Il peut se révéler dangereux de laisser les enfants jouer avec l'appareil ou avec ses accessoires. L'appareil comporte des pièces amovibles susceptibles de présenter un danger de suffocation. Tenir à distance des enfants.
- L'appareil et ses accessoires ne sont pas conçus pour être utilisés par des enfants. Les enfants ne doivent utiliser l'appareil que sous la surveillance d'un adulte.

#### **Accessoires**

- L'utilisation d'un adaptateur d'alimentation, d'un chargeur ou d'une batterie non approuvé(e) ou incompatible peut entraîner un incendie, une explosion ou d'autres dangers.
- Seuls les accessoires approuvés par le fabricant de l'appareil pour une utilisation avec ce modèle peuvent être utilisés. L'utilisation de tout autre type d'accessoires peut entraîner la nullité de la garantie, enfreindre les règlementations et lois locales et être dangereuse. Veuillez contacter votre détaillant pour obtenir plus d'informations sur la disponibilité, près de chez vous, d'accessoires agréés.

#### **Sécurité de l'adaptateur d'alimentation**

- La fiche d'alimentation est concue pour réaliser les débranchements.
- Pour les appareils enfichables, la prise de courant doit être installée près des appareils et être facile d'accès.
- Débranchez l'adaptateur d'alimentation de la prise électrique et de l'appareil lorsque vous ne l'utilisez pas.
- Ne laissez pas tomber l'adaptateur d'alimentation et évitez qu'il subisse des chocs. S'il est endommagé, faites-le examiner par un centre technique agréé Huawei.
- Si le câble d'alimentation est endommagé (par exemple, si le cordon est à nu ou le câble coupé) ou si la prise est desserrée, arrêtez immédiatement d'utiliser le câble. La poursuite de l'utilisation pourrait provoquer une électrocution, des courts-circuits ou un incendie.
- Ne touchez pas le câble d'alimentation avec des mains mouillées et ne tirez pas dessus pour débrancher le l'adaptateur d'alimentation.
- Ne touchez pas l'appareil ou l'adaptateur d'alimentation si vous avez les mains mouillées. Cela pourrait provoquer des courts-circuits, des dysfonctionnements ou des électrocutions.
- Si votre adaptateur d'alimentation a été exposé à de l'eau, à d'autres liquides ou à une humidité excessive, faites-le examiner par un centre technique agréé Huawei.
- Assurez-vous que l'adaptateur d'alimentation respecte les exigences de l'article 2.5 de la norme IEC60950-1/ EN60950-1/UL60950-1 et qu'il a été testé et approuvé conformément aux normes nationales ou locales.

#### **Nettoyage et maintenance**

- Pendant le stockage, le transport et l'utilisation de l'appareil, gardez-le au sec et protégez-le contre les chocs.
- Maintenez l'appareil et ses accessoires au sec. N'essayez pas de les sécher à l'aide d'une source externe de chaleur, comme par exemple un four à micro-ondes ou un sèche-cheveux.
- N'exposez pas votre appareil ou ses accessoires à des températures extrêmement froides ou chaudes. Ces environnements risquent d'empêcher leur bon fonctionnement et d'entraîner un incendie ou une explosion.
- Évitez tout choc susceptible d'entraîner des dysfonctionnements ou une surchauffe de l'appareil ainsi qu'un incendie ou une explosion.
- Si l'appareil ne va pas être utilisé pendant une longue durée, éteignez-le et retirez tous les câbles qui y sont connectés.
- Si quoi que ce soit d'inhabituel se produit (par exemple, si l'appareil se met à émettre de la fumée ou un son inhabituel ou s'il dégage une odeur bizarre), cessez immédiatement de l'utiliser, éteignez-le, débranchez tous les câbles qui y sont connectés et contactez un centre technique agréé Huawei.
- Ne piétinez pas, n'étirez pas et ne pliez pas les câbles de manière excessive. Cela pourrait endommager le câble et entraîner un dysfonctionnement de l'appareil.
- Avant de nettoyer ou d'entretenir l'appareil, arrêtez de l'utiliser, désactivez toutes les applications et débranchez tous les câbles branchés sur l'appareil.
- N'utilisez pas de détergent chimique, de poudre ou autres agents chimiques (tels que de l'alcool ou du benzène) pour nettoyer l'appareil ou ses accessoires. Ces substances pourraient endommager les pièces ou représenter un risque d'incendie. Utilisez un chiffon propre, doux et sec pour nettoyer l'appareil et les accessoires.
- Ne placez pas de cartes à bande magnétique, telles que des cartes de crédit et des cartes de téléphone, à proximité de l'appareil pendant une longue durée. Cela pourrait endommager les cartes à bande magnétique.
- Ne démontez pas l'appareil et ses accessoires et ne le réusinez pas. La garantie s'en trouverait annulée et la responsabilité du fabricant serait dégagée. En cas de dommage, demandez son assistance à un centre technique agréé Huawei pour faire réparer l'appareil.

#### **Détonateurs et zones de dynamitage**

Éteignez votre appareil dans les zones de dynamitage ou les zones dans lesquelles des écriteaux exigent de couper les « radios bidirectionnelles » ou les « appareils électroniques », fin d'éviter toute interférence avec les opérations de dynamitage.

#### **Dispositifs médicaux**

Consultez votre médecin et le fabricant du dispositif pour vérifier si le fonctionnement de l'appareil sans fil est susceptible d'interférer avec votre dispositif.

#### **Hôpitaux**

Éteignez votre appareil sans fià partout où cela est exigé dans les hôpitaux, cliniques et autres établissements de santé. Ces précautions visent à empêcher toute interférence avec des équipements médicaux sensibles.

# **Avions**

Éteignez votre appareil sans fià sur instruction du personnel de bord ou aéroportuaire. Consultez le personnel de bord sur l'utilisation d'appareils sans fià en vol. Si votre appareil dispose d'un mode avion, vous devez activer ce mode avant de monter à bord.

### **Informations relatives à la mise au rebut et au recyclage**

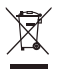

Sur votre produit, sur la batterie, dans la documentation ou sur l'emballage, le symbole de poubelle roulante barrée d'une croix vous rappelle que tous les produits électroniques et toutes les batteries doivent être apportés à des points de collecte distincts de ceux des ordures ménagères normales lorsqu'ils arrivent en fin de vie. Il incombe à l'utilisateur de se débarrasser de l'équipement dans un point de collecte ou auprès d'un service spécifiquement désignés pour le recyclage des déchets électriques et des équipements électroniques (DEEE) ainsi que des batteries, dans le respect de la législation locale.

Collecter et recycler votre équipement de manière appropriée garantit un recyclage de vos déchets électriques et électroniques, qui préserve des matériaux précieux et protège la santé humaine et l'environnement ; un traitement inapproprié de ces déchets, des bris accidentels, leur endommagement et un recyclage inapproprié en fin de vie peuvent s'avérer nuisibles pour la santé et l'environnement. Pour en savoir plus sur les lieux et la manière dont vous débarrasser de vos déchets électriques et électroniques contactez les autorités locales, votre détaillant ou le service des ordures ménagères, ou allez sur le site web https://consumer.huawei.com/en/.

#### **Diminution des substances dangereuses**

Cet appareil et les accessoires électriques respectent les règles locales applicables sur la restriction dans l'utilisation de certaines substances dangereuses dans les équipements électriques et électroniques, telles les directives REACH et RoHS de l'UE et les réglementations concernant les batteries, etc. Pour les déclarations de conformité REACH et RoHS, allez sur notre site web https://consumer.huawei.com/certification.

#### **Conformité réglementaire UE**

#### **Déclaration**

Par la présente, Huawei Technologies Co., Ltd. déclare que ce produit B535-232 est conforme aux exigences fondamentales et aux autres dispositions pertinentes de la directive 2014/53/UE.

La version de la déclaration de conformité la plus récente et en vigueur peut être vue sur https://consumer.huawei.com/ certification

Ce produit peut être utilisé dans tous les états membres de l'UE.

Veuillez vous conformer à la réglementation nationale et locale en fonction du lieu d'utilisation du produit.

Ce produit peut faire l'objet d'une restriction d'utilisation en fonction du réseau local.

### **Restrictions dans la bande 5 GHz :**

La plage de fréquences 5150 à 5350 MHz est limitée à une utilisation en intérieur dans les pays suivants : AT, BE, BG, CH, CY, CZ, DE, DK, EE, EL, ES, FI, FR, HR, HU, IE, IS, IT, LI, LT, LU, LV, MT, NL, NO, PL, PT, RO, SE, SI, SK, TR, UK(NI).

### **Informations produit lié à l'énergie (ErP)**

Huawei Technologies Co., Ltd. déclare par la présente que ses produits sont conformes à la directive sur les produits liés à l'énergie (ErP) 2009/125/EC. Pour des informations détaillées sur les produits liés à l'énergie (ErP) et les guides d'utilisation requis par le règlement de la Commission, veuillez visiter : https://consumer.huawei.com/en/certification.

#### **Bandes de fréquence et puissance**

a) Les bandes de fréquences sur lesquelles fonctionne l'équipement radiotéléphonique : certaines bandes ne sont pas disponibles dans tous les pays ou dans toutes les régions. Pour plus d'informations, veuillez contacter votre opérateur local.

b) La puissance de radioélectrique maximale transmise sur les bandes de fréquences dans lesquelles fonctionne l'équipement radiotéléphonique : la puissance maximale pour toutes les bandes est inférieure à la valeur limite la plus élevée spécifiée par la norme harmonisée.

Les bandes de fréquences et les limites nominales de la puissance d'émission (rayonnée et/ou conduite) applicables à cet équipement radiotéléphonique sont les suivantes : WCDMA 900/2100: 25.7 dBm, LTE Band 1/3/7/8/20/28/32/38: 25.7 dBm, Wi-Fi 2.4G: 20 dBm, Wi-Fi 5G: 5150-5350 MHz: 23 dBm, 5470-5725 MHz: 30 dBm.

#### **Informations relatives aux accessoires et logiciels**

Dans certains pays et régions, des accessoires sont en option. Des accessoires en option peuvent être achetés auprès d'un fournisseur agréé, au besoin. Nous recommandons les accessoires suivants :

Adaptateurs : HW-120100X01 (X représente les différents types de prises utilisées, qui peuvent être C, U, J, E, B, A, I, R, Z ou K, selon votre région)

La version logicielle du produit est 10.0.1.1(H191SP4C00). Les mises à jour logicielles seront publiées par le fabricant pour corriger les bogues ou améliorer les fonctionnalités après la sortie du produit. Toutes les versions des logiciels publiées par le fabricant ont été vérifiées et sont toujours conformes aux règles connexes.

Tous les paramètres RF (par exemple la plage de fréquence et la puissance de sortie) ne sont pas accessibles à l'utilisateur et ne peuvent pas être modifiés par l'utilisateur.

Pour obtenir les informations les plus récentes relatives aux accessoires et aux logiciels, veuillez consulter la Déclaration de conformité (DoC) sur https://consumer.huawei.com/certification.

Visitez le site https://consumer.huawei.com/en/support/hotline pour connaître le numéro de l'assistance technique et l'adresse électronique les plus récents correspondant à votre pays ou région.

# <span id="page-21-0"></span>**Deutsch Produktübersicht**

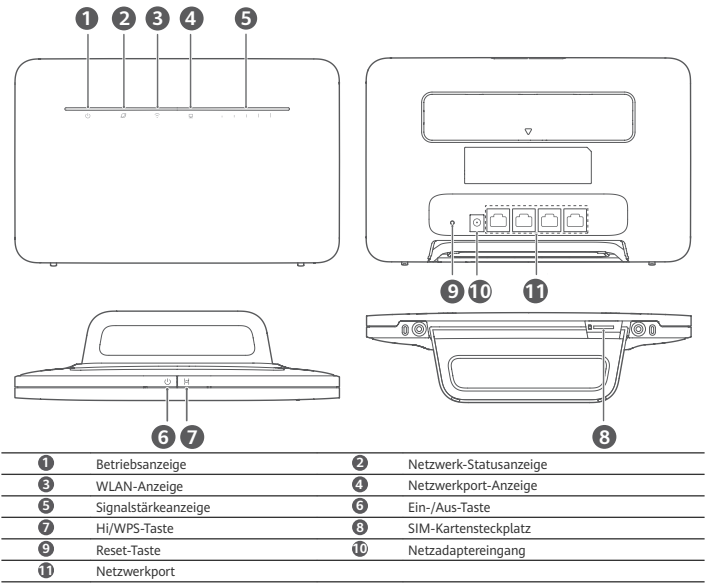

# **Einrichtung**

**1** Verbinden Sie den Standfuss mit dem Router.

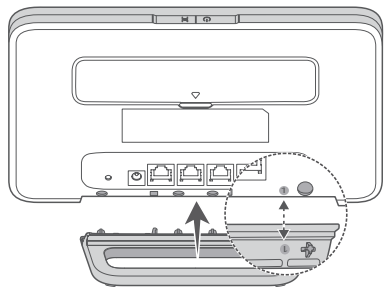

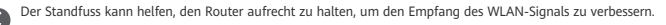

**2** Stellen Sie sicher, dass Sie die korrekte SIM-Karte verwenden.

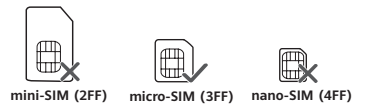

**3** Setzen Sie die SIM-Karte vorsichtig wie in der nachstehenden Abbildung gezeigt in den SIM-Kartensteckplatz ein, bis ein Klicken zu hören ist.

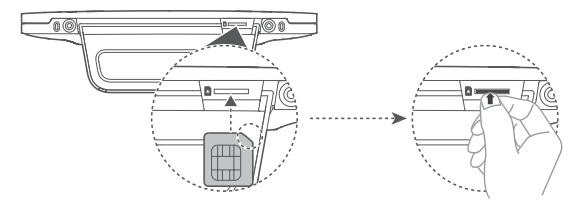

- Drücken Sie die SIM-Karte zum Entfernen vorsichtig ein Stück nach innen, bis ein Klicken zu hören ist. Die m Karte wird automatisch ausgeworfen.
	- Wenn der Router eingeschaltet ist, dürfen Sie die SIM-Karte weder einsetzen noch entfernen, da so die Leistung beeinträchtigt oder die SIM-Karte beschädigt werden kann.
- **4** Schließen Sie das Netzteil an den Router an.

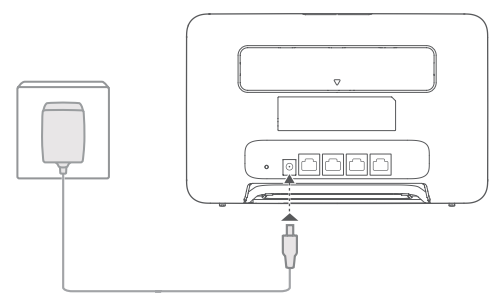

Die Anzeigen werden aktiviert, wenn sich der Router erfolgreich mit einem Netzwerk verbunden hat.

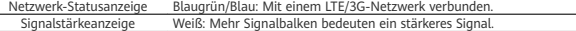

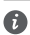

Wenn die Netzwerk-Statusanzeige rot leuchtet, besteht keine Netzwerkverbindung. Bitte lesen Sie die häufig gestellten Fragen (FAQs) in diesem Handbuch.

# **Verbinden mit dem WLAN-Netzwerk Ihres Routers**

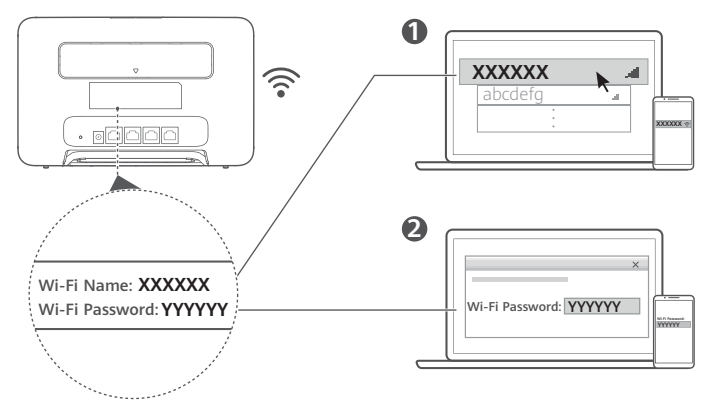

Sobald der Router eine Verbindung zu einem mobilen Datennetzwerk hergestellt hat, können Sie Ihren Computer oder Ihr Mobiltelefon mit dem WLAN-Netzwerk des Routers verbinden, um darüber auf das Internet zuzugreifen. Den standardmäßigen Namen des WLAN-Netzwerks (Wi-Fi Name) und das Kennwort (Wi-Fi Password) finden Sie auf dem Aufkleber an der Rückseite des Routers.

![](_page_23_Picture_3.jpeg)

• Wenn die WLAN-Anzeige dauerhaft leuchtet, ist das WLAN aktiviert. Informationen zur WLAN-Aktivierung oder -Deaktivierung finden Sie auf der Seite zur webbasierten Verwaltung des Routers.

• Ändern Sie den Namen des WLAN-Netzwerks und das Kennwort auf der Benutzeroberfläche sofort, um einen nicht autorisierten Zugriff auf Ihr WLAN-Netzwerk zu unterbinden. Wenn Sie das Kennwort geändert haben, müssen Sie sich erneut mit dem WLAN-Netzwerk Ihres Routers verbinden.

# **Verwaltung Ihres Routers**

Sie können Ihren Router über die Seite zur webbasierten Verwaltung verwalten. Die standardmäßige IP-Adresse, das Kennwort usw. finden Sie auf dem Aufkleber an der Rückseite des Routers.

Weitere Informationen finden Sie auf der Seite zur webbasierten Verwaltung.

![](_page_23_Picture_9.jpeg)

• Sie können Ihren Router auch mit der HUAWEI SmartHome-App verwalten. Zum Herunterladen, scannen sie den untenstehenden QR-Code.

![](_page_23_Picture_11.jpeg)

# **Optionale Konfigurationen**

Die in diesem Abschnitt beschriebenen Funktionen dienen ausschließlich zu Referenzzwecken. Ihr Router unterstützt möglicherweise nicht alle Funktionen.

### **Verbinden des Computers**

Sie können den Router mit einem Computer verbinden, um Zugriff auf das Internet zu erhalten.

![](_page_24_Figure_0.jpeg)

#### **Zugreifen auf das Internet über einen Ethernet-Port**

Sie können den Router über ein Ethernet-Kabel mit einem an der Wand montierten Ethernet-Port verbinden, um auf das Internet zugreifen zu können.

Konfigurieren Sie die relevanten Einstellungen auf der Benutzeroberfläche, bevor Sie eine Verbindung mit dem Internet über den Ethernet-Port herstellen. Nähere Angaben dazu erhalten Sie von Ihrem Anbieter.

![](_page_24_Picture_4.jpeg)

Bei dem Ethernet-Kabel handelt es sich um optionales Zubehör. Wenden Sie sich für den Kauf eines Ethernet-Kabels an einen autorisierten Händler.

### **Anbauen externer Antennen**

Zusätzlich zu der integrierten Antenne zur Erfüllung Ihrer Grundanforderungen, können Sie eine externe Antenne an den Router anbauen, um den Signalempfang zu verbessern. Wenden Sie sich an Ihren Anbieter, um eine solche Antenne zu

kaufen. Wenn Sie nur eine Antenne benötigen, schließen Sie diese an die  $\blacktriangledown$ -Buchse an.

- D
- Schalten Sie den Router aus und entfernen Sie den Netzadapter, bevor Sie die externen Antennen anbauen. • Externe Antennen können nur in Innenräumen verwendet werden. Verwenden Sie externe Antennen nicht während eines Gewitters.
	- Verwenden Sie nur externe Antennen Ihres Anbieters.

![](_page_25_Figure_0.jpeg)

# **,ñfig gestellte Fragen (FAQs)**

# **Wie stelle ich die Werkseinstellungen wieder her?**

Wenn der Router eingeschaltet ist, drücken Sie für ca. 3 Sekunden mit einem spitzen Objekt auf die Reset-Taste, bis die Netzanzeige blinkt. Mit dem Wiederherstellen der Werkseinstellungen werden alle Standardeinstellungen wiederhergestellt. Sie können diese nach Abschluss der Wiederherstellung des Routers rekonfigurieren.

#### **Wie sollte ich vorgehen, wenn ich das WLAN-Kennwort oder das Anmeldekennwort für die** Benutzeroberfläche vergessen habe?

Stellen Sie die Werkseinstellungen des Routers wieder her und versuchen Sie es anschließend mit dem Standard-WLAN-Kennwort und dem Anmeldekennwort erneut.

#### **Wie sollte ich vorgehen, wenn die Netzwerk-Statusanzeige rot leuchtet oder keine Internetverbindung hergestellt werden kann?**

- **1** Überprüfen Sie, ob die SIM-Karte eingesetzt ist. Informationen zur richtigen Größe der SIM-Karte und dazu, wie sie richtig in den Steckplatz eingesetzt wird, finden Sie im Abschnitt "Einrichtung".
- **2** Wenn das Problem weiterhin besteht, stellen Sie die Werkseinstellungen des Routers wieder her und versuchen Sie es erneut.
- **3** Wenden Sie sich an Ihren Anbieter, um zu überprüfen, ob Ihre SIM-Karte außer Betrieb ist. Wenn es sich um eine neue Karte handelt, überprüfen Sie, ob diese aktiviert wurde.

### **Wie sollte ich vorgehen, wenn die Internetgeschwindigkeit langsam ist?**

- **1** Überprüfen Sie die Signalstärkeanzeige am Router. Bewegen Sie den Router bei schwachem Signal umher oder platzieren Sie ihn in der Nähe eines Fensters, um den Signalempfang zu verbessern.
- **2** Bewegen Sie Ihr Gerät umher, wenn es über WLAN mit dem Router verbunden ist, um ein besseres Signal zu empfangen.
- **3** Wechseln Sie zu 5-GHz-WLAN, wenn dies von Ihrem Gerät unterstützt wird.
- **4** Starten Sie den Router und Ihr Gerät neu und versuchen Sie es erneut.
- **5** Überprüfen Sie, ob Sie das monatliche Datenverkehrslimit erreicht haben. Ist dies der Fall, kann Ihr Anbieter die Internetgeschwindigkeit begrenzen.

#### **Wie kann ich mit WPS (Wi-Fi Protected Setup) eine Verbindung zum Router herstellen?**

- So stellen Sie eine Verbindung zwischen einem WPS-fähigen Gerät und Ihrem Router über die Hi/WPS-Taste her:
- **1** Halten Sie die Hi/WPS-Taste am Router mindestens 1 Sekunde lang gedrückt, bis die WLAN-Anzeige blinkt.
- **2** Aktivieren Sie WPS auf Ihrem Gerät innerhalb von 2 Minuten, um eine Verbindung zum WLAN-Netzwerk des Routers herzustellen.

#### Warum kann ich nicht auf die Benutzeroberfläche des Routers zugreifen?

- **1** Stellen Sie sicher, dass Ihr Computer über ein Ethernet-Kabel oder über WLAN mit dem Router verbunden ist.
- **2** Stellen Sie sicher, dass Ihr Computer so eingestellt ist, dass automatisch eine IP-Adresse oder eine DNS-Server-Adresse abgerufen wird.
- **3** Starten Sie Ihren Browser neu oder verwenden Sie einen anderen Browser.
- **4** Wenn das Problem weiterhin besteht, stellen Sie die Werkseinstellungen des Routers wieder her.

# Warum ist der Inhalt auf der Benutzeroberfläche nicht auf dem neuesten Stand?

Je nach dem Cache Ihres Browsers ist der Inhalt der Benutzeroberfläche möglicherweise nicht auf dem neuesten Stand. Löschen Sie manuell den Cache Ihres Browsers ȖÕffnn Sie z. B. Ihren Browser und wählen Sie **Internetoptionen (Internet Options)** > **Allgemein (General)** > **Browserverlauf (Browsing history)** > **Löschen (Delete)**) und aktualisieren Sie die Benutzeroberfläche

### **Unterstützt mein Router 5-GHz-WLAN? Wie kann ich eine Verbindung mit seinem 5-GHz-WLAN herstellen?**

- **1** Ja. Ihr Router unterstützt 5-GHz-WLAN, das schneller und weniger anfällig für Störungen ist. Es durchdringt Wände jedoch nicht so gut wie 2,4-GHz-WLAN und kann nur auf Geräten verwendet werden, die 5-GHz-WLAN unterstützen.
- **2** Wenn Sie die Funktion zum Priorisieren von 5 GHz auf Ihrem Router aktiviert haben, teilen sich die 2,4-GHz- und 5- GHz-Netzwerke denselben Netzwerknamen und Sie werden automatisch mit dem schnelleren Netzwerk verbunden. Wenn diese Funktion deaktiviert ist, werden zwei WLAN-Netzwerknamen angezeigt. Verbinden Sie sich mit dem WLAN-Netzwerk, das auf " 5G" endet. Sie können diese Funktion auf der Seite zur webbasierten Verwaltung Ihres Routers verwalten.

### **Falls Sie weiterhin Probleme mit dem Router haben:**

- **1** Starten Sie den Router neu.
- **2** Stellen Sie die Werkseinstellungen des Routers wieder her.
- **3** Wenden Sie sich an Ihren Anbieter.

# **Rechtliche Hinweise**

### **Copyright © Huawei 2021. Alle Rechte vorbehalten.**

Weitergabe oder Vervielfältigung dieser Bedienungsanleitung oder von Teilen daraus sind, zu welchem Zweck und in welcher Form auch immer, ohne die ausdrückliche schriftliche Genehmigung von Huawei Technologies Co., Ltd. ("Huawei") nicht gestattet.

Das in dieser Anleitung beschriebene Produkt kann urheberrechtlich geschützte Software der Huawei und/oder anderer Lizenzgeber enthalten. Die Kunden sind nicht berechtigt, die Software auf irgendeine Weise zu vervielfältigen, zu verbreiten, zu ändern, zu dekompilieren, zu disassemblieren, zu entschlüsseln, zu extrahieren, zurückzuentwickeln, zu vermieten, abzutreten oder eine Unterlizenz dafür zu gewähren, sofern diese Beschränkungen nicht nach geltendem Recht untersagt sind oder der jeweilige Urheberrechtsinhaber diesen Tätigkeiten zugestimmt hat.

# **Marken und Genehmigungen**

![](_page_26_Picture_14.jpeg)

![](_page_26_Picture_15.jpeg)

HUAWEI, HUAWEI und Willem sind Marken oder eingetragene Marken von Huawei Technologies Co., Ltd.

#### LTE ist eine Marke von ETSI.

Wi-Fi®, das Logo "Wi-Fi CERTIFIED" und das Logo "Wi-Fi" sind Marken von Wi-Fi Alliance.

Weitere aufgeführte Marken, Produkt-, Dienstleistungs- und Firmennamen sind Eigentum der jeweiligen Inhaber. **Hinweis**

Einige der hier beschriebenen Merkmale des Produkts und seiner Zubehörteile sind von der installierten Software sowie den Kapazitäten und Einstellungen des lokalen Netzes abhängig und können daher von den lokalen Netzbetreibern bzw. Netzanbietern deaktiviert oder eingeschränkt werden.

Daher ist es möglich, dass die Beschreibungen in diesem Dokument nicht genau mit denen für das von Ihnen erworbene Produkt oder das Zubehör geltenden Beschreibungen übereinstimmen.

Huawei behält sich das Recht vor, alle Informationen oder Spezifikationen in dieser Anleitung ohne vorherige Ankündigung und ohne Gewähr zu ändern.

#### **HAFTUNGSAUSSCHLUSS**

FÜR DEN INHALT DIESES DOKUMENTS WIRD KEINE GEWÄHR ÜBERNOMMEN. SOFERN DIES NICHT VON GELTENDEN GESETZEN VORGESCHRIEBEN IST, WIRD KEINE GARANTIE, WEDER AUSDRÜCKLICH NOCH IMPLIZIERT, FÜR DIE RICHTIGKEIT, DIE ZUVERLÄSSIGKEIT ODER DEN INHALT DIESES HANDBUCHS GEGEBEN. DIES BEZIEHT SICH, EINSCHLIESSLICH ABER NICHT AUSSCHLIESSLICH, AUF IMPLIZITE GARANTIEN FÜR DIE GEBRAUCHSTAUGLICHKEIT UND EIGNUNG FÜR EINEN SPEZIELLEN ZWECK.

HUAWEI HAFTET SOWEIT GESETZLICH ZULÄSSIG NICHT FÜR SPEZIELLE, BEILÄUFIG ENTSTANDENE, INDIREKTE ODER FOLGESCHÄDEN, ENTGANGENE GEWINNE, GESCHÄFTE, EINNAHMEN, DATEN, GOODWILL ODER ANTIZIPIERTE **EINSPARLINGEN** 

DIE MAXIMALE HAFTUNG VON HUAWEI, DIE SICH AUS DER VERWENDUNG DES IN DIESEM DOKUMENT BESCHRIEBENEN PRODUKTS ERGIBT, IST AUF DEN BETRAG BEGRENZT, DEN DER KUNDE FÜR DEN ERWERB DIESES PRODUKTS GEZAHLT HAT. FÜR DIE HAFTUNG BEI KÖRPERVERLETZUNGEN GILT DIESE EINSCHRÄNKUNG NUR SOWEIT GESETZLICH ZULÄSSIG.

#### **Import- und Exportbestimmungen**

Die Kunden müssen alle geltenden Aus- und Einfuhrgesetze und -vorschriften einhalten und sind für die Einholung der erforderlichen behördlichen Genehmigungen und Lizenzen für Ausfuhr, Wiederausfuhr oder Einfuhr des in dieser Anleitung genannten Produkts verantwortlich, einschließlich der darin enthaltenen Software und technischen Daten.

# **Datenschutzrichtlinie**

Zum besseren Verständnis darüber, wie wir Ihre persönlichen Informationen nutzen und schützen, lesen Sie sich die Datenschutzrichtlinie auf https://consumer.huawei.com/privacy-policy durch.

#### **Software-Aktualisierung**

Durch eine fortgesetzte Verwendung dieses Geräts bestätigen Sie, dass Sie den folgenden Inhalt gelesen haben und diesem zustimmen:

Dieses Gerät ruft bei vorhandener Internetverbindung automatisch Software-Aktualisierungsinformationen von Huawei oder Ihrem Netzbetreiber ab, um einen besseren Service bereitstellen zu können. Bei diesem Vorgang werden mobile Daten verwendet. Außerdem ist ein Zugriff auf die eindeutige Kennung (IMEI/SN) Ihres Geräts und die Netzwerk-ID des Dienstanbieters (PLMN) erforderlich, um zu überprüfen, ob Ihr Gerät aktualisiert werden muss.

Außerdem unterstützt dieses Gerät für Notfälle das automatische Herunterladen und Installieren wichtiger Aktualisierungen von Huawei oder Ihrem Netzbetreiber. Diese Funktion ist standardmäßig aktiviert. Um diese Funktion zu deaktivieren, melden Sie sich bei der Produktmanagement-Website an und nehmen Sie die entsprechenden Änderungen im Einstellungsmenü vor.

# **Sicherheitsinformationen**

Dieser Abschnitt enthält wichtige Informationen zum Betrieb Ihres Geräts. Des Weiteren finden Sie Hinweise zum sicheren Umgang mit dem Gerät. Lesen Sie diese Hinweise vor dem Gebrauch Ihres Geräts aufmerksam durch.

#### **Elektronisches Gerät**

Benutzen Sie das Gerät nur dort, wo es erlaubt ist! Verwenden Sie das Gerät nicht, wenn es elektronische Geräte beeinflüssen oder Gefahr verursachen könnte.

### **Störungen von Medizingeräten**

- Halten Sie sich an die von Krankenhäusern und Gesundheitseinrichtungen festgelegten Regeln und Bestimmungen! Verwenden Sie das Gerät nicht in Bereichen, wo dies verboten ist.
- Einige drahtlose Geräte könnten die Funktion von Hörgeräten oder Herzschrittmachern beeinträchtigen. Kontaktieren Sie den Hersteller des medizinischen Geräts für weitere Informationen.
- Hersteller von Herzschrittmachern empfehlen, einen Mindestabstand von 20 cm zwischen dem Gerät und einem Herzschrittmacher einzuhalten, um potenzielle Störungen des Herzschrittmachers zu verhindern. Falls Sie einen Herzschrittmacher tragen, verwenden Sie das Gerät auf der entgegengesetzten Seite des Herzschrittmachers und tragen Sie es nicht in der Brusttasche.

#### Bereiche mit entflammbarem und explosivem Material

- Verwenden Sie das Gerät nicht an Orten, wo entflammbare oder explosive Materialien gelagert werden, wie beispielsweise an einer Tankstelle, einem Öldepot oder in einer chemischen Fabrik. Durch die Verwendung Ihres Geräts in diesen Umgebungen erhöht sich die Explosions- oder Brandgefahr. Folgen Sie darüber hinaus an solchen Orten den Anweisungen in Texten oder Symbolen.
- Lagern und transportieren Sie das Gerät nicht in demselben Behälter wie brennbare Flüssigkeiten, Gase oder Explosivstoffe.

#### **Nutzungsumfeld**

- Vermeiden Sie staubige, feuchte oder schmutzige Umgebungen. Meiden Sie Magnetfelder. Die Verwendung des Geräts in diesen Umgebungen kann zu Schaltkreisdefekten führen.
- Bevor Sie Kabel verbinden oder trennen, stellen Sie die Benutzung des Geräts ein und trennen Sie es von der
- Stromversorgung. Stellen Sie sicher, dass Sie während des Betriebs bei Berührung des Geräts trockene Hände haben. Stellen Sie das Gerät auf eine stabile Oberfläche.
- Halten Sie das Gerät fern von elektrischen Geräten, die starke magnetische oder elektrische Felder erzeugen; wie z. B. einer Mikrowelle oder einem Kühlschrank.
- Schalten Sie Ihr Gerät bei Gewitter aus und ziehen Sie alle am Gerät angeschlossenen Kabel ab, um es vor einem Blitzeinschlag zu schützen.
- Verwenden Sie das Gerät nicht bei Gewitter, um es vor Gefahren durch Blitzschlag zu schützen.
- Die optimale Betriebstemperatur ist 0 °C bis 40 °C. Die optimale Lagerungstemperatur ist -20 °C bis +70 °C. Extreme Hitze oder Kälte kann Ihr Gerät oder das Zubehör beschädigen.
- Bewahren Sie das Gerät und das Zubehör in einem gut belüfteten und kühlen Bereich fern von direkter Sonneneinstrahlung auf. Umhüllen oder bedecken Sie Ihr Gerät nicht mit Handtüchern oder anderen Objekten. Platzieren Sie das Gerät nicht in einem Behälter mit einer schlechten Wärmeableitung, wie beispielsweise in eine Schachtel oder Tasche.
- Vermeiden Sie Regen und Feuchtigkeit, um Ihr Gerät oder das Zubehör vor einem Brand oder vor der potenziellen Abgabe elektrischer Schläge zu schützen.
- Halten Sie das Gerät fern von Hitzequellen und offenen Flammen, wie z. B. einem Heizgerät, einer Mikrowelle, einem Herd, einem Wasserkocher, einer Heizung oder einer Kerze.
- Stellen Sie keine Objekte, wie eine Kerze oder einen Wasserbehälter, auf das Gerät. Wenn Fremdkörper oder Flüssigkeit in das Gerät gelangen, stellen Sie den Betrieb sofort ein. Schalten Sie das Gerät aus und ziehen Sie alle am Gerät angeschlossenen Kabel ab. Wenden Sie sich anschließend an ein autorisiertes Huawei-Service-Center.
- Blockieren Sie die Geräteöffnungen nicht. Lassen Sie für eine gute Wärmeableitung mindestens 10 cm um das Gerät herum frei.
- Stellen Sie den Betrieb Ihres Geräts oder der Anwendungen für einen gewissen Zeitraum ein, wenn das Gerät überhitzt ist. Wenn das überhitzte Gerät über einen längeren Zeitraum in Kontakt mit der Haut kommt, können

Verbrennungssymptome ähnlich wie Erfrierungen – beispielsweise rote Flecken und eine dunklere Pigmentierung – auftreten.

- Berühren Sie die Antenne des Geräts nicht. Ansonsten kann dies zu einer verminderten Kommunikationsqualität führen.
- Lassen Sie Kinder und Haustiere nicht auf dem Akku kauen oder daran nuckeln/saugen. Andernfalls kann es zu Schäden oder einer Explosion kommen.
- Beachten Sie die lokalen Gesetze und Bestimmungen und achten Sie die Privatsphäre und die gesetzlichen Rechte anderer.
- Dieses Gerät sollte mit einem Mindestabstand von 20 cm zwischen der Antenne und Ihrem Körper installiert und betrieben werden.
- Sorgen Sie dafür, dass sich das Gerät an einem Ort mit einem guten Empfang bfinìȇ Der Abstand zwischen dem Gerät und anderen metallischen Gegenständen (wie Metallrahmen oder Metalltüren und -fenster) sollte größer als 25 cm sein. Der Abstand zwischen zwei Geräten sollte größer als 30 cm sein.

#### **Kindersicherheit**

- Beachten Sie alle Vorsichtsmaßnahmen in Bezug auf die Kindersicherheit. Kinder mit dem Gerät oder dessen Zubehör spielen zu lassen, kann gefährlich sein. Zum Gerät gehören abnehmbare Teile, die eine Erstickungsgefahr darstellen können. Halten Sie es von Kindern fern.
- Das Gerät und sein Zubehör sind nicht für die Verwendung durch Kinder vorgesehen. Kinder sollten das Gerät nur unter Aufsicht von Erwachsenen verwenden.

#### **Zubehör**

- Durch die Verwendung eines unzulässigen oder inkompatiblen Netzadapters, Ladegeräts oder Akkus kann es zu einem Feuerausbruch, einer Explosion oder zu anderen Gefahren kommen.
- Verwenden Sie nur Zubehör, das vom Gerätehersteller für dieses Modell zugelassen ist. Die Verwendung von anderem Zubehör kann dazu führen, dass die Garantie erlischt, sie kann gegen lokale Vorschriften und Gesetze verstoßen und sie kann gefährlich sein. Informationen zur Verfügbarkeit des zugelassenen Zubehörs in Ihrer Region erhalten Sie bei Ihrem Fachhändler.

#### **Sicherheit des Netzadapters**

- Der Netzstecker dient als Trennvorrichtung.
- Für Geräte mit Stecker sollte sich die Steckdose in unmittelbarer Nähe der Geräte befinden und leicht zugänglich sein.
- Trennen Sie den Netzadapter von der Steckdose und vom Gerät, wenn Sie ihn nicht verwenden.
- Lassen Sie den Netzadapter nicht fallen und setzen Sie ihn keinen Stößen aus. Wenn er beschädigt ist, bringen Sie ihn zur Inspektion zu einem autorisierten Huawei-Service-Center.
- Verwenden Sie das Kabel auf keinen Fall weiter, wenn es beschädigt (zum Beispiel bei freiliegenden oder gerissenen Adern) oder der Stecker locker ist. Bei einer fortgesetzten Nutzung kann es zu elektrischen Schlägen, Kurzschlüssen und Bränden kommen.
- Berühren Sie das Netzkabel nicht mit feuchten Händen und ziehen Sie nicht am Netzkabel, um den Netzadapter von der Steckdose abzuziehen.
- Berühren Sie das Gerät oder den Netzadapter nicht mit feuchten Händen. Andernfalls kann es zu Kurzschlüssen, Störungen oder elektrischen Schlägen kommen.
- Wenn Ihr Netzadapter mit Wasser, anderen Flüssigkeiten oder übermäßiger Feuchtigkeit in Berührung gekommen ist, bringen Sie ihn zur Inspektion zu einem autorisierten Huawei-Service-Center.
- Stellen Sie sicher, dass das Netzteil die Anforderungen der Klausel 2.5 IEC60950-1/EN60950-1/UL60950-1 erfüllt und es gemäß nationalen oder lokalen Normen getestet und zugelassen wurde.

#### **Reinigung und Wartung**

- Halten Sie das Gerät während der Lagerung, dem Transport und der Bedienung das Gerät trocken und schützen Sie es vor Stößen.
- Halten Sie das Gerät und das Zubehör trocken. Versuchen Sie nicht, es mit einer externen Wärmequelle, wie einer Mikrowelle oder einem Fön, zu trocknen.
- Setzen Sie das Gerät oder das Zubehör nicht extremer Hitze oder Kälte aus. Diese Umgebungen können die ordnungsgemäße Funktion stören und zu einem Brand oder einer Explosion führen.
- Vermeiden Sie Stöße, die zu Fehlfunktionen des Geräts, Überhitzung, einem Brand oder einer Explosion führen können.
- Wenn das Gerät über einen längeren Zeitraum nicht verwendet wird, schalten Sie es aus. Dann ziehen Sie alle mit dem Gerät verbundenen Kabel ab.
- Sollte es zu einer ungewöhnlichen Veränderung kommen (wenn das Gerät beispielsweise Rauch, ungewöhnliche Geräusche oder Gerüche abgibt), stellen Sie den Betrieb des Geräts sofort ein und schalten Sie es aus. Ziehen Sie alle am Gerät angeschlossenen Kabel ab und wenden Sie sich an ein autorisiertes Huawei-Service-Center.
- Vermeiden Sie Schäden durch Laufen über das Kabel, Ziehen am Kabel oder übermäßiges Abknicken des Kabels. Dies könnte das Kabel beschädigen und so eine Fehlfunktion des Geräts bewirken.
- Bevor Sie das Gerät reinigen oder warten, stellen Sie den Betrieb des Geräts ein. Beenden Sie alle Anwendungen und ziehen Sie alle mit dem Gerät verbundenen Kabel ab.
- Verwenden Sie keine chemischen Waschmittel, Pulver oder andere Chemikalien (wie z. B. Alkohol oder Benzol) zur Reinigung des Geräts oder des Zubehörs. Diese Substanzen können Geräteteile beschädigen oder einen Brand verursachen. Verwenden Sie ein sauberes, weiches und trockenes Tuch, um das Gerät und das Zubehör zu reinigen.
- Bringen Sie keine Magnetstreifenkarten, wie Kreditkarten und Telefonkarten, über einen längeren Zeitraum hinweg in die Nähe des Geräts. Sonst kann die Magnetstreifenkarte beschädigt werden.

• Zerlegen oder überarbeiten Sie das Gerät und sein Zubehör nicht. Dadurch erlischt die Garantie und der Hersteller ist bei Schäden nicht mehr haftbar. Bei einem Schaden wenden Sie sich für Hilfe oder eine Reparatur an ein autorisiertes Huawei-Service-Center.

### **Zündkapseln und Sprenggebiete**

Schalten Sie Ihr (drahtloses) Gerät aus, wenn Sie sich in einem Sprenggebiet aufhalten oder in einem Bereich, in dem Schilder zum Ausschalten von "Funkgeräten" oder "elektronischen Geräten" auffordern, damit die Sprengarbeiten nicht gestört werden.

#### **Medizinische Geräte**

Fragen Sie Ihren Arzt und den Gerätehersteller, ob der Betrieb des Geräts den Betrieb Ihres medizinischen Geräts stören kann.

#### **Krankenhäuser**

Schalten Sie bei entsprechender Aufforderung in Krankenhäusern, Kliniken und sonstigen Gesundheitseinrichtungen Ihr drahtloses Gerät aus. Dadurch soll verhindert werden, dass empfindliche medizinische Geräte gestört werden.

#### **Flugzeuge**

Schalten Sie Ihr drahtloses Gerät aus, wenn Sie von Flughafen bzw. Flugpersonal dazu aufgefordert werden. Erkundigen Sie sich beim Flugpersonal bezüglich der Nutzung drahtloser Geräte im Flugzeug. Verfügt das Gerät über einen "Flugmodus", muss er vor dem Einsteigen in die Maschine aktiviert werden.

#### **Informationen zur Entsorgung und Wiederverwertung**

![](_page_29_Picture_10.jpeg)

Das Symbol der durchgestrichenen Abfalltonne auf Rädern auf Ihrem Produkt, Ihrer Batterie, Ihrem Informationsmaterial oder Ihrer Verpackung soll Sie daran erinnern, dass alle elektronischen Produkte und Batterien am Ende Ihrer Lebensdauer getrennt entsorgt werden müssen; sie dürfen nicht über den normalen Fluss des Haushaltsmülls entsorgt werden. Es unterliegt der Verantwortlichkeit des Benutzers, die Ausrüstung unter Verwendung einer ausgewiesenen Sammelstelle oder eines Dienstes für getrenntes Recycling von elektrischen oder elektronischen Geräten und Batterien entsprechend der Gesetze vor Ort zu entsorgen (WEEE = Waste of Electrical and Electronic Equipment = Elektro- und Elektronikgeräte-Abfall).

Die ordnungsgemäße Sammlung und das ordnungsgemäße Recycling Ihrer Ausrüstung hilft sicherzustellen, dass Abfall aus elektrischen und elektronischen Geräten so recycelt wird, dass wertvolle Materialien erhalten bleiben und die Gesundheit der Menschen und die Umwelt geschützt werden; falsche Handhabung, versehentlicher Bruch, Beschädigung und/oder falsches Recycling am Ende der Gerätelebensdauer kann für Gesundheit und Umwelt gefährlich sein. Für weitere Informationen dazu, wo und wie Sie Ihren Elektro- und Elektronikgeräte-Abfall abgeben können, kontaktieren Sie Ihre lokalen Behörden, Händler oder Entsorgungsunternehmen für Haushaltsmüll oder besuchen Sie die Webseite https:// consumer.huawei.com/en/.

#### **Reduzierung von Gefahrenstoffen**

Dieses Gerät und das gesamte elektrische Zubehör sind kompatibel zu anwendbaren lokalen Richtlinien zur Beschränkung der Anwendung bestimmter Gefahrenstoffe in elektrischer und elektronischer Ausrüstung, wie z. B. die Richtlinien zu REACH, RoHS und Batterien (soweit eingeschlossen) usw. der EU. Konformitätserklärungen zu REACH und RoHS finden Sie auf unserer Webseite https://consumer.huawei.com/certification.

### **Einhaltung der EU-Bestimmungen**

#### **Erklärung**

Huawei Technologies Co., Ltd. erklärt hiermit, dass dieses Gerät B535-232 den wesentlichen Anforderungen und anderen relevanten Bestimmungen der Richtlinie 2014/53/EU entspricht.

Die aktuelle, gültige Version der DoC (Declaration of Conformity) ist unter https://consumer.huawei.com/certification abrufbar.

Dieses Gerät darf in allen Mitgliedstaaten der EU betrieben werden.

Beachten Sie bei der Nutzung des Geräts die nationalen und lokalen Vorschriften.

Die Nutzung dieses Geräts ist möglicherweise je nach Ihrem lokalen Mobilfunknetz beschränkt.

#### **Beschränkungen des 5-GHz-Frequenzbandes:**

Der Frequenzbereich von 5150 bis 5350 MHz ist in folgenden Ländern auf die Nutzung in Innenräumen beschränkt: AT, BE, BG, CH, CY, CZ, DE, DK, EE, EL, ES, FI, FR, HR, HU, IE, IS, IT, LI, LT, LU, LV, MT, NL, NO, PL, PT, RO, SE, SI, SK, TR, UK(NI).

#### **ErP-Produktinformationen**

Die Huawei Technologies Co., Ltd. erklärt hiermit, dass ihre Produkte der ErP(Energy-related Products)-Richtlinie 2009/125/EC entsprechen. Detaillierte ErP-Informationen sowie die von der Kommissionsverordnung geforderten Nutzerhandbücher finden Sie auf: https://consumer.huawei.com/en/certification.

#### **Frequenzbänder und Leistung**

(a) Frequenzbänder, in denen das Funkgerät betrieben wird: Einige Bänder sind möglicherweise nicht in allen Ländern oder Regionen verfügbar. Wenden Sie sich für weitere Details bitte an Ihren lokalen Netzbetreiber.

(b) Maximaler Hochfrequenzstrom, der in den Frequenzbändern für den Betrieb des Funkgeräts übertragen wird: Der maximale Strom für alle Bänder liegt unter dem in der jeweiligen harmonisierten Norm angegebenen Höchstgrenzwert. Für dieses Funkgerät gelten folgende Nenngrenzwerte für Frequenzband und (abgestrahlte und/oder leitungsgeführte) Sendeleistung: WCDMA 900/2100: 25.7 dBm, LTE Band 1/3/7/8/20/28/32/38: 25.7 dBm, Wi-Fi 2.4G: 20 dBm, Wi-Fi 5G: 5150-5350 MHz: 23 dBm, 5470-5725 MHz: 30 dBm.

#### **Informationen über Zubehör und Software**

Einige Zubehörteile sind in einigen Ländern oder Regionen optional. Optionales Zubehör ist bei Bedarf bei einem lizenzierten Händler erhältlich. Folgendes Zubehör wird empfohlen:

Adapter: HW-120100X01 (X steht für die verschiedenen verwendeten Steckertypen, die je nach Region vom Typ C, U, J, E, B, A, I, R, Z oder K sein können.)

Das Produkt weist die Softwareversion 10.0.1.1(H191SP4C00) auf. Zur Behebung von Fehlern oder Verbesserung von Funktionen werden nach der Produktfreigabe Softwareaktualisierungen vom Hersteller veröffentlicht. Alle vom Hersteller veröffentlichten Softwareversionen wurden überprüft und entsprechen nach wie vor den relevanten Vorschriften.

Alle HF-Parameter (z. B. Frequenzbereich und Ausgangsleistung) sind für den Benutzer unzugänglich und können nicht von diesem geändert werden.

Aktuelle Informationen über Zubehör und Software finden Sie in der DoC (Declaration of Conformity) unter https:// consumer.huawei.com/certification.

Bitte besuchen Sie https://consumer.huawei.com/en/support/hotline für die kürzlich aktualisierte Hotline-Nummer und E-Mail-Adresse in Ihrem Land oder Gebiet.

<span id="page-31-0"></span>**Italiano Panoramica del prodotto**

![](_page_31_Figure_1.jpeg)

# **Installazione**

Collegare la presa al router.

![](_page_31_Figure_4.jpeg)

![](_page_32_Picture_0.jpeg)

La presa contribuisce a tenere il router in verticale per migliorare la ricezione del segnale Wi-Fi.

**2** Assicurarsi che la scheda SIM sia quella corretta.

![](_page_32_Picture_3.jpeg)

**3** Inserire delicatamente la scheda SIM nell'apposito slot seguendo la direzione indicata nella figura riportata di seguito fino a sentire uno scatto.

![](_page_32_Picture_5.jpeg)

- Per rimuovere la scheda SIM, spingerla delicatamente fino a sentire uno scatto. La scheda uscirà automaticamente fuori.
- Non inserire né rimuovere la scheda SIM quando il router è in funzione, poiché ciò potrebbe influire sulle sue prestazioni o danneggiarla.
- **4** Collegare l'alimentatore al router.

![](_page_32_Figure_9.jpeg)

Quando il router ha stabilito correttamente una connessione a una rete, gli indicatori si accendono. Azzurro/Blu: connesso a una rete LTE/3G.

Indicatore potenza segnale Bianco: un numero maggiore di tacche indica un segnale più forte

![](_page_32_Picture_12.jpeg)

П

Se l'indicatore dello stato di rete è rosso, la connessione di rete è assente. Fare riferimento alla sezione Domande frequenti in questa guida.

# **Connessione alla rete Wi-Fi del router**

![](_page_33_Figure_1.jpeg)

Una volta che il router è connesso a una rete dati mobile, è possibile connettere il computer o il telefono alla rete Wi-Fi del router per accedere a Internet. Il nome della rete Wi-Fi (Wi-Fi Name) e la password (Wi-Fi Password) predefiniti sono indicati sull'etichetta apposta sul retro del router.

- Quando l'indicatore Wi-Fi è fisso, la rete Wi-Fi è attiva. Per attivare o disattivare la rete Wi-Fi, fare riferimento alla pagina di gestione del router basata sul Web.
	- Assicurarsi di modificare immediatamente il nome e la password della rete Wi-Fi sulla pagina di gestione basata sul Web per evitare accessi non autorizzati alla rete Wi-Fi. Una volta modificata la password, sarà necessario riconnettersi alla rete Wi-Fi del router.

# **Gestione del router**

È possibile gestire il router utilizzando la pagina di gestione basata sul Web. L'indirizzo IP, la password e gli altri parametri predefiniti sono indicati sull'etichetta apposta sul retro del router.

Ulteriori informazioni sono disponibili nella pagina di gestione basata sul Web.

![](_page_33_Picture_8.jpeg)

• È inoltre possibile gestire il router utilizzando l'app HUAWEI SmartHome. Per scaricarla, effettuare la scansione del codice QR riportato di seguito.

![](_page_33_Picture_10.jpeg)

# **Configurazioni facoltative**

In questa sezione le funzioni vengono illustrate esclusivamente a scopo di riferimento. Il router potrebbe non supportare tutte le funzioni descritte.

#### **Connessione di un computer**

È possibile connettere un computer al router per accedere a Internet.

![](_page_34_Figure_0.jpeg)

#### **Accesso a Internet tramite una porta Ethernet**

Per accedere a Internet, è possibile collegare il router a una porta Ethernet a muro utilizzando un cavo Ethernet. Prima di stabilire la connessione a Internet tramite una porta Ethernet, configurare le impostazioni pertinenti nella pagina di gestione basata sul Web. Per informazioni dettagliate, contattare il proprio operatore telefonico.

![](_page_34_Figure_3.jpeg)

Il cavo Ethernet è un accessorio opzionale. Se si desidera acquistare un cavo Ethernet, contattare un rivenditore autorizzato.

#### **Installazione di antenne esterne**

In aggiunta all'antenna integrata, progettata per soddisfare le esigenze di base, è possibile installare antenne esterne sul router per migliorare la ricezione del segnale. Contattare il proprio operatore telefonico per acquistare le antenne. Se è

necessaria una singola antenna, inserirla nell'apposita  $\triangledown$  presa.

- Spegnere il router e scollegare l'alimentatore prima di installare antenne esterne.
- Le antenne esterne sono idonee solo per l'utilizzo al chiuso. Non utilizzare antenne esterne durante un temporale.
- Utilizzare solo antenne esterne fornite dal proprio operatore telefonico.

![](_page_35_Figure_0.jpeg)

# **Domande frequenti**

# **Come si possono ripristinare le impostazioni di fabbrica?**

Con il router acceso, premere il pulsante di ripristino per circa 3 secondi utilizzando un oggetto appuntito, fino a quando l'indicatore di alimentazione non inizia a lampeggiare. Il ripristino delle impostazioni di fabbrica comporterà il ripristino delle impostazioni ai valori predefiniti. Una volta ripristinato il router, è possibile riconfigurare le impostazioni.

### **Che cosa fare se si dimentica la password della rete Wi-Fi o la password di accesso alla pagina di gestione basata sul Web?**

Ripristinare le impostazioni di fabbrica del router e usare la password della rete Wi-Fi e la password di accesso predefinite per riprovare.

#### **Che cosa fare se l'indicatore dello stato di rete è rosso oppure se non è possibile stabilire una connessione a Internet?**

- 1 Verificare che la scheda SIM sia inserita. Consultare la sezione Installazione per verificare la giusta dimensione della scheda SIM e il modo corretto di inserirla nello slot.
- **2** Se il problema persiste, ripristinare le impostazioni di fabbrica del router e riprovare.
- **3** Contattare l'operatore telefonico per verificare che la scheda SIM non sia fuori servizio. Se la scheda è nuova, verificare che sia stata attivata.

### **Che cosa fare se la velocità di Internet è bassa?**

- **1** Controllare l'indicatore della potenza del segnale sul router. Se il segnale è debole, regolare la direzione del router o avvicinarlo a una finestra per migliorare la ricezione.
- **2** Se il dispositivo è connesso al router via Wi-Fi, riposizionare il dispositivo per ricevere un segnale migliore.
- **3** Se il dispositivo lo supporta, passare al Wi-Fi 5 GHz.
- **4** Riavviare il router e il dispositivo, quindi riprovare.
- 5 Verificare di non aver raggiunto la soglia mensile del traffico dati. In caso affermativo, è possibile che l'operatore telefonico limiti la velocità di Internet.

### **Come ci si connette al router mediante la funzione WPS (Wi-Fi Protected Setup o Installazione protetta Wi-Fi)?**

Per connettere un dispositivo abilitato WPS al router mediante il pulsante Hi/WPS:

**1** Tenere premuto il pulsante Hi/WPS sul router per almeno 1 secondo e rilasciarlo. L'indicatore Wi-Fi inizierà a lampeggiare.

# **2** Attivare la funzione WPS sul proprio dispositivo entro 2 minuti per connetterlo alla rete Wi-Fi del router.

# **Perché non è possibile accedere alla pagina di gestione del router basata sul Web?**

- **1** Assicurarsi che il computer sia collegato al router mediante un cavo Ethernet o connessione a una rete Wi-Fi.
- **2** Assicurarsi che il computer sia impostato per l'acquisizione automatica dell'indirizzo IP e dell'indirizzo del server DNS.
- **3** Riavviare il browser o provare a utilizzare un altro browser.
- **4** Se il problema persiste, ripristinare le impostazioni di fabbrica del router.

### **Per quale motivo i contenuti visualizzati nella pagina di gestione basata sul Web non sono aggiornati?**

In base alla cache del browser, nella pagina di gestione basata sul Web i contenuti relativi al proprio dispositivo potrebbero non essere aggiornati. Cancellare manualmente la cache del browser (ad esempio, aprire il browser e scegliere **Opzioni Internet (Internet Options)** > **Generale (General)** > **Cronologia esplorazioni (Browsing history)** > **Elimina (Delete)**) e riaprire la pagina di gestione basata sul Web.

# **Il router supporta il Wi-Fi a 5 GHz? Come ci si può connettere alla rete Wi-Fi a 5 GHz?**

- **1** Sì. Il router supporta la rete Wi-Fi a 5 GHz, che è più veloce e meno sensibile alle interferenze. Tuttavia, non penetra nelle pareti come il Wi-Fi a 2,4 GHz e può essere utilizzato solo su dispositivi che supportano il Wi-Fi a 5 GHz.
- **2** Se sul router è stata attivata la funzione che assegna la priorità alla rete a 5 GHz, le reti a 2,4 GHz e 5 GHz condivideranno lo stesso nome di rete e si verrà automaticamente connessi alla rete più veloce. Se questa funzione è disattivata, verranno visualizzati due nomi di rete Wi-Fi. Connettersi alla rete Wi-Fi che termina con "\_5G". È possibile gestire questa funzione nella pagina di gestione del router basata sul Web.

### **Se si riscontrano altri problemi con il router:**

- **1** Riavviare il router.
- **2** Ripristinare le impostazioni di fabbrica del router.
- **3** Contattare l'operatore telefonico.

# **Note legali**

### **Copyright © Huawei 2021. Tutti i diritti riservati.**

Nessuna parte del presente manuale potrà essere riprodotta o trasmessa in qualsiasi forma e con qualsiasi mezzo senza la previa autorizzazione scritta di Huawei Technologies Co., Ltd. e delle sue affiliate ("Huawei").

Il prodotto descritto nel presente manuale può includere software protetto da copyright di Huawei e di possibili altri concessionari di licenze. Il cliente non dovrà in alcun modo riprodurre, distribuire, modificare, decompilare, disassemblare, decrittografare, estrarre, retroingegnerizzare, assegnare, concedere in affitto o in sublicenza detto software, salvo che tali restrizioni siano vietate dalle leggi applicabili o che tali azioni siano approvate dai rispettivi titolari del copyright. **Marchi e autorizzazioni**

![](_page_36_Picture_14.jpeg)

![](_page_36_Picture_15.jpeg)

HUAWEI, HUAWEI e sono marchi o marchi registrati di Huawei Technologies Co., Ltd.

LTE è un marchio di ETSI.

Wi-Fi® , il logo Wi-Fi CERTIFIED e Wi-Fi sono dei marchi Wi-Fi Alliance.

Altri marchi, prodotti, servizi e nomi di aziende menzionati potrebbero essere proprietà dei rispettivi proprietari. **Avviso**

Alcune caratteristiche del prodotto e dei suoi accessori descritti in questo manuale riguardano esclusivamente il software installato, le capacità e le impostazioni della rete locale, pertanto potrebbero non essere attivate o potrebbero essere limitate dagli operatori della rete locale o dai fornitori dei servizi di rete.

Per tale ragione, le descrizioni contenute nel presente manuale potrebbero non corrispondere esattamente al prodotto o agli accessori acquistati.

Huawei si riserva il diritto di cambiare o modificare qualsiasi informazione o specifica contenuta nel presente manuale, in qualsiasi momento, senza preavviso e senza alcun tipo di responsabilità.

#### **DISCLAIMER**

TUTTO IL CONTENUTO DI QUESTO MANUALE VIENE FORNITO "COSÌ COM'È". AD ECCEZIONE DI QUANTO RICHIESTO DALLE LEGGI IN VIGORE, NON VIENE RILASCIATA ALCUNA GARANZIA DI ALCUN TIPO, ESPLICITA O IMPLICITA, INCLUSE LE GARANZIE IMPLICITE DI COMMERCIABILITÀ O IDONEITÀ PER UN PARTICOLARE SCOPO, IN RELAZIONE ALL'ACCURATEZZA, ALL'AFFIDABILITÀ O AL CONTENUTO DEL PRESENTE MANUALE.

NELLA MISURA MASSIMA CONSENTITA DALLA LEGGE APPLICABILE, HUAWEI NON POTRÀ ESSERE RITENUTA RESPONSABILE PER EVENTUALI DANNI SPECIALI, INCIDENTALI, INDIRETTI O CONSEGUENTI, NÉ QUELLI DERIVANTI DA PERDITA DI PROFITTI, ATTIVITÀ, REDDITI, DATI, AVVIAMENTO O GUADAGNI ANTICIPATI INDIPENDEMENTE DALLA PREVEDIBILITÀ, O MENO, DI TALI DANNI.

FATTA SALVA LA RESPONSABILITÀ PER LESIONI PERSONALI NELLA MISURA PREVISTA DALLA LEGGE, LA MASSIMA RESPONSABILITÀ DI HUAWEI DERIVANTE DALL'USO DEL PRODOTTO DESCRITTO NEL PRESENTE MANUALE SARÀ LIMITATA ALLA SOMMA PAGATA DAL CLIENTE PER L'ACQUISTO DEL PRODOTTO.

#### **Normativa per l'importazione e l'esportazione**

Il cliente dovrà attenersi a tutte le leggi e normative per l'esportazione o l'importazione e concorda di avere la responsabilità dell'ottenimento di tutti i necessari permessi e licenze del governo per l'esportazione, la re-esportazione o l'importazione del prodotto menzionato in questo manuale, tra cui il software e i dati tecnici ivi contenuti.

#### **Informativa sulla privacy**

Per comprendere meglio come proteggere le informazioni personali, consultare l'Informativa sulla privacy in https:// consumer.huawei.com/privacy-policy.

### **Aggiornamento software**

Proseguendo con l'utilizzo di questo dispositivo, indichi di aver letto e accettato il contenuto seguente:

Per fornire un servizio migliore, questo dispositivo otterrà automaticamente le informazioni sull'aggiornamento del software da Huawei o dal tuo gestore dopo la connessione a Internet. L'operazione utilizzerà i dati mobili e richiederà l'accesso all'identificativo univoco del dispositivo (IMEI/SN) e all'ID di rete del gestore dei servizi (PLMN) per stabilire la necessità di aggiornare o meno il dispositivo.

Inoltre, il dispositivo supporta il download e l'installazione automatici di aggiornamenti importanti da Huawei o dal gestore in caso di emergenza. Questa funzione è attivata per impostazione predefinita. Per disattivare la funzione, accedi alla pagina Web di gestione del prodotto ed esegui le modifiche corrispondenti nel menu delle impostazioni.

# **Informazioni sulla sicurezza**

Questa sezione contiene informazioni importanti in merito all'uso del dispositivo. Contiene inoltre alcune informazioni sulla sicurezza del dispositivo. Leggere attentamente il presente documento prima dell'uso.

#### **Dispositivo elettronico**

Non utilizzare il dispositivo se ne è vietato l'uso. Non utilizzare il dispositivo se ciò comporta pericolo o rischio di interferenza con altri dispositivi elettronici.

#### **Interferenza con apparecchiature mediche**

- Seguire le disposizioni e le norme stabilite dalle strutture ospedaliere e sanitarie. Non usare il dispositivo quando ciò è vietato.
- Alcuni dispositivi wireless possono compromettere il funzionamento di apparecchi acustici e pacemaker. Consultare l'operatore per ulteriori informazioni.
- I produttori di pacemaker consigliano di mantenere una distanza minima di 20 cm tra il dispositivo e il pacemaker per evitare interferenze. I portatori di pacemaker devono utilizzare l'orecchio sul lato opposto rispetto al pacemaker durante le conversazioni e non riporre mai il dispositivo nel taschino sul petto.

#### Aree con prodotti infiammabili ed esplosivi

- Non utilizzare il dispositivo in ambienti dove siano conservati prodotti infiammabili o esplosivi quali, ad esempio, le stazioni di rifornimento, i depositi petroliferi o gli stabilimenti chimici. L'uso del dispositivo in questi ambienti espone al rischio di esplosioni o incendi. Seguire, inoltre, le istruzioni contenute nelle avvertenze scritte o nei simboli.
- Non conservare né trasportare il dispositivo in contenitori nei quali siano presenti anche liquidi infiammabili, gas o esplosivi.

#### **Ambito di funzionamento**

- Evitare ambienti polverosi, con eccessiva umidità e sporcizia. Evitare i campi magnetici. L'uso del dispositivo in questi ambienti può causare malfunzionamenti nei circuiti.
- Prima di collegare o scollegare i cavi, spegnere il dispositivo e scollegarlo dall'alimentazione elettrica. Non effettuare queste operazioni con le mani bagnate.
- Appoggiare il dispositivo su una superficie stabile.
- Conservare il dispositivo lontano da apparecchiature elettroniche che generino forti campi magnetici o elettrici, quali ad esempio forni a microonde o frigoriferi.
- In caso di temporali, spegnere il dispositivo e scollegare tutti i cavi per proteggerlo da eventuali sovracorrenti procurate dai fulmini.
- Non utilizzare il dispositivo durante i temporali poiché potrebbe danneggiarsi a causa delle sovracorrenti provocate dai fulmini.
- La temperatura di funzionamento ideale varia da 0°C a 40°C. La temperatura di conservazione ideale varia da -20°C a +70°C. Condizioni estreme di calore o freddo possono danneggiare il dispositivo e gli accessori.
- Tenere il dispositivo e gli accessori in un'area fresca e ben ventilata, lontana dalla luce diretta del sole. Non racchiudere o coprire il dispositivo con asciugamani o altri oggetti. Non inserire il dispositivo in un contenitore nel quale il calore stenta a dissiparsi, come ad esempio all'interno di una scatola o di una busta.
- Per proteggere il dispositivo e i suoi accessori dal pericolo di incendio o di scosse elettriche, evitare il contatto con la pioggia e con l'umidità.
- Conservare il dispositivo lontano da fonti di calore e da fimmȀ quali termosifoni, forni a microonde, stufe, scaldabagni, camini o candele.
- Non appoggiare alcun oggetto (ad esempio candele o recipienti contenenti liquido) sul dispositivo. Se nel dispositivo penetrano corpi estranei o liquidi, smettere immediatamente di utilizzarlo, spegnerlo e scollegare tutti i cavi a esso collegati. Quindi rivolgersi a un centro servizi autorizzato Huawei.
- Non ostruire le aperture del dispositivo. Mantenere uno spazio libero di almeno 10 cm attorno al dispositivo per consentire la dissipazione del calore.
- Smettere di utilizzare il dispositivo o le applicazioni per un po' di tempo se si nota un surriscaldamento. Se si tocca il dispositivo surriscaldato per un periodo di tempo prolungato, la pelle potrebbe incorrere nei sintomi da bruciatura, quali ad esempio punti rossi o pigmentazione più scura.
- Non toccare l'antenna del dispositivo poiché ciò avrebbe un impatto negativo sulla qualità delle comunicazioni.
- Non permettere ai bambini o ad animali domestici di avvicinare il dispositivo e i suoi accessori alla bocca e di morderli. Tali azioni possono causare danni o esplosioni.
- Rispettare le norme e i regolamenti locali, nonché la privacy e i diritti legali degli altri.
- Il dispositivo deve essere installato e usato mantenendo una distanza minima di 20 cm tra l'antenna trasmittente e il corpo.
- Tenere il dispositivo in punti in cui la ricezione è buona. La distanza tra il dispositivo e altri materiali metallici (ad esempio staffe di metallo, porte o finestre di metallo) deve essere maggiore di 25 cm, la distanza tra dispositivi deve essere maggiore di 30 cm.

# **Sicurezza dei bambini**

- Osservare tutte le precauzioni che tutelano la sicurezza dei bambini. Lasciare che i bambini giochino con il dispositivo o i suoi accessori può essere pericoloso. Il dispositivo presenta parti rimovibili che possono essere ingoiate da un bambino, che così rischierebbe di soffocare. Tenere lontano dalla portata dei bambini.
- Il dispositivo e i suoi accessori non sono pensati per essere utilizzati da bambini. È opportuno che i bambini utilizzino il dispositivo solo in presenza di un adulto.

#### **Accessori**

- L'uso di adattatori di alimentazione, caricabatterie o batterie non approvati o incompatibili potrebbe causare un incendio, un'esplosione o altri eventi pericolosi.
- Scegliere solo accessori approvati per l'utilizzo con questo modello dal produttore del dispositivo. L'uso di un qualsiasi altro tipo di accessori può rendere nulla la garanzia, violare leggi e normative locali ed esporre a rischi persone e cose. Contattare il rivenditore per informazioni sulla disponibilità di accessori approvati nella propria zona.

#### **Sicurezza dell'adattatore di alimentazione**

- La spina ha la finalità di consentire lo scollegamento.
- Per i dispositivi collegabili, la presa deve essere installata accanto al dispositivo ed essere facilmente accessibile.
- Quando non in uso, scollegare l'adattatore di alimentazione dalla presa di corrente e dal dispositivo.
- Fyitare che l'alimentatore cada o subisca urti. Se danneggiato, affidare l'alimentatore a un centro servizi autorizzato Huawei per una verifica.
- Se il cavo di alimentazione è danneggiato (ad es. fili scoperti o interrotti) o la spina non è fissata correttamente, smettere di utilizzare il cavo. Continuare a utilizzarlo può esporre a scosse elettriche e causare un cortocircuito o un incendio.
- Non toccare il cavo di alimentazione con le mani bagnate e non scollegare l'adattatore di alimentazione tirandolo dal cavo di alimentazione.
- Non toccare il dispositivo o l'adattatore di alimentazione con le mani bagnate poiché ciò può esporre a scosse elettriche e causare cortocircuiti o malfunzionamenti.
- Se l'alimentatore si è bagnato con acqua, altri liquidi o umidità eccessiva, portarlo a un centro servizi autorizzato Huawei per un controllo.
- Accertarsi che l'adattatore di alimentazione soddisfi i requisiti specificati alla clausola 2.5 di IEC60950-1/EN60950-1/ UL60950-1 e che sia stato collaudato e approvato in conformità con gli standard nazionali o locali.

#### **Pulizia e manutenzione**

- Durante la conservazione, il trasporto e il funzionamento del dispositivo, mantenerlo sempre all'asciutto e proteggerlo dagli urti.
- Tenere asciutti il dispositivo e gli accessori. Non provare ad asciugarli con fonti di calore esterne, quali ad esempio forni a microonde o asciugacapelli.
- Non esporre il dispositivo o i suoi accessori a condizioni estreme di calore o freddo. Condizioni di questo tipo possono interferire con il corretto funzionamento e causare un incendio o un'esplosione.
- Gli urti possono comportare malfunzionamento del dispositivo, surriscaldamento, incendio o esplosione e vanno perciò evitati.
- Se si prevede di non utilizzare il dispositivo per un periodo di tempo prolungato, spegnerlo e scollegare tutti i cavi a esso collegati.
- Oualora si verificassero situazioni insolite, quali ad esempio la presenza di fumo, rumori oppure odori inusuali provenienti dal dispositivo, interromperne l'uso immediatamente, spegnerlo, scollegare tutti i cavi e rivolgersi a un centro servizi autorizzato Huawei.
- Non calpestare, tirare o piegare eccessivamente i cavi. Tali azioni possono danneggiare i cavi, causando il malfunzionamento del dispositivo.
- Prima di effettuare operazioni di pulizia o manutenzione del dispositivo, smettere di utilizzarlo, arrestare tutte le applicazioni e scollegare tutti i cavi a esso collegati.
- Non utilizzare detergenti, polveri o altri agenti chimici (ad esempio alcool e benzene) per eseguire la pulizia del dispositivo o degli accessori. Queste sostanze possono causare danni agli elementi o esporre al rischio di incendio. Per la pulizia del dispositivo e degli accessori utilizzare un panno pulito, morbido e asciutto.
- Non collocare accanto al dispositivo e per lungo tempo schede aventi strisce magnetiche, come ad esempio carte di credito o schede telefoniche. Le strisce magnetiche possono danneggiarsi.
- Non smontare, riconfezionare o ricostruire il dispositivo o i suoi accessori. Tali azioni annullano la validità della garanzia ed esonerano il produttore dalla responsabilità di eventuali danni. In caso di danni, rivolgersi a un centro servizi autorizzato Huawei per la riparazione.

#### **Aree in cui hanno luogo esplosioni**

Spegnere il dispositivo o i dispositivi wireless quando ci si trova in aree in cui hanno luogo esplosioni o aree in cui vi sono segnalazioni che indicano di "spegnere i ricetrasmettitori" o i "dispositivi elettronici", per evitare di interferire con le operazioni di innesco delle esplosioni.

#### **Apparecchiature mediche**

Rivolgersi al medico e al produttore dell'apparecchio per stabilire se il funzionamento del dispositivo possa interferire con il funzionamento dell'apparecchio.

#### **Ospedali**

Spegnere il dispositivo wireless quando viene chiesto di farlo negli ospedali, nelle cliniche o nelle strutture sanitarie. Tali richieste hanno lo scopo di evitare possibili interferenze con le apparecchiature mediche sensibili.

# **Velivoli**

Spegnere il dispositivo wireless quando viene chiesto di farlo dal personale dell'aeroporto o dell'aereo. Per informazioni sull'uso dei dispositivi wireless a bordo degli aerei, rivolgersi al personale di bordo. Se il dispositivo dispone di una "modalità volo", deve essere attivata prima di salire a bordo dell'aereo.

### **Informazioni sullo smaltimento e sul riciclo**

![](_page_39_Picture_3.jpeg)

Il simbolo barrato sull'icona del cassonetto presente sulla batteria, sulla documentazione o sulla confezione segnala che tutti i prodotti elettronici e le batterie devono essere separate in punti di raccolta dei rifiuti una volta terminato l'utilizzo; non devono essere smaltiti nel normale flusso dei rifiuti insieme ai rifiuti domestici. È responsabilità dell'utente smaltire l'apparecchiatura utilizzando un punto di raccolta o un servizio per il riciclo di rifiuti di apparecchiature elettriche ed elettroniche (RAEE) e batterie secondo le leggi vigenti.

La raccolta e il riciclaggio delle apparecchiature in maniera corretta contribuisce a garantire il riutilizzo di rifiuti AEE in un modo da prelevare materiali preziosi e protegge la salute e l'ambiente. L'uso improprio, rotture accidentali, danni, e/o il riciclaggio improprio possono risultare dannosi per la salute e per l'ambiente. Per ulteriori informazioni su dove e come per scaricare i rifiuti AEE, contattare le autorità locali, rivenditori, il servizio di smaltimento rifiuti locale o visitare il sito https://consumer.huawei.com/en/.

#### **Riduzione delle sostanze pericolose**

Questo dispositivo e gli accessori elettrici sono conformi alle norme applicabili locali sulla restrizione e uso di determinate sostanze pericolose nelle apparecchiature elettriche ed elettroniche, come UE REACH, RoHS e batterie (se incluse) i regolamenti, ecc. Per dichiarazioni di conformità su REACH e RoHS, si prega di visitare il nostro sito https:// consumer huawei.com/certification.

# **Conformità alla normativa UE**

### **Dichiarazione**

Con il presente documento, Huawei Technologies Co., Ltd. dichiara che il dispositivo B535-232 è conforme ai requisiti essenziali e alle altre disposizioni applicabili della Direttiva 2014/53/EU.

La versione più recente e valida della DoC (Dichiarazione di conformità) può essere visualizzata su https:// consumer.huawei.com/certification.

Questo dispositivo può essere utilizzato in tutti gli stati membri dell'Unione Europea.

Rispettare le leggi nazionali e locali durante l'uso del dispositivo.

L'uso di questo dispositivo può essere limitato a seconda della rete locale.

#### **Limitazioni nella banda 5 GHz:**

L'intervallo di frequenza da 5150 a 5350 MHz è limitato all'uso all'interno in: AT, BE, BG, CH, CY, CZ, DE, DK, EE, EL, ES, FI, FR, HR, HU, IE, IS, IT, LI, LT, LU, LV, MT, NL, NO, PL, PT, RO, SE, SI, SK, TR, UK(NI).

#### **Informazioni prodotto ErP**

Huawei Technologies Co., Ltd. dichiara che i suoi prodotti sono conformi alla Direttiva ErP (Energy-related Products) 2009/125/EC. Per maggiori informazioni relative a ErP, inclusi i manuali utenti del Regolamento della Commissione, visitare: https://consumer.huawei.com/en/certification.

#### **Potenza e bande di frequenza**

(a) Bande di frequenza in cui operano le apparecchiature radio: Alcune bande potrebbero non essere disponibili in tutti i Paesi o tutte le aree. Contattare l'operatore locale per maggiori dettagli.

(b) La massima potenza a radiofrequenza trasmessa nelle bande di frequenza in cui opera l'apparecchiatura radio: La massima potenza per tutte le bande è inferiore al valore limite più elevato specificato nella relativa Norma armonizzata. I limiti nominali di bande di frequenza e potenza di trasmissione (irradiata e/o condotta) applicabili a questa apparecchiatura radio sono i seguenti: WCDMA 900/2100: 25.7 dBm, LTE Band 1/3/7/8/20/28/32/38: 25.7 dBm, Wi-Fi 2.4G: 20 dBm, Wi-Fi 5G: 5150-5350 MHz: 23 dBm, 5470-5725 MHz: 30 dBm.

#### **Informazioni su accessori e software**

Alcuni accessori sono opzionali in determinati paesi o regioni. Gli accessori opzionali possono essere acquistati da un fornitore con licenza, come richiesto. Si consiglia l'utilizzo dei seguenti accessori:

Adattatori: HW-120100X01 (X rappresenta i diversi tipi di presa utilizzati, che possono essere C, U, J, E, B, A, I, R, Z o K, in base alla regione)

La versione del software del prodotto è 10.0.1.1(H191SP4C00). Gli aggiornamenti del software verranno pubblicati dal produttore per correggere bug e migliorare le funzioni in seguito alla commercializzazione del prodotto. Tutte le versioni del software pubblicate dal produttore sono state verificate e sono ancora conformi alle relative normative.

Tutti i parametri RF (come intervallo di frequenza e potenza in uscita) non sono accessibili all'utente, il quale non può modificarli.

Per le informazioni più recenti su accessori e software, consultare la DoC (Dichiarazione di conformità) su https:// consumer.huawei.com/certification.

Visitare https://consumer.huawei.com/en/support/hotline per la hotline aggiornata di recente e l'indirizzo e-mail del paese o della regione in cui si vive.

<span id="page-40-0"></span>**Nederlands Productoverzicht**

![](_page_40_Figure_1.jpeg)

# **Installatie**

**1** Bevestig de voet aan de router.

![](_page_40_Figure_4.jpeg)

![](_page_41_Picture_0.jpeg)

De voet kan helpen de router rechtop te houden om de ontvangst van het Wi-Fi-signaal te verbeteren.

**2** Zorg ervoor dat u de juiste SIM-kaart gebruikt.

![](_page_41_Picture_3.jpeg)

**3** Plaats de SIM-kaart voorzichtig in de SIM-kaartsleuf in de richting die in de onderstaande afbeelding is aangegeven, totdat de kaart vastklikt.

![](_page_41_Figure_5.jpeg)

- Als u de SIM-kaart wilt verwijderen, drukt u de kaart voorzichtig in totdat deze klikt. De kaart springt m automatisch naar buiten.
	- Plaats of verwijder geen SIM-kaart als de router in werking is, omdat dit de prestaties kan beïnvloeden en de SIM-kaart kan beschadigen.
- **4** Sluit de stroomadapter aan op de router.

![](_page_41_Figure_9.jpeg)

De indicatielampjes zullen inschakelen als de router succesvol verbinding heeft gemaakt met een netwerk.<br>Netwerkstatuslampie Cyaan/blauw: verbonden met een LTE/3G-netwerk.

Netwerkstatuslampje Cyaan/blauw: verbonden met een LTE/3G-netwerk.<br>Signaalsterktelampje Wit: hoe meer signaalstreepjes, hoe sterker het sign Wit: hoe meer signaalstreepjes, hoe sterker het signaal.

![](_page_41_Picture_12.jpeg)

Als het netwerkstatuslampje rood is, geeft dit aan dat er geen netwerkverbinding is. Raadpleeg de veelgestelde vragen in deze handleiding.

# **Verbinding maken met het Wi-Fi-netwerk van uw router**

![](_page_42_Figure_1.jpeg)

Zodra de router met een mobiel datanetwerk is verbonden, kunt u uw computer of mobiele telefoon met het Wi-Finetwerk van de router verbinden om toegang te krijgen tot het internet. Raadpleeg het label op de achterkant van de router voor de standaard Wi-Fi-netwerknaam (**Wi-Fi Name**) en het standaard wachtwoord (**Wi-Fi Password**).

- 
- Als het Wi-Fi-lampje constant brandt, is Wi-Fi ingeschakeld. Raadpleeg de webbeheerpagina van de router om Wi-Fi in of uit te schakelen.
- Zorg ervoor dat u direct de naam en het wachtwoord voor het Wi-Fi-netwerk wijzigt op de webbeheerpagina om onbevoegde toegang tot uw Wi-Fi-netwerk te voorkomen. Zodra u het wachtwoord hebt gewijzigd, moet u opnieuw verbinding maken met het Wi-Fi-netwerk van de router.

# **Uw router beheren**

U kunt de router beheren met behulp van de webbeheerpagina. Raadpleeg het label op de achterkant van de router voor het standaard IP-adres, het standaard wachtwoord enzovoort.

Raadpleeg de webbeheerpagina voor meer informatie.

![](_page_42_Picture_9.jpeg)

- Zorg ervoor dat u direct het standaard aanmeldingswachtwoord voor de webbeheerpagina wijzigt om te
- voorkomen dat ongeautoriseerde gebruikers de instellingen van de router kunnen wijzigen.
- U kunt uw router ook beheren met behulp van de HUAWEI SmartHome-app. Scan de onderstaande QR-code om de app te downloaden.

![](_page_42_Picture_13.jpeg)

# **Optionele configuraties**

De functies die in dit hoofdstuk worden beschreven, dienen uitsluitend ter referentie. Uw router ondersteunt mogelijk niet al deze functies.

#### **Een computer aansluiten**

U kunt een computer aansluiten op de router voor toegang tot het internet.

![](_page_43_Figure_0.jpeg)

#### **Toegang tot het internet via een ethernetpoort**

U kunt de router met behulp van een ethernetkabel aansluiten op een ethernetwandcontactdoos om verbinding te maken met het internet.

Configureer de relevante instellingen op de webbeheerpagina voordat u via een ethernetpoort verbinding maakt met het internet. Neem voor meer informatie contact op met uw provider.

![](_page_43_Figure_4.jpeg)

De ethernetkabel is een optioneel accessoire. Neem contact op met een erkende winkelier om een ethernetkabel te kopen.

#### **Externe antennes installeren**

Naast de ingebouwde antenne, die is ontworpen om aan uw basisbehoeften te voldoen, kunt u ook een externe antenne installeren op de router om de signaalontvangst te verbeteren. Neem contact op met uw provider om de antenne aan te

schaffen. Als u maar één antenne nodig hebt, steek deze dan in de -aansluiting.

- Schakel de router uit en koppel de stroomadapter los voordat u externe antennes installeert. ħ
	- Externe antennes zijn alleen geschikt voor gebruik binnenshuis. Gebruik externe antennes niet tijdens onweersbuien.
		- Gebruik alleen externe antennes die door uw provider zijn geleverd.

![](_page_44_Figure_0.jpeg)

# **Veelgestelde vragen**

# **Hoe kan ik de fabrieksinstellingen herstellen?**

Druk wanneer de router is ingeschakeld ongeveer 3 seconden met een spits voorwerp op de Reset-knop totdat het stroomlampje begint te knipperen. Het herstellen van de fabrieksinstellingen herstelt de standaardinstellingen van de router. U kunt de instellingen opnieuw configureren nadat de router is hersteld.

#### **Wat moet ik doen als ik het Wi-Fi-wachtwoord of het aanmeldingswachtwoord voor de webbeheerpagina ben vergeten?**

Herstel de fabrieksinstellingen van de router en gebruik vervolgens het standaard Wi-Fi-wachtwoord en het standaard aanmeldingswachtwoord om het opnieuw te proberen.

#### **Wat moet ik doen als het netwerkstatuslampje rood is of als er geen verbinding met internet kan worden gemaakt?**

- **1** Controleer of de SIM-kaart is geplaatst. Raadpleeg de paragraaf 'Installatie' voor het juiste formaat SIM-kaart en de juiste manier om de kaart in de sleuf te plaatsen.
- **2** Als het probleem zich blijft voordoen, herstelt u de fabrieksinstellingen van de router en probeert u het opnieuw.
- **3** Neem contact op met uw provider om te controleren of uw SIM-kaart buiten werking is gesteld. Controleer bij een nieuwe kaart of de kaart is geactiveerd.

### **Wat moet ik doen als de internetsnelheid laag is?**

- **1** Controleer het signaalsterktelampje op de router. Ako se pokazuje da je signal slab, prilagodite smjer usmjenika ili ga približite prozoru kako biste pojačali prijam signala.
- **2** Als uw apparaat met de router is verbonden via Wi-Fi, verplaatst u het apparaat voor een betere signaalontvangst.
- **3** Schakel over naar 5 GHz Wi-Fi als dit door uw apparaat wordt ondersteund.
- **4** Start de router en uw apparaat opnieuw en probeer het nogmaals.
- **5** Controleer of u uw maandelijkse datalimiet hebt bereikt. Als dit het geval is, heeft uw provider uw internetsnelheid mogelijk verlaagd.

#### Hoe kan ik verbinding met de router maken met behulp van WPS (beveiligde Wi-Ficonfiguratie)?

- Een WPS-apparaat met uw router verbinden met behulp van de Hi/WPS-knop:
- **1** Houd de Hi/WPS-knop op de router minimaal 1 seconde ingedrukt en laat de knop vervolgens los. Het Wi-Fi-lampje begint te knipperen.
- **2** Schakel WPS binnen twee minuten in op uw apparaat om verbinding te maken met het Wi-Fi-netwerk van de router.

#### **Waarom heb ik geen toegang tot de webbeheerpagina van de router? 1** Zorg ervoor dat uw computer via een ethernetkabel of Wi-Fi met de router is verbonden.

- **2** Zorg ervoor dat uw computer is ingesteld op het automatisch ophalen van een IP-adres en een DNS-serveradres.
- **3** Start uw browser opnieuw of probeer een andere browser te gebruiken.
- **4** Herstel de fabrieksinstellingen van de router als het probleem aanhoudt.

### **Waarom is de weergegeven inhoud op de webbeheerpagina niet actueel?**

Afhankelijk van uw browsercache is het mogelijk dat de inhoud van de webbeheerpagina op uw apparaat niet actueel is. Leeg het cachegeheugen van uw browser handmatig (open bijvoorbeeld uw browser en ga naar **Internetopties**

**(Internet Options)** > **Algemeen (General)** > **Browsegeschiedenis (Browsing history)** > **Verwijderen (Delete)**) en open de webbeheerpagina vervolgens opnieuw.

#### **Ondersteunt mijn router 5 GHz Wi-Fi? Hoe maak ik verbinding met het 5 GHz Wi-Fi-netwerk van de router?**

- **1** Ja. Uw router ondersteunt 5 GHz Wi-Fi, dat sneller is en minder gevoelig is voor interferentie. Deze verbinding dringt echter niet zo goed door muren heen als 2,4 GHz Wi-Fi en kan alleen worden gebruikt met apparaten die 5 GHz Wi-Fi ondersteunen.
- **2** Als u de functie waarmee prioriteit wordt gegeven aan 5 GHz op uw router hebt ingeschakeld, delen de 2,4GHz- en 5GHz-netwerken dezelfde netwerknaam en wordt u automatisch verbonden met het snellere netwerk. Als deze functie is uitgeschakeld, worden er twee Wi-Fi-netwerknamen weergegeven. Maak verbinding met het Wi-Fi-netwerk dat eindigt op '\_5G'. U kunt deze functie beheren via de webbeheerpagina van uw router.

# **Als u andere problemen ondervindt met de router, gaat u als volgt te werk:**

- **1** Start de router opnieuw.
- **2** Herstel de router naar de fabrieksinstellingen.
- **3** Neem contact op met uw provider.

# **Juridische kennisgeving**

### **Copyright © Huawei 2021. Alle rechten voorbehouden.**

Het is niet toegestaan onderdelen van deze handleiding in enige vorm of op enige manier te reproduceren of verzenden zonder voorafgaande schriftelijke toestemming van Huawei Technologies Co., Ltd. en haar partners ("Huawei"). Het product dat in deze handleiding wordt beschreven, kan software van Huawei en mogelijke licentiegevers bevatten waarop het auteursrecht van toepassing is. Klanten mogen deze software op geen enkele wijze reproduceren, distribueren, wijzigen, decompileren, ontmantelen, decoderen, uitpakken, aan reverse engineering onderwerpen, leasen, toewijzen of in sublicentie geven, behalve indien dergelijke restricties toegelaten zijn door de toepasselijke wetgeving of indien dergelijke handelingen goedgekeurd werden door de respectieve eigenaars van auteursrechten.

# **Handelsmerken en vergunningen**

![](_page_45_Picture_12.jpeg)

![](_page_45_Picture_13.jpeg)

**HUAWEI, HUAWEI** en  $\bullet$   $\bullet$  zijn handelsmerken of gedeponeerde handelsmerken van Huawei Technologies Co.

Ltd.

LTE is een handelsmerk van ETSI.

Wi-Fi® , het Wi-Fi CERTIFIED-logo en het Wi-Fi-logo zijn handelsmerken van Wi-Fi Alliance.

Overige handelsmerken, product-, dienst- en bedrijfsnamen die worden genoemd, kunnen het eigendom zijn van hun respectieve eigenaren.

### **Kennisgeving**

Sommige functies van het product en de bijbehorende accessoires zoals in dit document beschreven, zijn afhankelijk van de geïnstalleerde software, mogelijkheden en instellingen van het lokale netwerk en kunnen daarom mogelijk niet geactiveerd worden of kunnen beperkt worden door plaatselijke telefoonmaatschappijen of aanbieders van netwerkdiensten.

Daardoor komen de beschrijvingen in dit document wellicht niet exact overeen met het product dat of de accessoires die u hebt aangeschaft.

Huawei behoudt zich het recht voor om de informatie of specificaties in deze handleiding zonder voorafgaande kennisgeving en zonder enige aansprakelijkheid te wijzigen.

### **UITSLUITING VAN GARANTIE**

ALLE INHOUD VAN DEZE HANDLEIDING WORDT ALS ZODANIG AANGEBODEN. BEHALVE INDIEN VEREIST DOOR TOEPASSELIJK RECHT, WORDEN ER GEEN GARANTIES AFGEGEVEN VAN WELKE AARD DAN OOK, HETZIJ EXPLICIET OF IMPLICIET, MET INBEGRIP VAN MAAR NIET BEPERKT TOT GARANTIES VAN HANDELBAARHEID EN GESCHIKTHEID VOOR EEN BEPAALD DOEL, MET BETREKKING TOT DE NAUWKEURIGHEID, BETROUWBAARHEID OF INHOUD VAN DEZE HANDLEIDING.

VOOR ZOVER MAXIMAAL IS TOEGESTAAN OP GROND VAN HET TOEPASSELIJK RECHT KAN HUAWEI IN GEEN GEVAL AANSPRAKELIJK GESTELD WORDEN VOOR EVENTUELE SPECIALE, INCIDENTELE, INDIRECTE GEVOLGSCHADE, VERLOREN WINSTEN, BEDRIJFSACTIVITEITEN, INKOMSTEN, GEGEVENS, GOODWILL OF VERWACHTE BESPARINGEN. DE MAXIMALE AANSPRAKELIJKHEID (DEZE BEPERKING IS NIET VAN TOEPASSING OP DE AANSPRAKELIJKHEID VOOR PERSOONLIJK LETSEL TOT DE MATE WAARIN DE WET EEN DERGELIJKE BEPERKING VERBIEDT) VAN HUAWEI DIE VOORTVLOEIT UIT HET GEBRUIK VAN HET PRODUCT, ZOALS BESCHREVEN IN DEZE HANDLEIDNG ZAL WORDEN BEPERKT TOT DE HOOGTE VAN HET DOOR DE KLANTEN BETAALDE BEDRAG VOOR DE AANSCHAF VAN DIT PRODUCT.

### **Import- en exportregelgeving**

Klanten moeten alle toepasselijke export- en importwetten en -regelgeving naleven en zijn verantwoordelijk voor het verkrijgen van alle noodzakelijke overheidsvergunningen en licenties om het product dat vermeld wordt in deze handleiding, inclusief de software en de technische gegevens, te exporteren, te herexporteren of te importeren.

### **Privacybeleid**

Raadpleeg voor meer inzicht in de manier waarop wij uw persoonlijke gegevens gebruiken en beschermen ons privacybeleid via https://consumer.huawei.com/privacy-policy.

### **Software-update**

Wanneer u doorgaat met het gebruik van dit apparaat, geeft u aan dat u de volgende tekst heeft gelezen en hiermee akkoord gaat:

Om een betere service te kunnen leveren, haalt dit apparaat automatisch informatie over software-updates binnen van Huawei of uw provider, nadat verbinding is gemaakt met het internet. Tijdens dit proces worden mobiele gegevens gebruikt. Ook vereist het proces toegang tot het unieke nummer van uw apparaat (IMEI/SN) en het netwerk-id van de serviceprovider (PLMN) om te controleren of uw apparaat moet worden bijgewerkt.

Bovendien ondersteunt dit apparaat het automatisch downloaden en installeren van belangrijke updates van Huawei of uw provider bij noodgevallen. Deze functie is standaard ingeschakeld. Als u deze functie wilt uitschakelen, meldt u zich aan bij de website voor productbeheer en wijzigt u de betreffende opties in het instellingenmenu.

# **Veiligheidsinformatie**

Dit hoofdstuk bevat belangrijke informatie over de bediening van uw apparaat. Het bevat ook informatie over hoe u het apparaat op een veilige manier kunt gebruiken. Lees deze informatie zorgvuldig door voordat u uw apparaat gebruikt.

#### **Elektronisch apparaat**

Gebruik uw apparaat niet waar het gebruik ervan verboden is. Gebruik het apparaat niet als dit gevaar voor of interferentie met andere elektronische apparatuur veroorzaakt.

#### **Interferentie met medische apparatuur**

- Volg de regels en voorschriften van ziekenhuizen en gezondheidsinrichtingen. Gebruik het apparaat niet waar dit niet is toegestaan.
- Bepaalde draadloze apparaten kunnen de werking van gehoorapparaten of pacemakers beïnvloeden. Raadpleeg uw provider voor meer informatie.
- Fabrikanten van pacemakers bevelen aan dat een maximum afstand van 20 cm moet worden aangehouden tussen het apparaat en de pacemaker om mogelijke storingen in de pacemaker te voorkomen. Als u een pacemaker gebruikt, houdt u het apparaat aan tegenoverliggende kant van de pacemaker en draagt u het apparaat niet in uw borstzak.

#### **Ruimtes met ontvlambare en explosieve stoffen**

- Gebruik het apparaat niet op plaatsen waar ontvlambare of explosieve stoffen zijn opgeslagen (bijvoorbeeld in een benzinestation, oliedepot of chemische fabriek). Het gebruik van dit apparaat in dergelijke omgevingen verhoogt het risico van explosie of brand. Volg daarnaast de instructies die zijn aangegeven middels tekst of symbolen.
- Sla het apparaat niet op en transporteer het apparaat niet in een container samen met ontvlambare vloeistoffen of explosieven.

#### **Werkomgeving**

- Vermijd stoffige, vochtige of vuile omgevingen. Vermijd magnetische velden. Gebruik van het apparaat in dergelijke omgevingen kan leiden tot storingen in het circuit.
- Voordat u kabels aansluit of loskoppelt, staakt u het gebruik van het apparaat en koppelt u het los van de stroomvoeding. Zorg dat uw handen tijdens de bediening droog zijn.
- Plaats het apparaat op een stabiele ondergrond.
- Houd het apparaat weg van elektronische toestellen die een sterk magnetisch of elektrisch veld genereren, zoals een magnetron of koelkast.
- Schakel uw apparaat tijdens onweer uit en verwijder alle aangesloten kabels om het te beschermen tegen blikseminslag.
- Gebruik uw apparaat niet tijdens onweer om het te beschermen tegen eventuele bliksemgevaar.
- De ideale werktemperatuur ligt tussen de 0°C en 40°C. De ideale opslagtemperatuur ligt tussen de -20°C en +70°C. Extreme hitte of kou kan uw apparaat of accessoires beschadigen.
- Bewaar het apparaat en de accessoires in een voldoende geventileerde en koele ruimte, uit de buurt van direct zonlicht. Omwikkel of bedek uw apparaat niet met handdoeken of andere voorwerpen. Plaats het apparaat niet in een container met een slechte warmte-afscheiding, zoals een doos of tas.
- Om uw apparaat of accessoires te beschermen tegen brand of elektrische schokken, vermijdt u regen en vocht.
- Houd het apparaat weg van hitte- en vuurbronnen, zoals een kachel, magnetron, kookplaat, waterkoker, radiator of kaars.
- Plaats geen voorwerpen, zoals kaarsen of voorwerpen gevuld met water, op het apparaat. Als een vreemd voorwerp of vloeistof binnendringt in het apparaat, stop dan onmiddellijk met het gebruik ervan, schakel het apparaat uit, en koppel alle aangesloten kabels los. Neem vervolgens contact op met een erkend servicecentrum van Huawei.
- Blokkeer de openingen in het apparaat niet. Houd een minimale afstand van 10 cm vrij rond het apparaat voor warmte-afvoer.
- Staak het gebruik van uw apparaat of apps een tijdje als het apparaat oververhit is geraakt. Als de huid langere tijd aan een oververhit apparaat wordt blootgesteld, kunnen er kleine verbrandingssymptomen, zoals rode plekken en een donkerdere pigmentatie, optreden.
- Raak de antenne van het apparaat niet aan. Anders kan de kwaliteit van de communicatie achteruit gaan.
- Laat kinderen of huisdieren niet in de batterij of accessoires bijten of eraan zuigen. Dat kan leiden tot schade of explosie.
- Houdt u aan plaatselijke wetten en voorschriften en respecteer de privacy en wettelijke rechten van anderen.
- Dit apparaat moet worden geïnstalleerd en bediend met een minimale afstand van 20 cm tussen de radiator en uw lichaam.

• Bewaar het apparaat op een plaats met een goede ontvangst. De afstand tussen het apparaat en andere metalen objecten (zoals metalen beugels of metalen deuren en vensters) moet groter zijn dan 25 cm en de afstand tussen apparaten moet groter zijn dan 30 cm.

#### **Veiligheid van kinderen**

- Neem alle voorzorgsmaatregelen in acht met betrekking tot de veiligheid van kinderen. Kinderen laten spelen met het apparaat of de accessoires kan gevaarlijk zijn. Het apparaat bevat afneembare onderdelen die tot verstikkingsgevaar kunnen leiden. Uit de buurt van kinderen houden.
- Het apparaat en de accessoires zijn niet bedoeld voor gebruik door kinderen. Kinderen mogen het apparaat alleen gebruiken onder toezicht van een volwassene.

#### **Accessoires**

- Het gebruik van een niet goedgekeurde of niet compatibele voedingsadapter, oplader of batterij kan brand, explosies of andere gevaren tot gevolg hebben.
- Kies alleen accessoires die door de fabrikant zijn goedgekeurd voor gebruik met dit model. Het gebruik van andere typen accessoires kan de garantie ongeldig maken, in strijd zijn met lokale voorschriften en wetten, en kan gevaarlijk zijn. Neem contact op met uw verkooppunt voor informatie over de beschikbaarheid van goedgekeurde accessoires bij u in de buurt.

#### **Veilig gebruik van de voedingsadapter**

- De stroomstekker is bedoeld als ontkoppelingsmiddel.
- Voor aansluiting van apparaten op het stroomnet moet de wandcontactdoos dicht bij de apparaten worden geïnstalleerd en goed toegankelijk zijn.
- Neem de voedingsadapter uit het stopcontact en het apparaat als die niet wordt gebruikt.
- Laat de voedingsadapter niet vallen en voorkom dat de adapter op andere wijze beschadigd raakt door stoten of klappen. Als de adapter beschadigd is, breng deze dan naar een erkend servicecentrum van Huawei voor inspectie.
- Als de voedingskabel beschadigd is (bijvoorbeeld als de draad blootligt of de kabel gebroken is) of als de stekker loszit, mag u die absoluut niet meer gebruiken. Aanhoudend gebruik kan leiden tot elektrische schokken, kortsluiting of brand.
- Raak het netsnoer niet aan met natte handen en trek niet aan het netsnoer om de voedingsadapter los te koppelen.
- Raak het apparaat of de voedingsadapter niet aan met natte handen. Dat kan leiden tot kortsluiting, storingen of elektrische schokken.
- Als uw voedingsadapter is blootgesteld aan water, andere vloeistoffen of overmatig vocht, breng de voedingsadapter dan naar een erkend servicecentrum van Huawei voor inspectie.
- Controleer of de voedingsadapter voldoet aan de vereisten van clausule 2.5 in IEC60950-1/EN60950-1/UL60950-1 en is getest en goedgekeurd volgens de nationale of plaatselijke normen.

#### **Reiniging en onderhoud**

- Houd het apparaat tijdens de opslag, het transport en de bediening ervan droog en bescherm het tegen botsingen.
- Houd het apparaat en de accessoires droog. Probeer het apparaat niet te drogen met een externe warmtebron, zoals een magnetron of haardroger.
- Stel uw apparaat of accessoires niet bloot aan extreme hitte of kou. Dergelijke omgevingen kunnen een juiste werking verhinderen en kunnen leiden tot brand of een explosie.
- Voorkom botsingen; deze kunnen leiden tot apparaatstoringen, oververhitting of een explosie.
- Als het apparaat gedurende langere tijd niet zal worden gebruikt, schakelt u het uit en koppelt u alle kabels los.
- Als er iets ongewoons gebeurt (als er bijvoorbeeld rook, een vreemd geluid of een vreemde geur uit het apparaat komt), stop dan onmiddellijk met het gebruik van het apparaat, schakel het uit, koppel alle aangesloten kabels los en neem contact op met een erkend servicecentrum van Huawei.
- Stap niet op een kabel, trek er niet aan en rek hem niet teveel uit. Dit kan de kabel beschadigen en een storing aan het apparaat veroorzaken.
- Voordat u het apparaat reinigt of onderhoud aan het apparaat pleegt, stopt u het gebruik ervan, sluit u alle apps en verwijdert u alle aangesloten kabels.
- Gebruik geen chemische schoonmaakmiddelen, poeders of andere chemische middelen (zoals alcohol en benzine) om het apparaat of de accessoires schoon te maken. Deze stoffen kunnen schade veroorzaken aan onderdelen of brandgevaar opleveren. Gebruik een schone, zachte en droge doek om de behuizing van het apparaat en de accessoires te reinigen.
- Plaats geen kaarten met magneetstrips, zoals een creditcard of telefoonkaart, gedurende langere tijd in de buurt van het apparaat. Anders kan de magneetstrip van de kaart beschadigd worden.
- Demonteer of reviseer het apparaat en de bijbehorende accessoires niet. Hierdoor vervalt de garantie en wordt de fabrikant gevrijwaard van aansprakelijkheid voor schade. Neem in geval van schade contact op met een erkend servicecentrum van Huawei voor assistentie of reparatie.

#### **Omgevingen waar explosieven worden gebruikt**

Schakel alle draadloze apparatuur uit wanneer u zich in een explosiegevaarlijke omgeving bevindt of op plaatsen waar is aangegeven dat u zendapparatuur of elektronische apparatuur moet uitschakelen om onbedoelde explosies te voorkomen.

#### **Medische apparatuur**

Raadpleeg uw arts en de fabrikant van de apparatuur om na te gaan of gebruik van het apparaat kan leiden tot interferentie met medische apparatuur.

# **Ziekenhuizen**

Schakel het draadloze apparaat uit wanneer u wordt gevraagd dit te doen in ziekenhuizen, medische instellingen of zorginstellingen. Dit is een voorzorgsmaatregel om mogelijke interferentie met gevoelige medische apparatuur te voorkomen.

### **Vliegtuigen**

Schakel het draadloze apparaat uit wanneer u door personeel van een luchthaven of vliegtuig wordt gevraagd dit te doen. Raadpleeg uw luchtvaartmaatschappij als u wilt weten of u draadloze apparatuur mag gebruiken in het vliegtuig. Als het apparaat een aparte stand voor vliegtuigen heeft, moet u deze inschakelen voordat u aan boord van het vliegtuig gaat.

# **Informatie over verwijdering en recycling**

![](_page_48_Picture_5.jpeg)

Het symbool van de prullenbak met het kruis erdoorheen op uw product, batterij, documentatie of verpakking herinnert u eraan dat alle elektronische producten en batterijen aan het einde van heen levensduur dienen te worden ingeleverd bij speciale afvalinzamelingspunten; deze mogen niet samen met normaal huishoudelijk afval worden weggegooid. Het is de verantwoordelijkheid van de gebruiker om de apparatuur in te leveren bij een daartoe aangewezen inzamelingspunt of dienst voor afzonderlijke recycling van elektrische en elektronische apparatuur en batterijen, in overeenstemming met de plaatselijke wetgeving.

Een juiste inzameling en recycling van uw apparatuur helpt ervoor te zorgen dat afval van elektrische en elektronische apparatuur wordt gerecycled op een manier waarbij waardevolle materialen worden teruggewonnen en beschermt de gezondheid van personen en hun omgeving. Een onjuiste hantering, onbedoeld stukgaan, schade en/of een onjuiste recycling aan het einde van de levensduur kan schadelijk zijn voor de gezondheid en het milieu. Voor meer informatie over waar en hoe u afval van elektrische en elektronische apparatuur kunt inleveren, neemt u contact op met de plaatselijke autoriteiten, uw verkoper of de afvalinzamelingsdienst, of u bezoekt de website https:// consumer.huawei.com/en/.

#### **Beperking van gevaarlijke stoffen**

Dit apparaat en alle elektrische accessoires voldoen aan de plaatselijke geldende voorschriften met betrekking tot de beperking van het gebruik van bepaalde gevaarlijke stoffen in elektrische en elektronische apparatuur, zoals EU REACH, RoHS evenals voorschriften met betrekking tot batterijen (indien inbegrepen), etc. Voor verklaringen van conformiteit met betrekking tot REACH en RoHS bezoekt u onze website https://consumer.huawei.com/certification.

### **Naleving van de EU-wetgeving**

### **Verklaring**

Hierbij verklaart Huawei Technologies Co., Ltd. dat dit apparaat, B535-232, voldoet aan de minimale vereisten en andere relevante bepalingen van Richtlijn 2014/53/EU.

De meest recente en geldige versie van de DoC (Verklaring van overeenstemming) kan worden bekeken op https:// consumer huawei.com/certification.

Dit apparaat mag in alle lidstaten van de EU worden gebruikt.

U moet zich houden aan de nationale en plaatselijke voorschriften waar het apparaat wordt gebruikt.

Dit apparaat kan beperkt zijn in het gebruik, afhankelijk van het lokale netwerk.

#### **Beperkingen op de 5 GHz-band:**

Het frequentiebereik van 5150 tot 5350 MHz wordt beperkt tot gebruik binnenshuis in: AT, BE, BG, CH, CY, CZ, DE, DK, EE, EL, ES, FI, FR, HR, HU, IE, IS, IT, LI, LT, LU, LV, MT, NL, NO, PL, PT, RO, SE, SI, SK, TR, UK(NI).

#### **ErP Productinformatie**

Huawei Technologies Co., Ltd. verklaart hierbij dat zijn producten voldoen aan de Richtlijn Energiegerelateerde Producten (ErP) 2009/125/EG. Raadpleeg voor gedetailleerde informatie over ErP en de gebruikershandleidingen die worden vereist door de Verordening: https://consumer.huawei.com/en/certification.

#### **Frequentieband en vermogen**

(a) Frequentieband waarbinnen de radioapparatuur functioneert: Sommige frequentiebanden zijn niet in alle landen en regio's beschikbaar. Neem contact op met uw aanbieder voor meer informatie.

(b) Maximaal radiofrequentievermogen uitgezonden in de frequentieband waarbinnen de radioapparatuur functioneert: Het maximale vermogen voor alle frequentieband is minder dan de limietwaarde voor de van toepassing zijnde geharmoniseerde standaard.

De nominale limieten van de frequentiebanden en het zendvermogen (uitgestraald en/of geleid) van deze radioapparatuur zijn als volgt: WCDMA 900/2100: 25.7 dBm, LTE Band 1/3/7/8/20/28/32/38: 25.7 dBm, Wi-Fi 2.4G: 20 dBm, Wi-Fi 5G: 5150-5350 MHz: 23 dBm, 5470-5725 MHz: 30 dBm.

#### **Informatie over accessoires en software**

Sommige accessoires zijn optioneel in bepaalde landen of regio's. Optionele accessoires kunnen eventueel worden gekocht via een gelicentieerde leverancier. De volgende accessoires worden aanbevolen:

Adapters: HW-120100X01 (X houdt in de verschillende soorten stekkers, namelijk C, U, J, E, B, A, I, R, Z of K, afhankelijk van uw regio)

De softwareversie van het product is 10.0.1.1(H191SP4C00). De fabrikant werkt de software bij om fouten in de software te verhelpen of de functionaliteit van het product te verbeteren nadat het product is uitgekomen. Alle versies van de software zijn door de fabrikant gecontroleerd, en voldoen aan alle van toepassing zijnde regels.

De RF-parameters (bijvoorbeeld frequentiebereik en zendvermogen) zijn niet toegankelijk voor de gebruiker, en kunnen niet worden gewijzigd door de gebruiker.

Ga voor de meest recente informatie over accessoires en software naar de Verklaring van overeenstemming op https:// consumer huawei.com/certification.

Bezoek https://consumer.huawei.com/en/support/hotline voor het actuele nummer en e-mailadres van de hotline in uw land.

<span id="page-50-0"></span>**Português Descrição geral do produto**

![](_page_50_Figure_1.jpeg)

# **Configuração**

**1** Fixe o suporte ao router.

![](_page_50_Figure_4.jpeg)

O suporte pode ajudar a manter o router na vertical para melhorar a receção do sinal de Wi-Fi.

2. Certifique-se de que utiliza o cartão SIM correto.

![](_page_51_Picture_2.jpeg)

**3** Insira cuidadosamente o cartão SIM na entrada de cartão SIM na direção apresentada na figura abaixo até ouvir um clique.

![](_page_51_Picture_4.jpeg)

- Para remover o cartão SIM, pressione ligeiramente o cartão SIM até este desencaixar. O cartão sairá automaticamente.
- Não insira nem retire um cartão SIM quanto o router está em funcionamento, pois isso poderá afetar o desempenho ou danificar o cartão SIM.
- **4** Ligue o adaptador de energia ao router.

![](_page_51_Figure_8.jpeg)

Os seguintes indicadores acendem-se quando o router está corretamente ligado à rede.<br>Indicador do estado da rede. Turquesa/azul: Ligado a uma rede LTE/3G.

# Turquesa/azul: Ligado a uma rede LTE/3G.

Indicador da intensidade do a Intensidade do<br>sinal Branco: Mais barras de sinal indicam um sinal mais forte.

![](_page_51_Picture_12.jpeg)

п

Se o indicador do estado da rede estiver vermelho, indica que não existe ligação de rede. Consulte as Perguntas Frequentes neste guia.

![](_page_52_Figure_0.jpeg)

![](_page_52_Figure_1.jpeg)

Assim que o router estiver ligado a uma rede de dados móveis, pode ligar o computador ou telemóvel à rede Wi-Fi do router para aceder à Internet. Consulte a etiqueta na parte de trás do router para ver o nome da rede Wi-Fi (**Wi-Fi** Name) e a palavra-passe (Wi-Fi Password) predefinidos.

• Quando o indicador de Wi-Fi está constantemente ligado, o Wi-Fi está ativado. Para ativar ou desativar o Wi-Fi, consulte a página de gestão baseada na Web do router.

• Certifique-se de que muda o nome da rede Wi-Fi e a palavra-passe na página de gestão baseada na Web para evitar o acesso não autorizado à sua rede Wi-Fi. Depois de alterar a palavra-passe, tem de voltar a efetuar ligação à rede Wi-Fi do router.

# **Gerir o router**

Pode gerir o router utilizando a página de gestão baseada na Web. Consulte a etiqueta na parte de trás do router para ver o endereco IP, o nome de utilizador e outras informações predefinidas.

É possível obter mais informações na página de gestão baseada na Web.

![](_page_52_Picture_8.jpeg)

• Também pode gerir o seu router através da aplicação HUAWEI SmartHome. Efetue a leitura do código QR abaixo para transferir.

![](_page_52_Picture_10.jpeg)

# Configurações opcionais

As funções descritas nesta secção servem meramente como referência. O seu router poderá não suportar todas estas funções.

#### **Ligar um computador**

Pode ligar um computador ao router para aceder à Internet.

![](_page_53_Figure_0.jpeg)

#### **Aceder à Internet através de uma porta Ethernet**

Pode ligar o router a uma porta Ethernet de parede utilizando um cabo Ethernet para estabelecer ligação à Internet. Configure as definições necessárias na página de gestão baseada na Web antes de efetuar a ligação à Internet através de uma porta Ethernet. Para mais informações, contacte a sua operadora.

![](_page_53_Figure_3.jpeg)

O cabo de Ethernet é um acessório opcional. Para adquirir um cabo de Ethernet, contacte um revendedor autorizado.

#### **Instalar antenas externas**

Para além da antena integrada, concebida para satisfazer as suas necessidades básicas, pode instalar uma antena externa no router para melhorar a receção de sinal. Contacte a sua operadora para adquirir a antena. Se precisar de

apenas uma antena, ligue-a à entrada .

- Desligue o router e retire o adaptador de energia antes de instalar quaisquer antenas externas.
- As antenas externas só são adequadas para utilização interior. Não utilize as antenas externas durante a ocorrência de trovoadas.
- Utilize apenas as antenas externas fornecidas pela sua operadora.

![](_page_54_Figure_0.jpeg)

# **Perguntas frequentes**

# Como posso restaurar as definições de fábrica?

Com o router ligado, prima o botão Reset durante cerca de 3 segundos com um objeto pontiagudo até que o indicador de energia comece a piscar. Ao restaurar as definições de fábrica irá restaurar as definições para os valores predefinidos. Pode reconfigurar as definições após o restauro do router estar concluído.

#### **O que devo fazer se me esquecer da palavra-passe da rede Wi-Fi ou da palavra-passe de início de sessão para a página de gestão baseada na Web?**

Restaure as definições de fábrica do router e, em seguida, utilize a palavra-passe da rede Wi-Fi e a palavra-passe de início de sessão predefinidas para tentar novamente.

#### **O que devo fazer se o indicador do estado da rede estiver vermelho ou se não conseguir estabelecer ligação à Internet?**

- 1 Verifique se o cartão SIM está inserido. Consulte a secção Configuração para ver o tamanho correto do cartão SIM e a forma correta de o inserir na entrada.
- 2. Se o problema persistir, restaure as definições de fábrica do router e tente novamente.
- **3** Contacte a sua operadora para verificar se o seu cartão SIM está fora de serviço. Se for um cartão novo, verifique se o mesmo está ativado.

### **O que devo fazer se a velocidade da Internet for lenta?**

- 1 Verifique o indicador de intensidade do sinal no router. Se apresentar um sinal fraco, ajuste a direção do router ou aproxime-o de uma janela para melhorar a receção do sinal.
- **2** Se o seu dispositivo estiver ligado ao router através de Wi-Fi, ajuste a posição do dispositivo para melhorar a receção do sinal.
- **3** Altere para Wi-Fi de 5 GHz, se for suportada pelo seu dispositivo.
- **4** Reinicie o router e o seu dispositivo e tente novamente.
- 5 Verifique se atingiu o limite de tráfego de dados desse mês. Se for esse o caso, a sua operadora poderá limitar a velocidade da Internet.

#### Como posso ligar ao router utilizando WPS (Configuração Protegida de Wi-Fi)?

- Para ligar um dispositivo compatível com WPS ao router utilizando o botão Hi/WPS: **1** Prima continuamente o botão Hi/WPS no router durante cerca de 1 segundo e liberte o botão. O indicador de Wi-Fi irá começar a piscar.
- **2** Ative o WPS no dispositivo num período máximo de 2 minutos para estabelecer ligação à rede Wi-Fi do router.

#### **Por que motivo não consigo aceder à página de gestão baseada na Web do router?**

- 1 Certifique-se de que o seu computador está ligado ao router através de um cabo Ethernet ou via Wi-Fi.
- 2 Certifique-se de que o seu computador está definido para obter automaticamente um endereço IP e de servidor DNS.
- **3** Reinicie o browser ou experimente utilizar um browser diferente.
- 4 Se o problema persistir, restaure as definições de fábrica do router.

### **Por que motivo os conteúdos apresentados na página de gestão baseada na Web não estão atualizados?**

Dependendo da cache do seu browser, os conteúdos apresentados para o seu dispositivo na página de gestão baseada na Web poderão não estar atualizados. Limpe manualmente a cache do seu browser (por exemplo, abra o seu browser e selecione **Opções de Internet (Internet Options)** > **Geral (General)** > **Histórico de navegação (Browsing history)** > **Eliminar (Delete)**) e volte a iniciar a página de gestão baseada na Web.

# **O meu router suporta o Wi-Fi de 5 GHz? Como estabeleço ligação ao Wi-Fi de 5 GHz?**

- **1** Sim. O seu router suporta o Wi-Fi de 5 GHZ, o qual é mais rápido e menos susceptível a interferências. No entanto, não ultrapassa paredes tão bem como o Wi-Fi de 2,4 GHz e apenas pode ser utilizado em dispositivos que suportem o Wi-Fi de 5 GHz.
- **2** Se tiver ativado a funcionalidade que dá prioridade à rede de 5 GHZ no seu router, as redes de 2,4 GHz e de 5 GHz irão partilhar o mesmo nome de rede e será estabelecida automaticamente a ligação à rede mais rápida. Se esta funcionalidade estiver desativada, serão apresentados dois nomes de rede Wi-Fi. Estabeleça ligação à rede Wi-Fi que termina em "\_5G". Pode gerir esta funcionalidade utilizando a página de gestão baseada na Web do router.

### **Se tiver outros problemas relacionados com o router:**

- **1** Reinicie o router.
- 2 Restaure as definições de fábrica do router.
- **3** Contacte a sua operadora.

# **Aviso legal**

# **Direitos de autor © da Huawei 2021. Todos os direitos reservados.**

Nenhuma parte deste manual pode ser reproduzida ou transmitida sob qualquer forma ou por qualquer meio sem o consentimento prévio por escrito da Huawei Technologies Co., Ltd. e respectivas filiais ("Huawei"). O produto descrito neste manual pode incluir software protegido por direitos de autor da Huawei e possíveis licenciadores. Os clientes não podem de forma alguma reproduzir, distribuir, modificar, descompilar, desmontar, desencriptar, extrair, inverter a engenharia, alugar, atribuir ou sub-licenciar o referido software, excepto se as restrições referidas forem proibidas por lei ou se as referidas acções tiverem a aprovação dos respectivos titulares de direitos de autor.

### **Marcas comerciais e autorizações**

![](_page_55_Picture_13.jpeg)

![](_page_55_Picture_14.jpeg)

 $\overline{H}$  HUAWEI e  $\overline{H}$  são marcas comerciais ou marcas comerciais registadas da Huawei Technologies Co.

Ltd.

LTE é uma marca comercial do ETSI.

Wi-Fi® , o logótipo Wi-Fi CERTIFIED e o logótipo Wi-Fi são marcas comerciais da Wi-Fi Alliance.

Outras marcas comerciais, nomes de produtos, serviços e empresas mencionados podem pertencer aos respectivos proprietários.

### **Aviso**

Algumas funcionalidades do produto e respectivos acessórios descritas no presente documento dependem do software instalado e das capacidades e definições da rede local, pelo que poderão não estar activadas ou poderão estar limitadas pelos operadores da rede local ou fornecedores do serviço de rede.

Como tal, as descrições aqui facultadas podem não corresponder exactamente ao produto ou respectivos acessórios que adquirir.

A Huawei reserva-se o direito de alterar ou modificar quaisquer informações ou especificações contidas neste manual sem aviso prévio e sem qualquer garantia de responsabilidade.

#### **EXCLUSÃO DE RESPONSABILIDADE**

TODO O CONTEÚDO DESTE MANUAL É FORNECIDO "TAL COMO ESTÁ". SALVO EXIGÊNCIAS DA LEGISLAÇÃO EM VIGOR, NÃO SÃO FORNECIDAS GARANTIAS DE QUALQUER TIPO, EXPRESSAS OU IMPLÍCITAS, INCLUINDO, MAS SEM LIMITAÇÃO, AS GARANTIAS IMPLÍCITAS DE COMERCIALIZAÇÃO E ADEQUAÇÃO A UM FIM ESPECÍFICO, EM RELAÇÃO À PRECISÃO, FIABILIDADE OU CONTEÚDOS DESTE MANUAL.

ATÉ AO LIMITE MÁXIMO PERMITIDO PELA LEGISLAÇÃO EM VIGOR, EM CIRCUNSTÂNCIA ALGUMA SERÁ A HUAWEI RESPONSÁVEL POR QUAISQUER DANOS ESPECIAIS, ACIDENTAIS,INDIRECTOS OU CONSEQUENTES OU PERDA DE LUCROS, NEGÓCIOS, RECEITAS, DADOS, POUPANÇAS DE FUNDOS DE COMÉRCIO OU POUPANÇAS ANTECIPADAS, INDEPENDENTEMENTE DE AS DITAS PERDAS SEREM PREVISÍVEIS OU NÃO.

A RESPONSABILIDADE MÁXIMA (ESTA LIMITAÇÃO NÃO SE APLICA À RESPONSABILIDADE POR FERIMENTOS PESSOAIS ATÉ AO LIMITE EM QUE A LEGISLAÇÃO EM VIGOR PROÍBA A REFERIDA LIMITAÇÃO) DA HUAWEI RESULTANTE DA UTILIZAÇÃO DO PRODUTO DESCRITO NO PRESENTE MANUAL ESTÁ LIMITADA AO MONTANTE PAGO PELOS CLIENTES PARA A AQUISIÇÃO DESTE PRODUTO.

### **Regulamentação de importação e exportação**

Os clientes deverão cumprir todas as leis e regulamentos de exportação ou importação em vigor e serão responsáveis por obter todas as autorizações e licenças governamentais necessárias à exportação, reexportação ou importação do produto mencionado neste manual, incluindo o software e dados técnicos contidos no mesmo.

# **Política de Privacidade**

Para compreender melhor como utilizamos e protegemos as suas informações pessoais, leia a Política de Privacidade em https://consumer.huawei.com/privacy-policy.

### **Atualização do software**

Ao continuar a utilizar este dispositivo, indica que leu e que aceita as seguintes informações:

De modo a prestar um serviço melhor, este dispositivo obtém automaticamente informações de atualização de software da Huawei ou da operadora após estabelecer ligação à Internet. Este processo utiliza dados móveis, e necessita de acesso ao identificador único do dispositivo (IMEI/N.º de série) e à ID de rede do fornecedor de serviços (PLMN) para verificar se o seu dispositivo necessita de ser atualizado.

Além disso, este dispositivo suporta transferência e instalação automáticas de atualizações importantes da Huawei ou da sua operadora em casos de emergência. Esta função está ativada por predefinição. Para desativar esta função, inicie sessão no website de gestão do produto e efetue as respetivas alterações no menu das definições

# **Informações de segurança**

Esta secção contém informações importantes relacionadas com o funcionamento do dispositivo. Contém também informações sobre como utilizar o dispositivo de forma segura. Leia estas informações atentamente antes de utilizar o dispositivo.

#### **Dispositivo electrónico**

Não utilize o dispositivo se a sua utilização for proibida. Não utilize o dispositivo sempre que este originar situações perigosas ou causar interferência com outros dispositivos electrónicos.

#### **Interferência com equipamentos médicos**

- Siga as regras e regulamentos estipulados pelos hospitais e instalações de cuidados de saúde. Não utilize o dispositivo quando for proibido.
- Alguns dispositivos sem fios podem afectar o desempenho dos aparelhos auditivos ou pacemakers. Para mais informações, contacte o seu fornecedor de serviços.
- Os fabricantes de pacemakers recomendam que se mantenha uma distância mínima de 20 cm entre um dispositivo e um pacemaker a fim de prevenir uma potencial interferência com o pacemaker. Se utilizar um pacemaker, mantenha o dispositivo no lado oposto ao do pacemaker e não transporte o dispositivo no bolso da frente.

# **Áreas com produtos inflamáveis e explosivos**<br>• Não utilize o dispositivo em locais onde sejam quarda

- Não utilize o dispositivo em locais onde sejam guardados produtos inflamáveis ou explosivos, (por exemplo, estações de serviço, reservatórios de petróleo ou fábricas de produtos químicos). A utilização do dispositivo nestes ambientes aumenta o risco de explosão ou incêndio. Além disso, siga as instruções indicadas em texto ou símbolos.
- Não armazene nem transporte o dispositivo em recipientes com líquidos inflamáveis, gases ou explosivos.

#### **Ambiente de funcionamento**

- Evite ambientes com pó, húmidos ou sujos. Evite campos magnéticos. A utilização do dispositivo nestes ambientes pode resultar num mau funcionamento do circuito.
- Antes de ligar e desligar cabos, pare de utilizar o dispositivo e desligue-o da fonte de alimentação. Assegure-se de que as suas mãos estão secas durante a utilização.
- Coloque o dispositivo numa superfície estável.
- Mantenha o dispositivo protegido de aparelhos electrónicos que produzam campos magnéticos ou eléctricos fortes, como fornos de micro-ondas ou frigoríficos.
- Durante tempestades com queda de relâmpagos, desligue o dispositivo e remova todos os cabos de ligação de forma a protegê-lo contra a queda de raios.
- Evite a utilização do dispositivo durante tempestades com queda de relâmpagos para protegê-lo contra quaisquer perigos provocados por raios.
- As temperaturas ideais de funcionamento situam-se entre os 0 °C e os 40 °C. As temperaturas ideais de armazenamento situam-se também entre os -20 °C e os +70 °C. O calor ou o frio em excesso pode danificar o dispositivo ou os acessórios.
- Mantenha o dispositivo e os acessórios numa área fresca e bem ventilada protegida da luz solar directa. Não envolva nem cubra o dispositivo com toalhas ou outros objectos. Não coloque o dispositivo num recipiente com pouca dissipação do calor, como uma caixa ou saco.
- Para proteger o dispositivo ou os acessórios do perigo de incêndio ou de choque eléctrico, evite a chuva e humidade.
- Mantenha o dispositivo protegido de fontes de calor e de incêndio, como aquecedores, fornos de micro-ondas, fogões, esquentadores, radiadores ou velas.
- Não coloque quaisquer objetos, como velas ou recipientes com água, em cima do dispositivo. Se qualquer objeto estranho ou líquido entrar no dispositivo, pare imediatamente de o utilizar, desligue-o e remova todos os cabos de ligação. Depois, contacte um centro de reparações Huawei autorizado.
- Não bloqueie as aberturas do dispositivo. Reserve um mínimo de 10 cm à volta do dispositivo para dissipar o calor.
- Suspenda a utilização do dispositivo ou de aplicações durante algum tempo se o dispositivo aquecer demasiado. Se a pele estiver exposta a um dispositivo sobreaquecido durante um período prolongado, podem ocorrer sintomas de queimaduras de baixa temperatura, como manchas vermelhas e pigmentação mais escura.
- Não toque na antena do dispositivo. Caso contrário, a qualidade da comunicação poderá diminuir.
- Não permita que crianças ou animais mordam ou metam o dispositivo ou os acessórios na boca. Caso contrário, poderão ocorrer danos ou uma explosão.
- Respeite as leis e regulamentações locais, bem como a privacidade e os direitos legais de terceiros.
- O dispositivo deverá ser instalado e operado com uma distância mínima de 20 cm entre o radiador e o seu corpo.
- Mantenha o dispositivo num local com boa recepção. A distância entre o dispositivo e outros materiais de metal (como suportes metálicos ou portas e janelas metálicas) deve ser superior a 25 cm e a distância entre o dispositivo superior a 30 cm.

#### **Segurança infantil**

- Cumpra todas as precauções relacionadas com a segurança de crianças. Pode ser perigoso deixar as crianças brincar com o dispositivo ou os respectivos acessórios. O dispositivo inclui peças que podem ser retiradas, o que poderá constituir um risco de asfixia. Mantenha afastado das crianças.
- O dispositivo e os respectivos acessórios não foram concebidos para serem utilizados por crianças. As crianças não devem utilizar o dispositivo sem a supervisão de um adulto.

#### **Acessórios**

- A utilização de um transformador de corrente, carregador ou bateria não aprovado ou incompatível pode provocar um incêndio, uma explosão ou outros perigos.
- Seleccione apenas acessórios aprovados pelo fabricante do dispositivo para utilização com este modelo. A utilização de qualquer outro tipo de acessórios pode anular a garantia, violar as leis e os regulamentos locais e ser perigoso. Contacte o seu revendedor para obter informações sobre a disponibilidade de acessórios aprovados na sua área.

#### **Segurança do transformador**

- A ficha de alimentação destina-se a funcionar como uma interrupção da ligação.
- No caso de dispositivos de ligação à corrente, a tomada eléctrica deverá estar situada perto dos dispositivos e facilmente acessível.
- Desligue o transformador da tomada e do dispositivo quando não estiver a utilizá-lo.
- Não deixe cair nem sujeite o transformador a impactos. Se estiver danificado, leve-o a um centro de reparações Huawei autorizado para ser inspecionado.
- Se o cabo de alimentação estiver danificado (exposto ou partido, por exemplo), ou se a ficha estiver solta, pare imediatamente de utilizá-lo. Se continuar a utilizá-lo, poderão ocorrer choques eléctricos, curto-circuitos ou um incêndio.
- Não toque no cabo de alimentação com as mãos molhadas nem o puxe para desligar o transformador.
- Não toque no dispositivo ou transformador com as mãos molhadas. Caso contrário, poderão ocorrer curto-circuitos, avarias ou choques eléctricos.
- Se o seu adaptador de alimentação tiver sido exposto a água ou outros líquidos, ou a humidade excessiva, dirija-se a um centro de reparações Huawei autorizado para ser inspecionado.
- Assegure-se de que o transformador cumpre os requisitos da Cláusula 2.5 em IEC60950-1/EN60950-1/UL60950-1 e que foi testado e aprovado de acordo com as normas nacionais ou locais.

#### **Limpeza e manutenção**

- Durante o armazenamento, o transporte e o funcionamento do dispositivo, mantenha-o seco e proteja-o de colisões.
- Mantenha o dispositivo e o carregador secos. Não tente secá-lo com uma fonte de calor externa, como um forno de micro-ondas ou secador de cabelo.
- Não exponha o dispositivo ou os acessórios ao calor ou frio extremos. Estes ambientes podem interferir com o seu funcionamento correcto e provocar um incêndio ou explosão.
- Evite colisões que possam provocar avarias do dispositivo, sobreaquecimento, incêndio ou explosão.
- Se não pretende utilizar o dispositivo durante um longo período de tempo, desligue-o e remova todos os cabos de ligação.
- Se acontecer algo de estranho (por exemplo, se o dispositivo emitir fumo ou algum som ou cheiro estranho), pare imediatamente de o utilizar, desligue-o, remova todos os cabos ligados a ele e entre em contacto com um centro de reparações Huawei autorizado.
- Não pise, puxe ou dobre excessivamente qualquer cabo. Se o fizer, poderá danificar o cabo e causar o mau funcionamento do dispositivo.
- Antes de limpar ou guardar o dispositivo, pare de utilizá-lo, pare todas as aplicações e desligue todos os cabos de ligação.
- Não utilize qualquer detergente químico, pó ou outros agentes químicos (como álcool e benzina) para limpar o dispositivo ou os acessórios. Estas substâncias podem provocar danos nas peças ou apresentar o risco de incêndio. Utilize um pano limpo, macio e seco para limpar o exterior do dispositivo e dos acessórios.
- Não coloque cartões de fita magnética, como cartões de crédito ou de telefone, perto do dispositivo durante períodos prolongados. Caso contrário, os cartões de fita magnética podem ficar danificados.
- Não desmonte nem adultere o dispositivo e respetivos acessórios. Caso contrário, anula a garantia e desresponsabiliza o fabricante de quaisquer danos. Em caso de danos, contacte um centro de reparações Huawei autorizado para obter assistência.

#### **Áreas de explosão ou detonação**

Deslique o dispositivo ou dispositivo sem fios quando se encontrar numa área de detonação ou em áreas onde existam avisos para desligar "rádios bidirecionais" ou "dispositivos eletrónicos", a fim de evitar interferências nas operações de detonação.

#### **Dispositivos médicos**

Consulte o seu médico e o fabricante do dispositivo para saber se o funcionamento deste último pode interferir no funcionamento do dispositivo médico que está a usar.

# **Hospitais**

Desligue o dispositivo sem fios em hospitais, clínicas ou instalações de cuidados de saúde, quando lhe for pedido que o faça. Estes pedidos destinam-se a evitar a ocorrência de interferências nos equipamentos médicos sensíveis.

### **Aeronaves**

Desligue o dispositivo sem fios sempre que os funcionários de um aeroporto ou os assistentes de bordo lhe deem instruções para o fazer. Consulte os assistentes de bordo sobre as regras de utilização de dispositivos sem fios a bordo da aeronave; se o dispositivo tiver um "modo de voo", este deve ser ativado antes de entrar na aeronave.

### **Informações sobre eliminação e reciclagem**

![](_page_58_Picture_5.jpeg)

O símbolo de caixote do lixo com uma cruz usado no seu produto, bateria, literatura ou embalagem notificam que todos os produtos eletrónicos e baterias devem ser levados para pontos de recolha no fim da sua vida útil; estes não devem ser tratados como resíduo de fluxo normal de lixo doméstico. É da responsabilidade do utilizador eliminar o equipamento utilizando um ponto de recolha designado ou serviço de reciclagem de resíduos de equipamentos elétricos e eletrónicos (REEE) e baterias de acordo com a legislação local.

A recolha correta e reciclagem do seu equipamento asseguram que os resíduos EEE sejam reciclados de modo a conservar os materiais valiosos e protegendo a saúde humana e o ambiente; tratamento inadequado, ruturas acidentais, danos e/ou reciclagem imprópria destes produtos no finà da sua vida útil pode ser prejudicial para a saúde e ambiente. Para mais informação sobre onde e como entregar o seu resíduo EEE, contacte as autoridades locais, revendedor, serviço de eliminação de resíduo doméstico ou visite a página https://consumer.huawei.com/en/.

#### **Redução de substâncias perigosas**

Este dispositivo e quaisquer acessórios elétricos estão em conformidade com as leis locais em vigor relativas às restrição de uso de certas substâncias perigosas em equipamentos elétricos e eletrónicos, tais como as regulamentações REACH da UE, RoHS e Baterias (se incluídas), etc. Para declarações de conformidade relacionadas com REACH e RoHS, visite a página https://consumer.huawei.com/certification.

#### **Conformidade regulamentar da UE**

#### **Declaração**

A Huawei Technologies Co., Ltd. declara que este dispositivo B535-232 cumpre os requisitos essenciais e outras disposições relevantes da Diretiva 2014/53/UE.

A versão mais atualizada e válida da DdC (Declaração de Conformidade) pode ser visualizada em https:// consumer huawei.com/certification.

Este dispositivo pode ser operado em todos os estados membros da UE.

Cumpra com os regulamentos nacionais e locais onde o dispositivo for utilizado.

Este dispositivo poderá ter uma utilização restrita, dependendo da rede local.

#### **Restrições na banda de 5 GHz:**

O intervalo de frequências de 5150 a 5350 MHz é restringido à utilização no interior nos seguintes países: AT, BE, BG, CH, CY, CZ, DE, DK, EE, EL, ES, FI, FR, HR, HU, IE, IS, IT, LI, LT, LU, LV, MT, NL, NO, PL, PT, RO, SE, SI, SK, TR, UK(NI).

#### **Informação do produto ErP**

A Huawei Technologies Co., Ltd. declara que os seus produtos estão em conformidade com a diretiva para produtos relacionados com o consumo de energia (ErP) 2009/125/CE. Para informações detalhadas sobre a diretiva ErP e os manuais de utilizador exigidos pela Comissão de Regulação, visite: https://consumer.huawei.com/en/certification.

#### **Bandas de frequência e Potência**

(a) Bandas de frequência nas quais o equipamento rádio opera: algumas bandas poderão não estar disponíveis em todos os países ou em todas as áreas. Contacte a operadora local para mais detalhes.

(b) A potência máxima de transmissão da frequência de rádio nas bandas de frequência nas quais o equipamento rádio opera: a potência máxima para todas as bandas é inferior ao valor do limite máximo especificado na norma harmonizada relacionada.

Os limites nominais das bandas de frequência e a potência de transmissão (irradiadas e/ou conduzidas) aplicáveis a este equipamento rádio são os seguintes: WCDMA 900/2100: 25.7 dBm, LTE Band 1/3/7/8/20/28/32/38: 25.7 dBm, Wi-Fi 2.4G: 20 dBm, Wi-Fi 5G: 5150-5350 MHz: 23 dBm, 5470-5725 MHz: 30 dBm.

### **Acessórios e Informação do software**

Alguns acessórios são opcionais em certos países ou regiões. Acessórios opcionais podem ser adquiridos a partir de um revendedor autorizado. São recomendados os seguintes acessórios:

Adaptadores: HW-120100X01 (o X representa os diferentes tipos de tomadas utilizadas, as quais podem ser C, U, J, E, B, A, I, R, Z ou K, dependendo da região onde se encontra)

A versão de software do produto é 10.0.1.1(H191SP4C00). Atualizações do software serão lançadas pelo fabricante para reparar erros ou melhorar funcionalidades após o lançamento do produto. Todas as versões de software lançadas pelo fabricante foram verificadas e estão de acordo com as regras relativas.

Todos os parâmetros RF (por exemplo a gama de frequências e potência de saída) não estão acessíveis ao utilizador e não podem ser alteradas pelo mesmo.

Para a informação mais atualizada acerca dos acessórios e do software, vela a DdC (Declaração de Conformidade) em https://consumer.huawei.com/certification.

Visite https://consumer.huawei.com/en/support/hotline para obter o contacto telefónico e o endereço de e-mail actualizados no seu país ou região.

# <span id="page-60-0"></span>**Español Información general del producto**

![](_page_60_Figure_1.jpeg)

# **Configuración**

Coloque la base en el router.

![](_page_60_Figure_4.jpeg)

![](_page_61_Picture_0.jpeg)

La base permite mantener el router derecho y así mejorar la recepción de señales de Wi-Fi.

**2** Asegúrese de utilizar la tarjeta SIM correcta.

![](_page_61_Figure_3.jpeg)

**3** Inserte cuidadosamente la tarjeta SIM en la ranura para tarjetas SIM en la dirección que se muestra en la siguiente imagen hasta que escuche un "clic".

![](_page_61_Picture_5.jpeg)

- Para extraer la tarjeta SIM, presiónela levemente hasta que haga clic. La tarjeta saldrá automáticamente. • No inserte ni extraiga una tarjeta SIM con el router en funcionamiento, ya que podría dañarse la tarjeta SIM o
- podría verse afectado su rendimiento.
- **4** Conecte el adaptador de alimentación al router.

![](_page_61_Figure_9.jpeg)

Los indicadores se encenderán cuando el router se haya conectado correctamente a una red

![](_page_61_Picture_93.jpeg)

Indicador de intensidad de la señal Blanco: A mayor cantidad de barras, mayor intensidad de señal.<br>señal

![](_page_61_Picture_13.jpeg)

Si el color del indicador de estado de la red es rojo, significa que no hay conexión de red. Consulte la sección Preguntas frecuentes de esta guía.

# **Cómo conectarse a la red Wi-Fi del router**

![](_page_62_Figure_1.jpeg)

Una vez que el router se haya conectado a una red de datos móviles, podrá conectar el ordenador o el teléfono móvil a la red Wi-Fi del router para acceder a Internet. Consulte la etiqueta que aparece en la parte inferior del router para obtener el nombre (**Wi-Fi Name**) y la contraseña (**Wi-Fi Password**) predeterminados de la red Wi-Fi.

- Si el indicador Wi-Fi está encendido sin parpadear, significa que la red Wi-Fi está habilitada. Para habilitar o deshabilitar Wi-Fi, consulte la página de gestión web del router.
	- Asegúrese de cambiar inmediatamente el nombre y la contraseña de la red Wi-Fi en la página de gestión web para evitar el acceso no autorizado a su red Wi-Fi. Una vez que haya cambiado la contraseña, deberá volver a conectarse a la red Wi-Fi del router.

# **Cómo gestionar el router**

Puede usar la página de gestión web para gestionar el router. Consulte la etiqueta que figura en la parte de atrás del router para obtener la dirección IP y la contraseña predeterminados, etc.

Para obtener más información, consulte la página de gestión web.

![](_page_62_Picture_8.jpeg)

• Asegúrese de cambiar de inmediato la contraseña de inicio de sesión predeterminada de la página de gestión web para evitar que usuarios no autorizados cambien los ajustes del router.

• También puede gestionar el router con la aplicación HUAWEI SmartHome. Escanee el código QR para descargar.

![](_page_62_Picture_11.jpeg)

# **Configuraciones opcionales**

Las funciones descritas en esta sección se incluyen como referencia únicamente. Es posible que el router no admita todas estas funciones.

#### **Cómo conectar un ordenador**

Para acceder a Internet, se puede conectar un ordenador al router.

![](_page_63_Figure_0.jpeg)

#### **Acceso a Internet a través de un puerto Ethernet**

Es posible conectar el router a un puerto Ethernet de montaje en pared usando un cable Ethernet para conectarse a Internet.

Configure los ajustes pertinentes en la página de gestión web antes de conectarse a Internet a través de un puerto Ethernet. Para obtener más detalles, póngase en contacto con el operador.

![](_page_63_Figure_4.jpeg)

El cable Ethernet es un accesorio opcional. Para comprar un cable Ethernet, póngase en contacto con un minorista autorizado.

#### **Cómo instalar antenas externas**

Además de la antena integrada que está diseñada para satisfacer las necesidades básicas, también puede instalar una antena externa en el router para mejorar la recepción de la señal. Póngase en contacto con el operador para comprar la

antena. Si necesita solo una antena, conéctela a la toma

- Apague el router y desenchufe el adaptador de alimentación antes de instalar las antenas externas. ħ
	- Las antenas externas solo son adecuadas para uso en interiores. No utilice antenas externas durante tormentas eléctricas.
		- Utilice solo las antenas externas suministradas por su operador.

![](_page_64_Figure_0.jpeg)

# **Preguntas frecuentes**

# **¿Cómo restablezco los ajustes de fábrica?**

Con el router encendido, pulse el botón de reinicio durante alrededor de 3 segundos usando un objeto puntiagudo hasta que el indicador de encendido/apagado comience a parpadear. Si restablece los ajustes de fábrica, se restablecerán los valores predeterminados. Puede volver a configurar los ajustes después del restablecimiento del router.

### **¿Qué debo hacer si olvido la contraseña de la red Wi-Fi o la contraseña de inicio de sesión de la página web de gestión?**

Restablezca los ajustes de fábrica del router y, a continuación, use la contraseña de la red Wi-Fi y la contraseña de inicio de sesión predeterminadas para volver a intentar.

#### **¿Qué debo hacer si el indicador de estado de la red está en rojo o si no puede establecerse una conexión a Internet?**

- 1 Verifique si está insertada la tarieta SIM. Consulte la sección Configuración para obtener información sobre el tamaño correcto de tarjeta SIM y sobre la manera correcta de insertarla en la ranura.
- **2** Si el problema continúa, restablezca los ajustes de fábrica del router y vuelva a intentarlo.
- **3** Póngase en contacto con el operador para saber si la tarjeta SIM está fuera de servicio. Si es una tarjeta nueva, compruebe que esté activada.

### **¿Qué debo hacer si la velocidad de Internet es lenta?**

- 1 Verifique el indicador de intensidad de la señal del router. Si indica que la señal es débil, ajuste de dirección del router o acérquelo a una ventana para mejorar la recepción de señal.
- **2** Si el dispositivo está conectado al router a través de la red Wi-Fi, cambie la posición del dispositivo para recibir mejor señal.
- **3** Seleccione la red Wi-Fi de 5 GHz si el dispositivo admite dicha red.
- **4** Reinicie el router y el dispositivo, y vuelva a intentarlo.
- 5 Verifique si ha alcanzado el límite de datos mensual. De ser así, es posible que el operador limite la velocidad de Internet.

#### ¿Cómo puedo conectarme al router usando la configuración protegida de Wi-Fi (WPS)?

- Para conectar un dispositivo con WPS al router con el botón de Hi/WPS:
- **1** Mantenga pulsado el botón de Hi/WPS del router durante, al menos, 1 segundo y suéltelo. El indicador de Wi-Fi comenzará a parpadear.
- **2** Habilite WPS en el dispositivo dentro de los 2 minutos para conectarse a la red Wi-Fi del router.

#### **¿Por qué no puedo acceder a la página de gestión web del router?**

- **1** Asegúrese de que el ordenador esté conectado al router a través de un cable Ethernet o de la red Wi-Fi.
- 2 Asegúrese de que el ordenador esté configurado para obtener una dirección IP y una dirección del servidor DNS de manera automática.
- **3** Reinicie el navegador o pruebe con otro navegador.
- **4** Si el problema continúa, restablezca los ajustes de fábrica del router.

#### **¿Por qué el contenido que se muestra en la página de gestión web no está actualizado?**

Según la memoria caché de su navegador, es posible que el contenido del dispositivo en la página de gestión web no esté actualizado. Limpie manualmente la memoria caché de su navegador (por ejemplo, abra el navegador y seleccione **Opciones de Internet (Internet Options)** > **General (General)** > **Historial de navegación (Browsing History)** > **Borrar (Delete)**) y vuelva a iniciar la página de gestión basada en la web.

#### **¿El router admite la red Wi-Fi de 5 GHz? ¿Cómo me conecto a su red Wi-Fi de 5 GHz?**

- **1** Sí. El router admite la red Wi-Fi de 5 GHz, la cual es más rápida y menos sensible a las interferencias. Sin embargo, no penetra las paredes como la red Wi-Fi de 2.4 GHz y solo puede usarse en dispositivos que admiten la red Wi-Fi de 5 GHz.
- **2** Si ha habilitado la función que prioriza la red de 5 GHz en el router, las redes de 2.4 GHz y de 5 GHz compartirán el mismo nombre de red, y usted podrá conectarse automáticamente a la red más rápida. Si esta función está deshabilitada, se mostrarán dos nombres de redes Wi-Fi. Conéctese a la red Wi-Fi que finaliza con "\_5G". Puede gestionar esta función en la página de gestión web del router.

#### **Si tiene problemas con el router, haga lo siguiente:**

**1** Reinicie el router.

- **2** Restablezca los ajustes de fábrica del router.
- **3** Póngase en contacto con su operador.

# **Aviso legal**

#### **Copyright © Huawei 2021. Todos los derechos reservados.**

Se prohíbe reproducir o transmitir cualquier parte de este manual, de cualquier forma y por cualquier medio, sin el consentimiento previo por escrito de Huawei Technologies Co., Ltd. y sus afiliados ("Huawei").

El producto descrito en este manual puede incluir software protegido por derechos de autor de Huawei y de posibles licenciadores. Los clientes no podrán en modo alguno reproducir, distribuir, modificar, descompilar, desmontar, desencriptar, extraer, alquilar ni ceder el software mencionado, como tampoco practicar ingeniería inversa en el software, ni conceder sublicencias de este, a menos que tales restricciones estén prohibidas por la legislación vigente o que dichas acciones reciban la aprobación de los respectivos titulares de los derechos de autor.

#### **Marcas comerciales y permisos**

![](_page_65_Picture_13.jpeg)

![](_page_65_Picture_14.jpeg)

HUAWEI, HUAWEI y son marcas comerciales o registradas de Huawei Technologies Co., Ltd.

#### LTE es una marca comercial de ETSI.

Wi-Fi® , el logotipo de Wi-Fi CERTIFIED y el logotipo de Wi-Fi son marcas comerciales de Wi-Fi Alliance.

Otros nombres de empresas, servicios, productos y marcas comerciales que se mencionan en este documento podrían ser propiedad de sus respectivos titulares.

#### **Aviso**

Algunas características del producto y sus accesorios descritas en el presente documento dependen del software instalado, las capacidades y los ajustes de la red local y, por lo tanto, es posible que los operadores de red o los proveedores de servicios de red locales no las hayan activado o las hayan limitado.

Por lo tanto, las descripciones mencionadas en este manual podrían no coincidir exactamente con el producto o los accesorios adquiridos.

Huawei se reserva el derecho a cambiar o modificar cualquier información o las especificaciones contenidas en este manual sin aviso previo y sin responsabilidad comercial alguna.

### **EXENCIÓN DE RESPONSABILIDADES**

EL CONTENIDO DE ESTE MANUAL NO CONSTITUYE GARANTÍA ALGUNA. A EXCEPCIÓN DE LOS CASOS EN QUE ASÍ LO REQUIERA LA LEY APLICABLE, NO SE OTORGAN GARANTÍAS DE NINGUNA CLASE, NI EXPRESAS NI IMPLÍCITAS. ENTRE OTRAS, A TÍTULO MERAMENTE ENUNCIATIVO, NO SE OFRECE NINGUNA GARANTÍA DE COMERCIABILIDAD NI DE APTITUD PARA UN FIN ESPECÍFICO RESPECTO DE LA PRECISIÓN, LA CONFIABILIDAD NI EL CONTENIDO DE ESTE MANUAL.

HASTA EL MÁXIMO PERMITIDO POR LA LEY VIGENTE, EN NINGÚN CASO HUAWEI SERÁ RESPONSABLE DE NINGÚN DAÑO ESPECIAL, INCIDENTAL, INDIRECTO NI RESULTANTE, NI DE PÉRDIDAS DE BENEFICIOS, NEGOCIO, INGRESOS, DATOS, FONDO DE COMERCIO NI AHORROS ANTICIPADOS, CON INDEPENDENCIA DE SI TALES PÉRDIDAS SON PREVISIBLES O NO.

LA RESPONSABILIDAD MÁXIMA (ESTA LIMITACIÓN NO SE APLICARÁ A RESPONSABILIDAD POR LESIONES PERSONALES EN LA MEDIDA EN QUE LA LEY VIGENTE PROHÍBA DICHA LIMITACIÓN) DE HUAWEI DERIVADA DEL USO DEL PRODUCTO DESCRITO EN ESTE MANUAL ESTARÁ LIMITADA A LA CANTIDAD ABONADA POR LOS CLIENTES PARA ADQUIRIR ESTE PRODUCTO.

#### **Normativa de importación y exportación**

Los clientes cumplirán todas las leyes y normativas de exportación o importación vigentes y serán responsables de obtener todos los permisos y las licencias gubernamentales necesarios para exportar, re-exportar o importar el producto mencionado en este manual, incluidos el software y los datos técnicos.

#### **Política de privacidad**

Para comprender cómo utilizamos y protegemos su información personal, acceda a https://consumer.huawei.com/privacy-policy para leer la política de privacidad.

#### **Actualización de software**

Si continúa usando este dispositivo, significa que ha leído y acepta el siguiente contenido:

A fin de proveer un mejor servicio, este dispositivo automáticamente obtendrá la información de las actualizaciones de software de Huawei o del operador cuando se conecte a Internet. Este proceso consumirá datos móviles y requiere acceso al identificador único del dispositivo (IMEI/N.º de serie) y al ID de la red del operador de servicios (PLMN) para comprobar si el dispositivo necesita actualizarse.

Además, este dispositivo admite la descarga e instalación automáticas de las actualizaciones importantes de Huawei o del operador en casos de emergencia. Esta función está habilitada por defecto. Para deshabilitar esta función, inicie sesión en el sitio web de gestión de productos y haga los cambios correspondientes en el menú de ajustes.

# **Información de seguridad**

Esta sección contiene información importante sobre el funcionamiento del dispositivo. Describe, además, cómo utilizar el dispositivo de manera segura. Lea esta información atentamente antes de utilizar el dispositivo.

# **Dispositivos electrónicos**

No utilice el dispositivo cuando su uso esté prohibido. No utilice el dispositivo cuando su uso pueda generar situaciones peligrosas o interferir con otros dispositivos electrónicos.

#### **Interferencias con dispositivos médicos**

- Cumpla con las reglas y normas vigentes de los hospitales y centros de salud. No utilice el dispositivo en lugares donde su uso esté prohibido.
- Algunos dispositivos inalámbricos pueden afectar el funcionamiento de los audífonos o marcapasos. Comuníquese con su operador para obtener más información.
- Los fabricantes de marcapasos recomiendan mantener una distancia mínima de 20 cm entre el teléfono móvil y un marcapasos para evitar posibles interferencias. En caso de tener un marcapasos, use el teléfono en el lado opuesto y no lo lleve en el bolsillo delantero.

#### Áreas con presencia de elementos inflamables y explosivos

- No utilice el dispositivo en áreas donde se almacenen elementos inflamables o explosivos (por ejemplo, gasolineras, depósitos de aceite o plantas químicas). El uso del dispositivo en este tipo de entornos aumenta el riesgo de explosión o incendio. Además, siga las instrucciones indicadas por escrito o mediante símbolos.
- No almacene ni transporte el dispositivo en recipientes que contengan gases o líquidos inflamables, o explosivos.

#### **Condiciones de uso**

- No utilice el dispositivo en entornos con polvo, humedad o suciedad. Tampoco lo utilice en áreas con campos magnéticos. El uso del dispositivo en ese tipo de entornos puede ocasionar el mal funcionamiento del circuito.
- Antes de conectar y desconectar los cables, deje de utilizar el dispositivo y luego desconéctelo de la fuente de alimentación. Asegúrese de tener las manos secas para realizar esta operación.
- Coloque el dispositivo sobre una superficie estable.
- Mantenga el dispositivo alejado de artículos electrónicos que generen campos magnéticos o eléctricos de gran intensidad (por ejemplo, hornos de microondas o refrigeradores).
- Durante tormentas eléctricas, apague el dispositivo y desconecte todos los cables para protegerlo contra descargas atmosféricas.
- No utilice el dispositivo durante tormentas eléctricas para protegerlo de situaciones peligrosas generadas por descargas atmosféricas.
- Las temperaturas de uso ideales oscilan entre 0 °C y 40 °C. Las temperaturas de almacenamiento ideales oscilan entre -20 °C y +70 °C. El frío o el calor extremos pueden dañar el dispositivo o los accesorios.
- Mantenga el dispositivo y sus accesorios en un área fresca y bien ventilada lejos de la luz directa del sol. No envuelva ni cubra el dispositivo con toallas ni otros objetos. No coloque el dispositivo en un contenedor con poca disipación del calor, como una caja o un bolso.
- Para proteger el dispositivo o los accesorios contra incendios o posibles descargas eléctricas, evite exponerlo a la lluvia y a la humedad.
- Mantenga el dispositivo alejado del fuego o de fuentes de calor (por ejemplo, estufas, hornos de microondas, cocinas, calentadores, radiadores o velas).
- No coloque ningún objeto (por ejemplo, una vela o un recipiente con agua) sobre el dispositivo. Si algún objeto extraño o algún líquido ingresa en el dispositivo, deje de utilizarlo inmediatamente, apáguelo y desconecte todos los cables. Después, póngase en contacto con el centro de servicios autorizado de Huawei.
- No bloquee las salidas del dispositivo. Reserve un mínimo de 10 cm alrededor del dispositivo a los fines de la disipación del calor.
- Deje de utilizar las aplicaciones o el dispositivo temporalmente si se recalienta. Si la piel queda expuesta a un dispositivo sobrecalentado por un período prolongado, es posible que se produzcan síntomas de quemaduras a baja temperatura, como enrojecimiento y pigmentación más oscura.
- No toque la antena del dispositivo. Si lo hace, es posible que la calidad de las comunicaciones se vea afectada.
- No permita que los niños ni las mascotas muerdan el dispositivo ni sus accesorios así como tampoco que se los coloquen en la boca. Esto puede ocasionar daños o explosiones.
- Respete las leyes y normas locales, así como la privacidad y los derechos de los demás.
- El dispositivo debe instalarse y utilizarse manteniendo una distancia mínima de 20 cm entre el radiador y el cuerpo.
- Mantenga el dispositivo en un lugar con buena recepción. La distancia entre el dispositivo y otros materiales de metal (tales como ménsulas de metal o puertas y ventanas metálicas) debe ser superior a 25 cm, y la distancia entre los dispositivos debe ser superior a 30 cm.

# **Seguridad de los niños**

- Cumpla con todas las precauciones para la seguridad de los niños. Puede resultar peligroso permitir que los niños jueguen con el dispositivo o con los accesorios. El dispositivo contiene partes desmontables que pueden causar asfixia Manténgalo alejado de los niños.
- El dispositivo y los accesorios no están diseñados para ser utilizados por niños. Los niños solo deben usar el dispositivo con la supervisión de un adulto.

#### **Accesorios**

- El uso de baterías, cargadores o adaptadores de corriente no autorizados o incompatibles puede generar incendios, explosiones u otras situaciones peligrosas.
- Utilice solo los accesorios aprobados por el fabricante para este modelo. El uso de cualquier otro tipo de accesorio puede invalidar la garantía,violar leyes y normas locales, y resultar peligroso. Comuníquese con el vendedor para obtener información sobre la disponibilidad de accesorios aprobados en el área donde reside.

### **Seguridad del adaptador de corriente**

- El enchufe debe funcionar como un dispositivo de desconexión.
- En el caso de los dispositivos que van conectados a la red, la toma de corriente debe encontrarse cerca del dispositivo y debe ser de fácil acceso.
- Desenchufe el adaptador de corriente de la toma de energía y del dispositivo cuando no esté siendo utilizado.
- No deje que el adaptador de alimentación se caiga ni lo golpee. Si está dañado, llévelo a un centro de servicios autorizado de Huawei para que lo revisen.
- Si el cable de alimentación se daña (por ejemplo: los hilos quedan al descubierto o se rompen), o si el enchufe se afloja, deje de utilizar el cable de inmediato. Si continúa utilizándolo, es posible que se produzcan descargas eléctricas, cortocircuitos o incendios.
- No toque el cable de alimentación con las manos mojadas ni tire de este para desconectarlo del adaptador de corriente.
- No toque el dispositivo ni el adaptador de corriente con las manos mojadas. De hacerlo, es posible que se produzcan descargas eléctricas, cortocircuitos o el mal funcionamiento del dispositivo.
- Si el adaptador de alimentación estuvo expuesto al agua, otros líquidos o a humedad excesiva, llévelo a un centro de servicios autorizado de Huawei para que lo revisen.
- Asegúrese de que el adaptador de corriente cumpla con los requerimientos de la Cláusula 2.5 de la recomendación IEC60950-1/EN60950-1/UL60950-1, y de que haya sido verificado y aprobado de conformidad con las normas nacionales o locales.

#### **Limpieza y mantenimiento**

- Durante el almacenamiento, el transporte y la operación del dispositivo, no permita que este se moje ni que se golpee contra otros objetos.
- Mantenga el dispositivo y los accesorios secos. No intente secarlos con una fuente de calor externa, como un horno de microondas o un secador de pelo.
- No exponga el dispositivo ni los accesorios al frío o calor extremos. Este tipo de entornos puede interferir en el correcto funcionamiento y provocar incendios o explosiones.
- Evite golpes ya que estos podrían producir el mal funcionamiento o el recalentamiento del dispositivo, incendios o explosiones.
- Si planea no utilizar el dispositivo por un período prolongado, apáguelo y desconecte todos los cables.
- Si ocurre alguna situación excepcional (por ejemplo, el dispositivo genera humo, ruidos u olores inusuales), deje de utilizar el dispositivo inmediatamente, apáguelo, desconecte todos los cables y póngase en contacto con un centro de servicios autorizado de Huawei.
- No aplaste los cables, no jale de ellos y no los doble demasiado. Esto puede dañar el cable y ocasionar el mal funcionamiento del dispositivo.
- Antes de limpiar el equipo o realizar tareas de mantenimiento, cierre todas las aplicaciones, deje de utilizarlo y desconecte todos los cables.
- No limpie el dispositivo ni los accesorios con detergentes, polvos ni con cualquier otro agente químico (como alcohol o benceno). Estas sustancias pueden dañar los componentes o causar potenciales incendios. Utilice un paño limpio, suave y seco.
- No coloque tarjetas con bandas magnéticas (como tarjetas de crédito o de teléfono) cerca del dispositivo por períodos prolongados. Esto puede dañar las bandas magnéticas de las tarjetas.
- No desmonte el dispositivo ni sus accesorios, ni modifique su estructura. Esto anulará la garantía y eximirá al fabricante de responsabilidad por los daños. En caso de daños, póngase en contacto con un centro de servicios autorizado de Huawei para solicitar asistencia o la reparación del dispositivo.

### **Zonas de voladura o donde se utilicen detonadores**

Apaga el dispositivo portátil o inalámbrico cuando te encuentres en una zona de voladura o en aquellas zonas con carteles donde se indique que deben apagarse las comunicaciones bilaterales por radio o los dispositivos electrónicos a fin de evitar cualquier interferencia con las operaciones de voladura en curso.

#### **Aparatos médicos**

Te rogamos que consultes a tu médico, así como al fabricante del dispositivo inalámbrico, a fin de poder determinar si el uso del dispositivo es propenso a interferir con el funcionamiento adecuado de tu aparato médico.

### **Hospitales**

Apaga el dispositivo inalámbrico cuando así se solicite en hospitales, clínicas o centros de salud. Dichas solicitudes tienen como propósito evitar posibles interferencias con equipos médicos particularmente sensibles.

# **Aviones**

Apaga el dispositivo inalámbrico cuando el personal de aeropuertos o la tripulación de líneas aéreas así te lo solicite. Consulta con la línea aérea el uso de dispositivos inalámbricos a bordo. Si tu dispositivo dispone de «modo avión», deberás activarlo antes de embarcar.

# **Información sobre desecho de residuos y reciclaje**

![](_page_68_Picture_3.jpeg)

El símbolo del contenedor con ruedas tachado en el producto, la batería, la documentación o la caja le recuerda que todos los productos electrónicos y las baterías deben llevarse a puntos de recolección de residuos separados cuando finalicen sus ciclos de vida; no se deben desechar en la cadena normal de residuos con la basura doméstica. Es responsabilidad del usuario desechar los dispositivos en un punto o servicio de recolección designado para el reciclaje separado de residuos de aparatos eléctricos y electrónicos (WEEE) así como las baterías, de conformidad con las leyes locales.

La adecuada recolección y reciclaje de los dispositivos permite garantizar que los residuos de EEE sean reciclados de manera tal de conservar los materiales de valor y proteger la salud humana y el medioambiente; el manejo inadecuado, la ruptura accidental, el daño y/o el reciclaje inadecuado al término de su vida útil puede ocasionar daño a la salud y al medioambiente. Para obtener más información sobre dónde y cómo desechar los residuos de aparatos eléctricos y electrónicos, comuníquese con las autoridades locales, el minorista o el servicio de eliminación de residuos domésticos, o visite el sitio web https://consumer.huawei.com/en/.

#### **Restricción del uso de sustancias peligrosas**

Este dispositivo y sus accesorios electrónicos cumplen con las norma locales aplicables sobre la restricción de uso de ciertas sustancias peligrosas en equipos eléctricos y electrónicos, como las normas EU REACH, RoHS y de baterías (en caso de corresponder), entre otras. Para acceder a las declaraciones de conformidad sobre REACH y RoHS, visite nuestro sitio web https://consumer.huawei.com/certification.

# **Cumplimiento de las normas de la Unión Europea**

#### **Declaración**

Huawei Technologies Co., Ltd. por el presente declara que este dispositivo B535-232 cumple con los requisitos esenciales y otras disposiciones pertinentes de la Directiva 2014/53/EC.

La versión de DoC (declaración de cumplimiento) más reciente en vigencia se puede ver https://consumer.huawei.com/ certification

Este dispositivo puede ser utilizado en todos los estados miembro de la Unión Europea.

Cumpla con las reglas nacionales y locales del lugar donde se utilice el dispositivo.

El uso de este dispositivo puede estar restringido dependiendo de la red local.

# **Restricciones de la banda de 5 GHz:**

El rango de frecuencias de 5150 a 5350 MHz se restringe al uso en interiores en: AT, BE, BG, CH, CY, CZ, DE, DK, EE, EL, ES, FI, FR, HR, HU, IE, IS, IT, LI, LT, LU, LV, MT, NL, NO, PL, PT, RO, SE, SI, SK, TR, UK(NI).

### **Información sobre ErP del producto**

Por el presente, Huawei Technologies Co., Ltd. declara que sus productos cumplen con la Directiva de productos relacionados con la energía (ErP) 2009/125/EC. Para obtener información detallada sobre ErP y los manuales de usuario requeridos por el Reglamento de la Comisión, acceda a: https://consumer.huawei.com/en/certification.

#### **Bandas de frecuencia y potencia**

(a) Bandas de frecuencia en las cuales funciona el equipo de radio: es posible que algunas bandas no estén disponibles en todos los países o en todas las áreas. Comuníquese con el operador local para obtener más detalles.

(b) Potencia máxima de radiofrecuencia transmitida en las bandas de frecuencia en las cuales funciona el equipo de radio: la potencia máxima para todas las bandas es menor que el límite más alto especificado en la norma armonizada relacionada.

Las bandas de frecuencia y los límites nominales de la potencia de transmisión (irradiada y/o conducida) aplicables a este equipo de radio son los siguientes: WCDMA 900/2100: 25.7 dBm, LTE Band 1/3/7/8/20/28/32/38: 25.7 dBm, Wi-Fi 2.4G: 20 dBm, Wi-Fi 5G: 5150-5350 MHz: 23 dBm, 5470-5725 MHz: 30 dBm.

### **Información de software y accesorios**

Algunos accesorios son opcionales en ciertos países o determinadas regiones. Es posible adquirir accesorios opcionales de un proveedor con licencia, de ser necesario. Se recomienda la utilización de los siguientes accesorios:

Adaptadores: HW-120100X01 (X representa los tipos de conectores utilizados, que pueden ser C, U, J, E, B, A, I, R, Z o K, según la región)

La versión de software del producto es 10.0.1.1(H191SP4C00). Una vez que el producto haya sido lanzado, el fabricante lanzará actualizaciones de software para solucionar errores o mejorar funciones. Todas las versiones de software lanzadas por el fabricante han sido verificadas y cumplen con las reglas pertinentes.

Los parámetros de RF (por ejemplo, el rango de frecuencia y la potencia de salida) no son accesibles para el usuario y, por lo tanto, no puede modificarlos.

Para consultar la información más actualizada sobre accesorios y software, consulte la DoC (Declaración sobre cumplimiento) en https://consumer.huawei.com/certification.

Visite https://consumer.huawei.com/en/support/hotline para conocer la línea de acceso directo y la dirección de correo electrónico actualizadas correspondientes a su país o región.